UNIVERZA V MARIBORU FAKULTETA ZA STROJNIŠTVO

Jure ZAGORANSKI

# **RAZVOJ PRODUKTA OD FUNKCIONALNEGA PROTOTIPA DO MALOSERIJSKE PROIZVODNJE NA PRIMERU VITAPRINT CNC PLATFORME**

Magistrsko delo študijskega programa 2. stopnje Inženirsko oblikovanje izdelkov

Maribor, september 2020

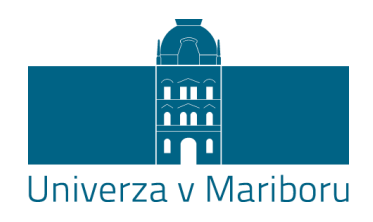

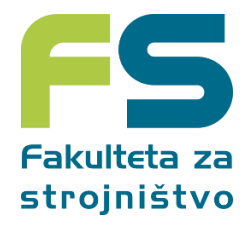

# **RAZVOJ PRODUKTA OD FUNKCIONALNEGA PROTOTIPA DO MALOSERIJSKE PROIZVODNJE NA PRIMERU VITAPRINT CNC PLATFORME**

Magistrsko delo

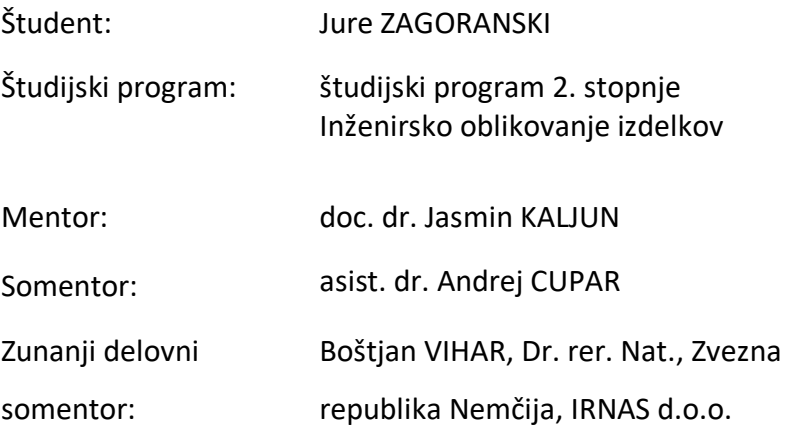

Maribor, september 2020

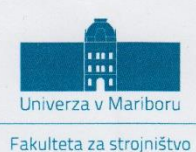

Smetanova ulica 17 2000 Maribor, Slovenija

Številka: IOI-BM0050 Datum in kraj: 04.08.2020, Maribor

Na osnovi 330. člena Statuta Univerze v Mariboru (Uradni list RS, št. 29/2017-UPB12, 32/2019 in 14/2020) izdajam:

#### SKLEP O ZAKLJUČNEM DELU

JURETU ZAGORANSKEMU, študentu magistrskega študijskega programa druge stopnje INŽENIRSKO OBLIKOVANJE IZDELKOV, se dovoljuje izdelati zaključno delo.

Tema zaključnega dela je pretežno s področja Katedre za konstruiranje in oblikovanje.

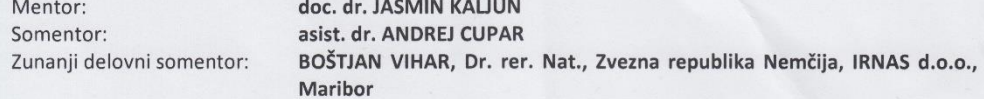

Naslov zaključnega dela: Razvoj produkta od funkcionalnega prototipa do maloserijske proizvodnje na primeru VITAPRINT CNC platforme

Naslov zaključnega dela v angleškem jeziku: Product Development from a Functional Prototype to Small Series Production - Case Study: VITAPRINT CNC Platform

Rok za izdelavo in oddajo zaključnega dela je: 04.08.2021. Zaključno delo je potrebno izdelati skladno z »Navodili za pripravo magistrskega dela« in ga v štirih izvodih oddati v pristojnem referatu članice. Hkrati se odda tudi izjava mentorja in somentorjev o ustreznosti zaključnega dela ter poročilo o preverjanju podobnosti z drugimi deli.

Pravni pouk: Zoper ta sklep je možna pritožba na Senat članice v roku 10 delovnih dni od dneva prejema sklepa.

Dekan:

Obvestiti:

- kandidata,
- mentoria. somentoria.
- odložiti v arhiv.
- 

ed. prof. dr. Bojan Dolšak  $\overline{20}$ 

Po pooblastilu dekana: prodekanja red. prof. dr. Simona Strnad

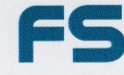

 $\overline{ }$ 

 $\tilde{c}$ 

www.fs.um.si | fs@um.si | t +386 2 220 7500 | f +386 2 220 7990 | TRR: 0110 0609 0102 935 | ID DDV: SI71674705

### **I Z J A V A**

Podpisani Jure ZAGORANSKI, izjavljam, da:

- je magistrsko delo rezultat lastnega raziskovalnega dela,
- predloženo delo v celoti ali v delih ni bilo predloženo za pridobitev kakršnekoli izobrazbe po študijskem programu druge fakultete ali univerze,
- so rezultati korektno navedeni,
- nisem kršil-a avtorskih pravic in intelektualne lastnine drugih,
- soglašam z javno dostopnostjo magistrskega dela v Knjižnici tehniških fakultet ter Digitalni knjižnici Univerze v Mariboru, v skladu z Izjavo o istovetnosti tiskane in elektronske verzije zaključnega dela.

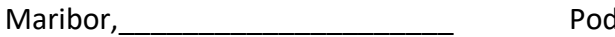

Maribor,\_\_\_\_\_\_\_\_\_\_\_\_\_\_\_\_\_\_\_\_\_ Podpis: \_\_\_\_\_\_\_\_\_\_\_\_\_\_\_\_\_\_\_\_\_\_\_\_

#### **ZAHVALA**

Zahvaljujem se mentorju doc. dr. Jasminu KALJUNU in somentorju asist. dr. Andreju CUPARJU za pomoč in vodenje pri opravljanju magistrskega dela.

Zahvaljujem se tudizaposlenim v podjetju IRNAS d.o.o. za dostop do vseh potrebnih informacij in zunanjemu delovnemu somentorju dr. Boštjanu VIHARJU.

Posebna zahvala gre mojim staršem in Nastji za spodbudo med študijem in pisanjem magistrskega dela.

# **RAZVOJ PRODUKTA OD FUNKCIONALNEGA PROTOTIPA DO MALOSERIJSKE PROIZVODNJE NA PRIMERU VITAPRINT CNC PLATFORME**

**Ključne besede:** produktni razvoj, biotisk, prototip, uporabniška izkušnja

**UDK: 658.512.2(043.2)**

#### **POVZETEK**

*V magistrskem delu je obravnavan razvoj naprave za specializirano tržišče, ki je po razvoju različnih prototipov v fazi funkcionalnega prototipa pripravljena za maloserijsko proizvodnjo. Skozi analizo razvoja prototipov VITAPRINT CNC platforme in stanja konkurenčnih rešitev na tržišču je bil izdelan nabor idejnih konceptov orodij za potencialne nadgradnje funkcionalnosti in razširitev kroga ciljnih uporabnikov naprave, za potrebe maloserijske proizvodnje pa izdelana dokumentacija ter promocijski material v tiskani in spletni obliki. Skupaj s spletno stranjo je nastala tudi serija predstavitvenih fotografij produkta. Rezultati magistrskega dela bodo služili kot model za prihodnje projekte, ki bodo uporabni pri različnih stopnjah razvoja.*

# **PRODUCT DEVELOPMENT FROM A FUNCTIONAL PROTOTYPE TO SMALL SERIES PRODUCTION – CASE STUDY: VITAPRINT CNC PLATFORM**

**Key words:** product development, bioprint, prototype, user experience

**UDK: 658.512.2(043.2)**

#### **ABSTRACT**

*This master's thesis deals with the development of a device for a specialized market, which is in its functional phase now ready for small-size production after the development of various prototypes. Through the analysis development of different prototypes of the VITAPRINT CNC platform, a set of conceptual ideas for tools was created, for upgraded functionality and expansion of targeted users. Along with the website, a series of presentation photos was created. The results of the master's thesis will serve as a model for future projects that will be useful at different stages of product development.*

#### **KAZALO VSEBINE**

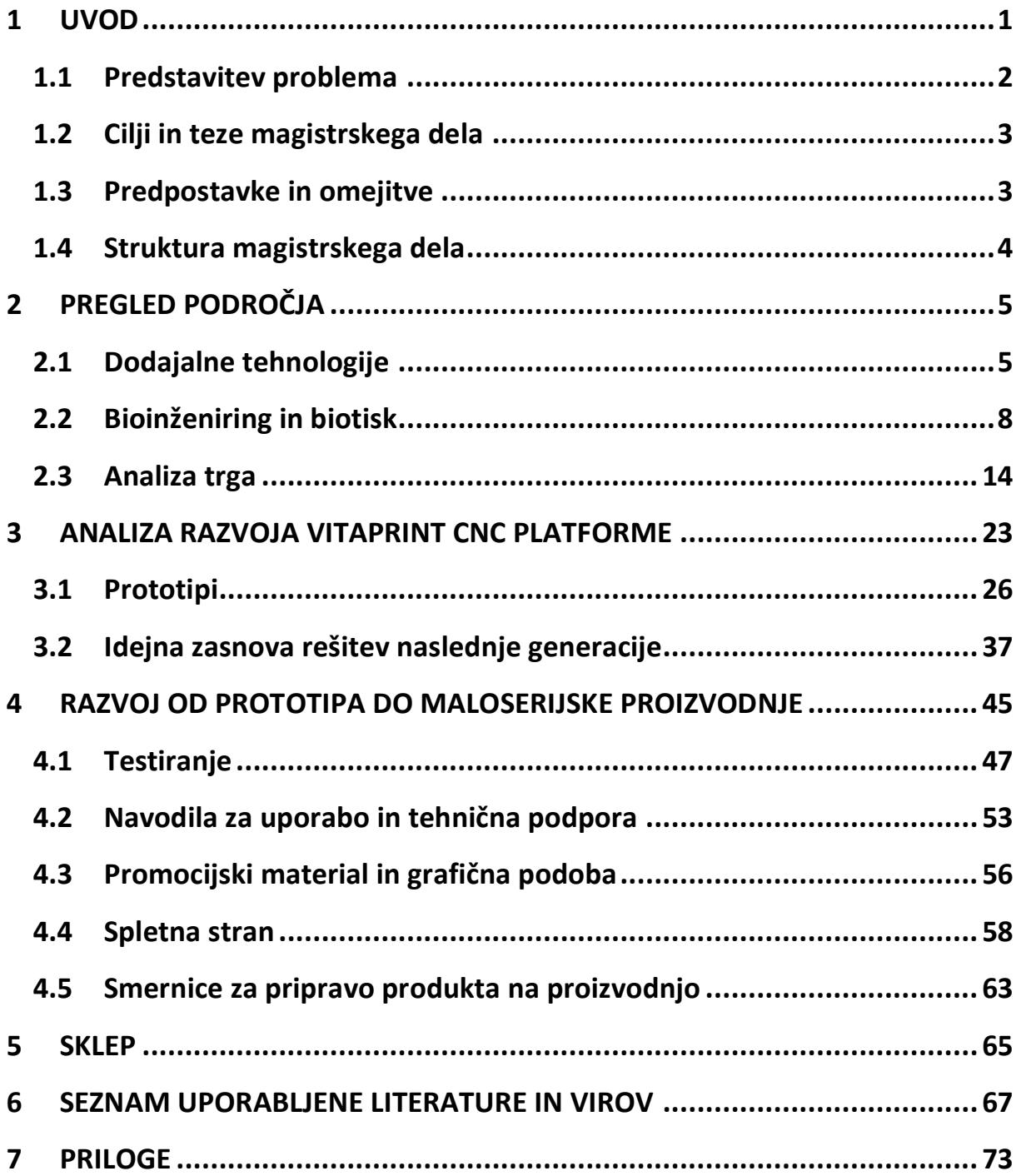

## **KAZALO SLIK**

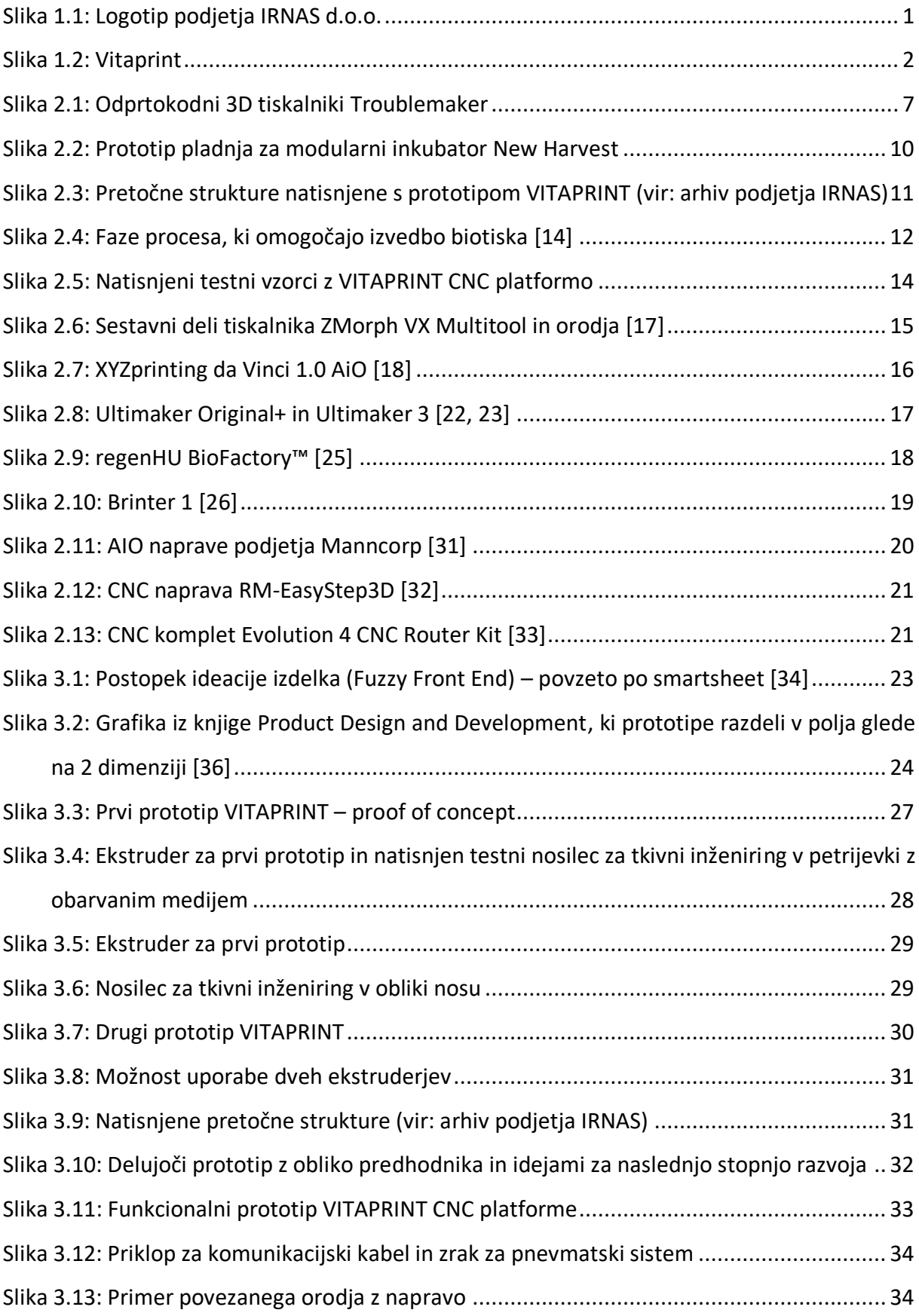

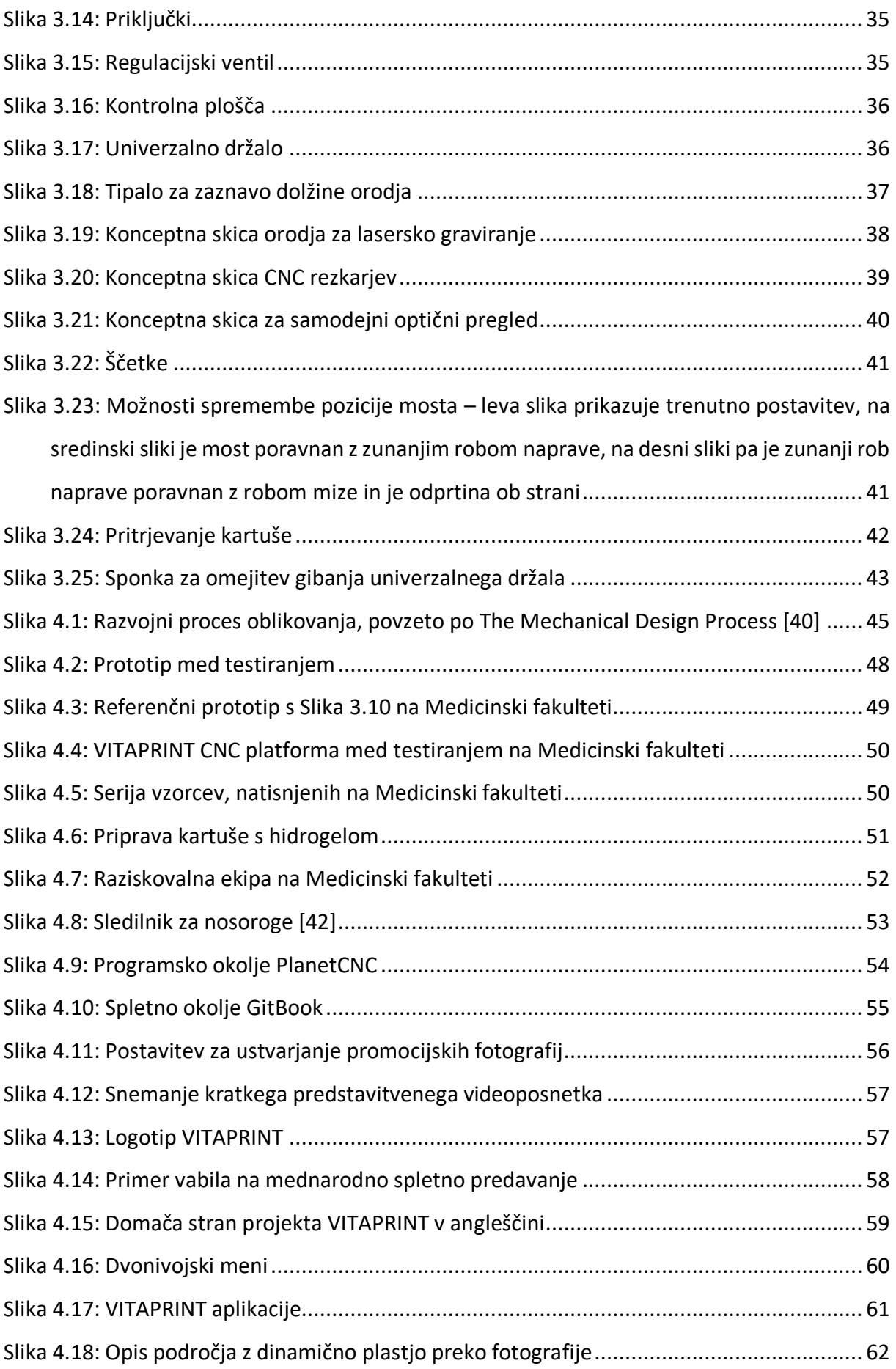

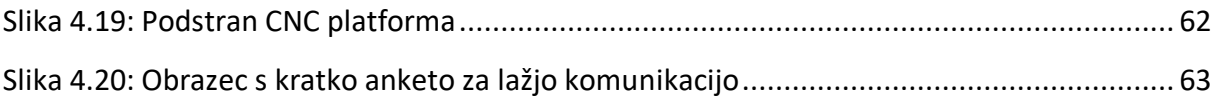

## **KAZALO PREGLEDNIC**

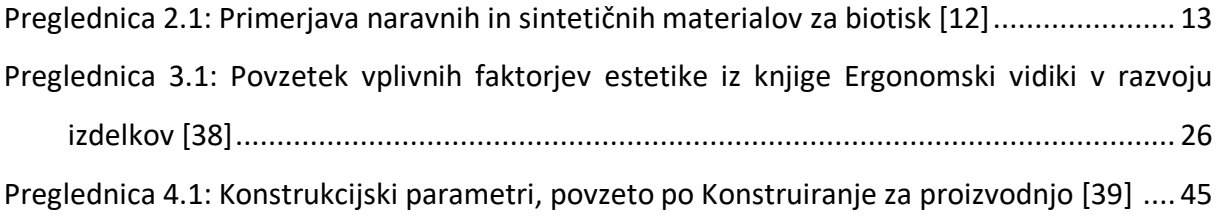

## **UPORABLJENE KRATICE**

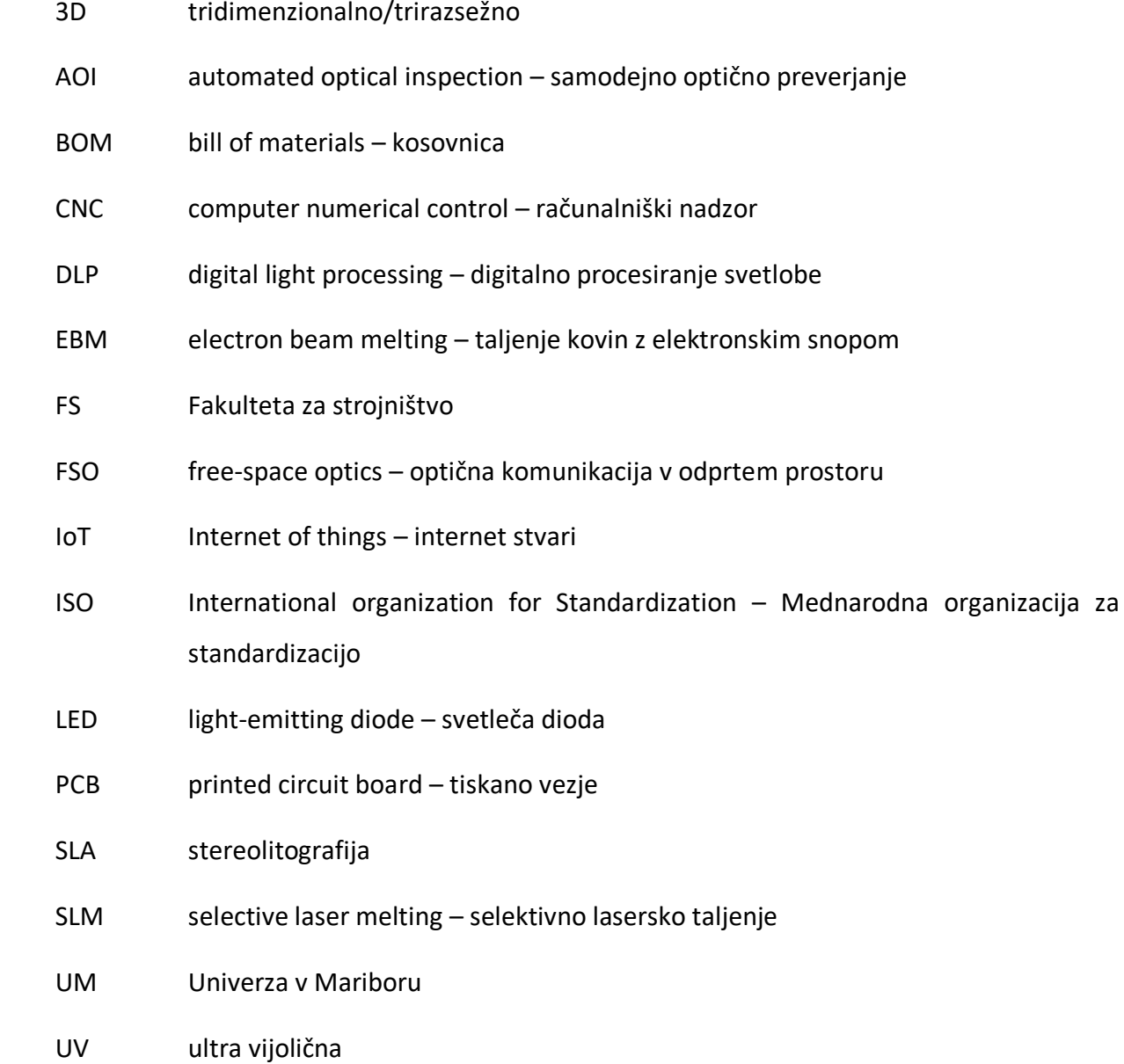

## <span id="page-13-0"></span>**1 UVOD**

Podjetje IRNAS – inštitut za razvoj naprednih aplikativnih sistemov, d.o.o. (v nadaljevanju IRNAS) se ukvarja z razvojem naprednih aplikativnih sistemov. Temeljna področja obsegajo razvoj IoT naprav (The Internet of Things), brezžičnih optičnih sistemov in VITAPRINT CNC platforme. Za vsa področja ponujajo celovite strokovne storitve:

- Elektronski inženiring dizajn in testiranje PCB, programska oprema
- Programski inženiring sistemske aplikacije in nadzor, razvoj podatkovne analitike
- Strojni inženiring kompleksni mehanski sistemi in trpežna ohišja
- Hitro prototipiranje in maloserijska proizvodnja v lastnem proizvodnem obratu
- Eksperimentalna testiranja razvoj merilnih protokolov, testni sistemi in analize meritev

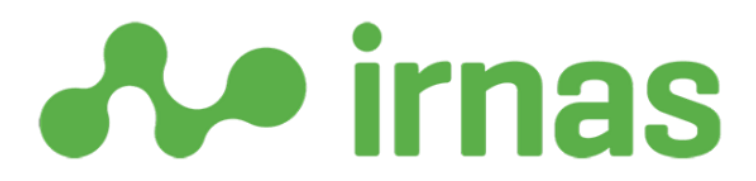

Slika 1.1: Logotip podjetja IRNAS d.o.o.

<span id="page-13-1"></span>Skozi razvoj odprtokodnega brezžičnega sistema in drugih odprtokodnih projektov in razširjeno multidisciplinarno ekipo visoko usposobljenih inženirjev in znanstvenikov, je podjetje svoj razvoj razširilo tudi na IoT naprave za zahtevna okolja, industrijske rešitve in naravovarstvene projekte, znanje o optičnih sistemih razširilo iz telekomunikacij še na CNC naprave, aplikacije med gibljivimi enotami ter merilne tehnologije, na drugi strani pa tudi vse več projektov nastaja na področju bioinženiringa, kjer je glavni predstavnik VITAPRINT CNC platforma z rešitvami po meri. [1]

Največ projektov poteka v sodelovanju z znanimi naročniki, ki imajo jasno definirane cilje razvoja. V takšnih projektih nastajajo manjše serije izdelkov, med razvojem pa različni prototipi, ki jih lahko naročniki pravočasno ovrednotijo. Ob vedno večjem številu projektov je ena izmed smeri rasti podjetja razvoj lastnih produktov namenjenih prodaji. Proces upravljanja projektov z znanimi naročniki in proces razvoja lastnih izdelkov imata različne faze.

Kadar gre za lasten izdelek, je potrebno v proces vključiti promocijo in predstavitev uporabnosti izdelka, kar pa pri sodelovanju z naročniki ni potrebno, saj oni podajo zahteve za funkcionalnost, ali pa že med razvojem spoznavajo vse (dodatne) funkcije in delovanje naročenega izdelka.

#### <span id="page-14-0"></span>**1.1 Predstavitev problema**

VITAPRINT CNC platformo (v nadaljevanju VITAPRINT) so skozi 3 generacije prototipov razvili od namenskega 3D biotiskalnika do prilagodljive CNC platforme za različne rešitve po meri. Na tej stopnji je produkt pripravljen za maloserijsko proizvodnjo. Ker prav prilagodljivost pomeni možnost uporabe izdelka na različnih področjih, želijo v podjetju različnim profilom uporabnikov pripraviti osnovna univerzalna navodila za uporabo izdelka.

Predmet magistrskega dela sta obravnava razvoja različnih stopenj prototipov in priprava končnega izdelka za dobro uporabniško izkušnjo, od promocijskega materiala za pridobivanje kupcev, do dokumentiranja testiranja in navodil procesa uporabe.

<span id="page-14-1"></span>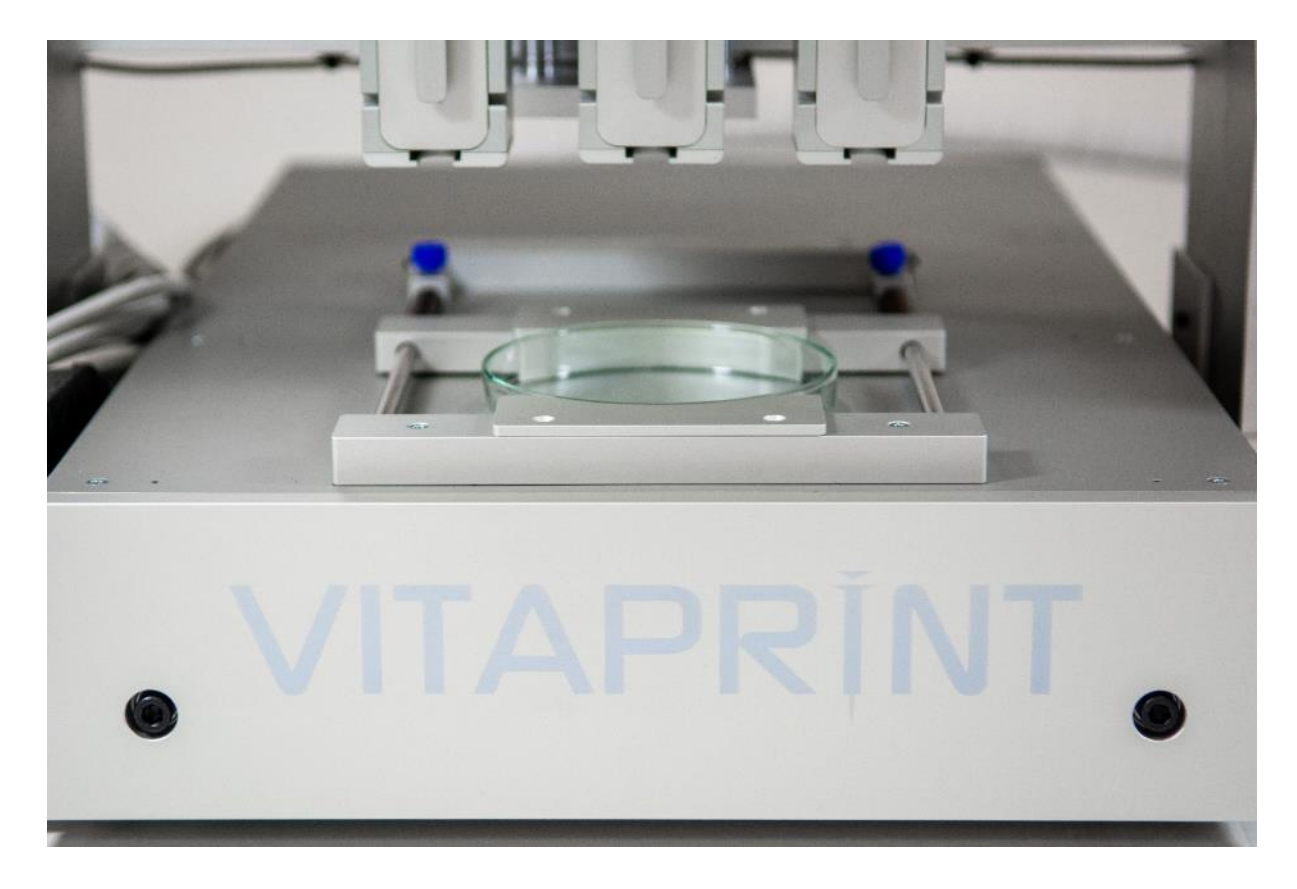

Slika 1.2: Vitaprint

#### <span id="page-15-0"></span>**1.2 Cilji in teze magistrskega dela**

Cilj magistrskega dela je pripraviti smernice za fazo razvoja izdelka med funkcionalnim prototipom in maloserijsko proizvodnjo, ki bi bile uporabne za prihodnje produkte podjetja IRNAS. Med fazo razvoja prototipov lahko poteka sodelovanje in testiranje z naročniki, ki že poznajo ali sproti spoznavajo podrobnosti delovanja. Končnim uporabnikom produktov iz maloserijske proizvodnje je potrebno omogočiti enako uporabniško izkušnjo kot naročnikom razvoja, saj lahko na ta način zagotovimo zadovoljstvo ob pravilni uporabi in izkoriščanju zmogljivosti produkta. Pred tem je potrebno produkt primerno predstaviti s promocijskim materialom in na spletni strani, ki mora vsebovati ključne informacije o prednostih produkta, glavnih funkcijah in možnostih sodelovanja med naročniki in podjetjem ter hkrati oblikovno slediti zastavljenim smernicam na domači strani podjetja. Nastala navodila in tehnična podpora ter promocijski material bodo tako služili za smernice in predloge za naslednje produkte podjetja IRNAS.

#### <span id="page-15-1"></span>**1.3 Predpostavke in omejitve**

Ker obravnavana prilagodljiva platforma izhaja iz 3D biotiskalnika, bo v nalogi zajet kratek pregled dodajalnih tehnologij in bioinženiringa, ki je vplival na razvoj produkta v začetnih fazah. Končni produkt v maloserijski proizvodnji je namenjen uporabi v specializiranih okoljih (laboratoriji za bioinženiring, meritve, industrija), kjer imajo uporabniki primerno predznanje za ustrezno uporabo, zato v uporabniško izkušnjo ne bodo zajeta natančna navodila za varno uporabo npr. električnih naprav, ampak navodila za uporabo specifičnih funkcij naprave. Ciljna skupina določa tudi vsebino spletne strani in promocijskega materiala. Pri raziskavi v magistrskem delu bo pomembno upoštevati še celostno grafično podobo podjetja, saj želimo znotraj družine izdelkov VITAPRINT zajeti predstavitev podjetja, da bodo smernice uporabne tudi za izdelke drugih dveh področij razvoja podjetja IRNAS, to sta razvoj IoT naprav in brezžičnih optičnih sistemov.

3

#### <span id="page-16-0"></span>**1.4 Struktura magistrskega dela**

Magistrsko delo je sestavljeno iz 5 poglavij:

- 1. poglavje je uvod s predstavitvijo problema in zastavljenimi temelji raziskovanja,
- 2. poglavje je namenjeno pregledu področij dodajalnih tehnologij in bioinženiringa z biotiskom, ter analizo trga specializiranih naprav za omenjena področja,
- 3. poglavje predstavlja analizo razvoja VITAPRINT CNC platforme po posameznih fazah, definiranih z različnimi prototipi ter njihove značilnosti, na podlagi analize pa tudi idejno zasnovo rešitev za naslednjo generacijo izdelka,
- 4. poglavje obravnava razvoj izdelka s poudarkom na stopnji med funkcionalnim prototipom in maloserijsko proizvodnjo, predstavlja potek testiranja in pripravo dokumentacije ter promocijskega materiala s spletno stranjo za kvalitetno uporabniško izkušnjo izdelka,
- 5. poglavje oziroma sklep, v katerem so pridobljene informacije in ideje ovrednotene ter zaključijo magistrsko delo.

# <span id="page-17-0"></span>**2 PREGLED PODROČJA**

#### <span id="page-17-1"></span>**2.1 Dodajalne tehnologije**

Dodajalne tehnologije oziroma tehnologije dodajalne izdelave so najmlajše področje proizvodnih tehnologij, ki se je začela pojavljati ob koncu 20. stoletja. Proizvodne tehnologije predstavljajo rešitve in načine izdelave nekega izdelka. Izbira proizvodne tehnologije je odvisna od oblike in materiala končnega izdelka, pa tudi od razpoložljivih strojev in naprav ter količine končnega produkta in razpoložljivega časa za izdelavo.

Večina avtorjev tuje literature, kot na primer Rajender Singh v *Introduction to Basic Manufacturing Processes and Worshop Technology*, proizvodne tehnologije deli v 6 glavnih skupin:

- 1. primarni procesi oblikovanja,
- 2. sekundarni ali obdelovalni procesi,
- 3. procesi obdelave kovin,
- 4. spajanje,
- 5. obdelava površin in
- 6. procesi za spreminjanje lastnosti materiala. [2]

V študijskem gradivu Fakultete za strojništvo Univerze v Mariboru (FS UM) avtorja Borut Buchmeister in Leo Gusel proizvodne tehnologije delita po standardu DIN 8580 v pet osnovnih skupin in podporne tehnologije za proizvodnjo:

- 1. praoblikovanje, med katera uvrščamo litje kovin, izdelavo kovinskega prahu in kemične procese za izdelavo plastičnih mas,
- 2. preoblikovanje, pri katerem med obdelavo ne pride do spremembe mase oziroma volumna,
- 3. ločevanje oziroma odrezovalni postopki,
- 4. spajanje za sestavljanje gradiv, npr. lepljenje, varjenje, vijačenje, itd.,
- 5. oplemenitenje, s katerim se spreminjajo lastnosti materialov,
- 6. podporne tehnologije za proizvodnjo, med katera uvrščamo merjenje, upravljanje, skladiščenje, transport, itd. [3]

V omenjenih virih se delitev proizvodnih tehnologij v skupine malenkost razlikuje, kljub temu pa v nobeni kategorizaciji ne najdemo tehnologije dodajalne izdelave. Čeprav sta oba vira mlajša od 20 let (2006 in 2011), je bilo področje dodajalne izdelave v času nastanka omenjenih virov še vedno uveljavljeno kot metoda hitrega razvoja izdelkov, prototipov in prototipnih orodij.

Že v zgodnjih fazah razvoja postopkov dodajalne izdelave se je tehnologija izkazala za izjemno koristno pri poteku razvoja izdelkov. Dodajalne tehnologije omogočajo relativno hitro prilagajanje spremembam zahtev in izdelavo zelo kompleksnih izdelkov, vendar v začetni fazi razvoja tehnologije niso zagotavljale zadostne geometrijske natančnosti in mehanskih lastnostih za izdelavo končnih izdelkov. Zaradi omenjenih prednosti so vseeno postale del razvoja izdelkov, saj lahko s konceptnimi modeli hitreje izberemo najprimernejšo rešitev in temu prilagodimo tehnološki proces. Konceptni modeli in različni prototipi so bili naprej namenjeni vizualizaciji in oblikovnim analizam, preizkusom ujemanja ter predstavitvam končnih izdelkov, danes pa so postopki in tehnologije izpiljeni do te mere, da so uporabni za izdelavo funkcionalnih prototipov, najdemo pa tudi izdelke, ki so bili razviti z namenom izdelave s tehnologijami dodajalne izdelave. [4]

Zaradi hitrega razvoja različnih tehnologij na tem področju, je bilo potrebno urediti definicijo tehnoloških procesov in pripadajoče izrazoslovje. Igor Drstvenšek in Tomaž Brajlih v knjigi *Dodajalna izdelava: Od hitre izdelave prototipov do 3D tiskane inovacije* navajata standard ASTM F2792, po katerem je ta definicija »proces spajanja materiala med izdelavo izdelka, ki običajno poteka po plasteh glede na podatke iz trirazsežnega računalniškega modela«. [4]

Prav zaradi poteka izdelave po plasteh je en od sinonimov tudi slojevita izdelava. Ob digitalni izdelavi, izdelavi prostih oblik in dodajalnih procesih, je najpogosteje uporabljan sinonim 3D tisk in z njim povezan 3D tiskalnik. Oba izraza se pogovorno uporabljata za vse dodajalne tehnologije, čeprav iz tehničnega vidika predstavljata le eno skupino naprav med dodajalnimi tehnologijami. Ta skupina je tudi najbolj razširjena, saj obstajajo cenovno dostopni tiskalniki in odprtokodni projekti [\(slika 2.1](#page-19-0)) za domačo uporabo, ki izdelke »natisne« s pomočjo tiskalne glave s šobo in po slojih nalaga material na delovni pladenj. Ta skupina naprav za delovanje uporablja proces ciljnega nalaganja, poznamo pa še naprave z elektronskim snopom, laserjem ali rezilom, ki jih ne moremo enačiti s 3D tiskom. Kljub različnim pristopom k izdelovanju plasti pa imajo vse tehnologije dodajalne izdelave tudi skupne lastnosti. Vsak sistem za dodajalno

6

izdelavo sestavljajo delovni sklop, delovni pladenj in delovni prostor, medsebojne položaje sklopov pa povezuje enoten koordinatni sistem naprave. Višino objekta po navadi predstavlja Z-os, v tej smeri se lahko premika delovni pladenj ali delovni sklop, velikost objekta pa določa delovni prostor naprave.

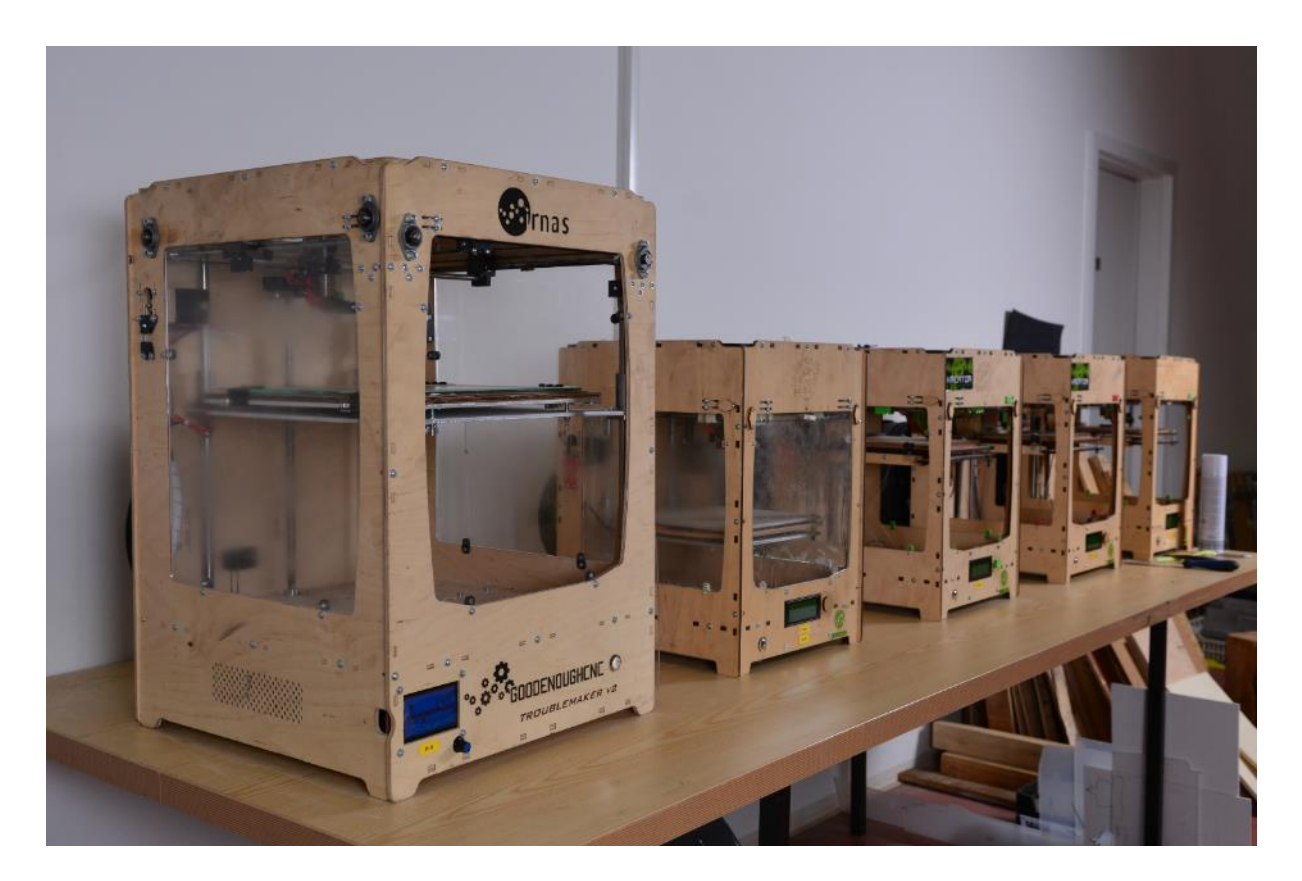

Slika 2.1: Odprtokodni 3D tiskalniki Troublemaker

<span id="page-19-0"></span>Igor Drstvenšek in Tomaž Brajlih za lažje razumevanje tehnološke postopke delita po dveh kriterijih. Ta delitev sicer odstopa od standardizirane definicije. Glede na agregatno stanje pri vstopu v postopek so lahko gradiva tekočinska, praškasta ali trdna, temu pa je potrebno dodati še kriterij načina dodajanja izbranega gradiva. Selektivno strjevanje (SLA – stereolitografija) poteka s pomočjo svetlobnega ali elektronskega snopa, ki strjuje umetno smolo v kadi, napolnjeni s foto-polimernim materialom v tekoči obliki. Postopek se zaključi z odstranjevanjem podpornih struktur in obsevanjem z UV svetlobo za končne mehanske lastnosti. Druga skupina podobnih postopkov je selektivno sintranje in taljenje, kjer tekočo smolo zamenja prah iz umetnih mas (sintranje) ali kovinski prah (taljenje). V to skupino

štejemo tudi taljenje kovin z elektronskim snopom (EBM - electron beam melting), ki je hitrejše od selektivnega laserskega taljenja (SLM – selective laser melting), vendar je rezultat bolj groba površina izdelka. Naslednjo veliko skupino predstavljajo postopki ciljnega nalaganja materiala, ki je lahko kapljično, kapljično-prašno ali neprekinjeno. Kapljično ciljno nalaganje deluje po podobnem principu kot klasični kapljični tiskalniki, namesto črnila pa je gradivo polimerni material. Neprekinjeno ciljno nalaganje (FDM – fused deposition modelling) je najbolj razširjen princip dodajalnih tehnologij, ki ga enačimo s 3D tiskom. Kot že omenjeno zgoraj, je zato tudi sinonim za dodajalne tehnologije, zato se bodo omembe 3D tiska v nadaljevanju nanašale na postopek neprekinjenega ciljnega nalaganja. Zadnja skupina je nalaganje krojenih plasti. Postopek poteka v dveh korakih, kjer stroj najprej z rezilom ali laserskim žarkom razreže plast in jo v drugem koraku spoji s prejšnjimi. [4]

Kljub hitremu razvoju področja dodajalnih tehnologij, postopki še vedno niso primerni za masovno proizvodnjo, vseeno pa se ne uporabljajo več le za prototipiranje in izdelavo prototipnih orodij. Prednosti pri izdelavi zelo zapletenih oblik prinašajo tudi slabosti, saj postopka ni možno razdeliti na posamezne korake, ki bi omogočil uporabo tekočega traku za hitrejše delo. Čas izdelave izdelka je odvisen od izbranega postopka, materiala in predvsem od števila slojev. Izbira materiala predstavlja naslednjo omejitev, saj kljub visoki ceni izdelave malega števila izdelkov, klasični obdelovalni postopki še nimajo alternative za vse materiale. Klasični obdelovalni postopki pa imajo še vedno omejitve, ki jih dodajalne tehnologije nimajo. Pri oblikovanju izdelkov za izdelavo z dodajalnimi tehnologijami ni potrebno paziti na izvlečne kote in dostop orodja, kar da oblikovalcem dodatno svobodo, hkrati pa se vse bolj širi na različna področja. Z razvojem novih materialov in postopkov so postopki dodajalne tehnologije vse bolj prisotni na področjih, kjer je potrebna visoka stopnja personalizacije. [4]

#### <span id="page-20-0"></span>**2.2 Bioinženiring in biotisk**

Čeprav se dodajalne tehnologije razvijajo v smer uporabe za izdelavo končnih produktov, pa so na določenih področjih še vedno v uporabi kot orodja za hitro prototipiranje. Tam najdemo izdelke, ki tehnično gledano niso prototipi, ampak je pri njih nujna visoka stopnja individualizacije. Takšne izdelke najdemo v letalski in vesoljski industriji, med športno opremo in na različnih področjih medicine. S pomočjo postopkov vzvratnega inženirstva tako zadnja leta nastajajo različni vsadki za lobanjo, z razvojem selektivnega laserskega taljenja titana pa

8

strokovnjaki iz Univerze v Mariboru med prvimi uporabljajo ta postopek za neposredno izdelavo titanskih vsadkov. [4]

Bioinženiring je več kot le izdelava protez in vsadkov s pomočjo tehnologij dodajalne izdelave. Enciklopedija *Britannica* bioinženiring opredeljuje kot *»aplikacijo inženirskega znanja na področja medicine in biologije«*, bioinženir pa mora *»biti dobro podkovan v biologiji in imeti široko inženirsko znanje, ki obsega elektrotehniko, kemijo, mehaniko in druge inženirske discipline«.* [5] Zaradi širokega znanja tako najdemo strokovnjake iz področja bioinženiringa pri zelo različnih aplikacijah, od protez in nadomestnih organov, do živalskih in rastlinskih produktov.

Področja bioinženiringa zajemajo:

- medicinski inženiring,
- bioniko,
- genski inženiring,
- inženiring vpliva okolja na zdravje, udobje in varnost ljudi,
- inženiring človeškega faktorja,
- biokemijski inženiring in
- okoljski inženiring. [5]

Pred 2. svetovno vojno področje ni bilo definirano, čeprav so inženirji že sodelovali s kemiki pri procesih fermentacije, v medicini so že izdelovali proteze, spremljali pa so tudi vplive prezračevalnih sistemov na človeka. Vsi ti strokovnjaki so bili na nek način že bioinženirji. Danes se strokovnjaki vseh področij zavedajo, da lahko inženirske rešitve pomagajo v medicini, in da lahko znanje biologije pomaga pri inženirskih problemih. Na področju genetike nastajajo nova cepiva, bionika preučuje žive sisteme, sodelovanje poteka tudi pri vključevanju inženirskih rešitev v biološke procese in okolje, raziskovanju odnosa med človekom in strojem s pomočjo inženirskih, fizioloških in psiholoških analiz, ter še mnogih drugih.

Od bioinženiringa, preko biokemije, do biotehnologije, povsod znanim besedam dodajamo »bio«. Leksikon Cankarjeve založbe in Fran definirata »bio« kot »prvi del zloženk, ki se nanašajo na življenje, živo bitje, živo sploh« oziroma iz grščine, kar pomeni življenjski. [6, 7]

Podjetje IRNAS področji bioinženiringa in IoT združuje tudi pri razvoju odprtokodnega modularnega inkubatorja za tkivni inženiring. Neprofitni raziskovalni inštitut New Harvest že od leta 2004 deluje na področju celičnega kmetijstva (cellular agriculture), kjer se prepletata znanost o hrani in medicina. S tkivnim inženiringom želijo omogočiti proizvodnjo živalskih izdelkov za prehrano in tako zagotoviti dostopno in trajnostno oskrbo za človeštvo ob zmanjšanju vpliva živinoreje na okolje. [9, 10] Ideja sicer ni nova, saj je profesor Mark Post iz Univerze v Maastrichtu že leta 2013 v Londonu novinarjem predstavil prvi polpet z govejim mesom, ki je nastalo s postopki tkivnega inženiringa. [11] Na [sliki](#page-22-0) 2.2 je prikazana ena od komponent inkubatorja oziroma bioreaktorja.

Razvoj bioreaktorjev se je začel že v zadnji četrtini prejšnjega stoletja, saj lahko med bioreaktorje štejemo vse naprave, v katerih nadzorovano poteka gojenje celic, na primer živalskih ali rastlinskih celic, človeških celic in tkiv, matičnih celic, bakterijskih celic ali encimov. Takšne naprave najdemo v prehranski industriji, farmaciji, biokemijskih raziskavah, ravnanju z odpadnimi vodami in medicini, kjer lahko bioreaktorji služijo gojenju različnih celičnih struktur in tkiv. [8]

<span id="page-22-0"></span>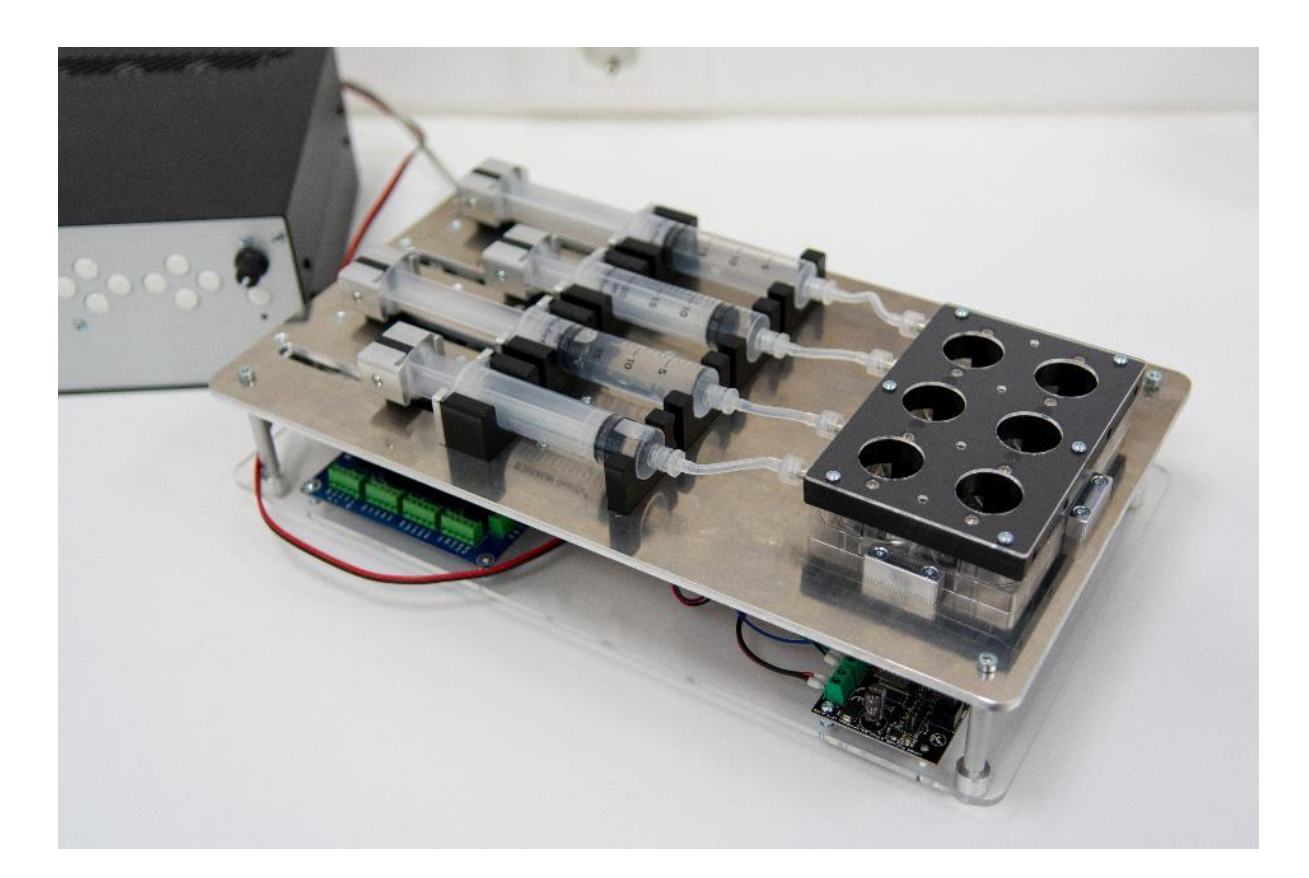

Slika 2.2: Prototip pladnja za modularni inkubator New Harvest

Naslednje veliko področje bioinženiringa je 3D biotisk, ki sledi hitremu razvoju tehnologij dodajalne izdelave. Avtorji članka *Print Me An Organ! Why We Are Not There Yet* pojem 3D biotiska definirajo kot "uporabo računalniško podprtih postopkov za ustvarjanje vzorcev in sestavljanje živih in neživih materialov s predpisano 2D ali 3D organizacijo za izdelavo bioinženirskih struktur, namenjenih regenerativni medicini, farmakokinetiki in študiju osnovne celične biologije medicine". [12] Kot že samo ime pove, je tehnika biotiska navdihnjena s strani bioloških procesov. Gre za poustvarjanje organov na mikroskopskem nivoju v treh dimenzijah, kjer se lahko z odnosom med različnimi celičnimi strukturami približamo realnim tkivom v telesu. Na [sliki](#page-23-0) 2.3 je testni vzorec pretočnih struktur, ki predstavlja ožilje človeškega uhlja v naravni velikosti. Pri najpogostejši obliki biotiskalnikov, to so ekstruzijski biotiskalniki, lahko zaradi velikih sprememb v tlaku pride do pretrganja celičnih membran celic v biočrnilu in posledično neuporabnega tiska zaradi smrti celic. To je le en od izzivov, ki ga pri klasičnem 3D tisku s polimeri ne poznamo. [12, 13]

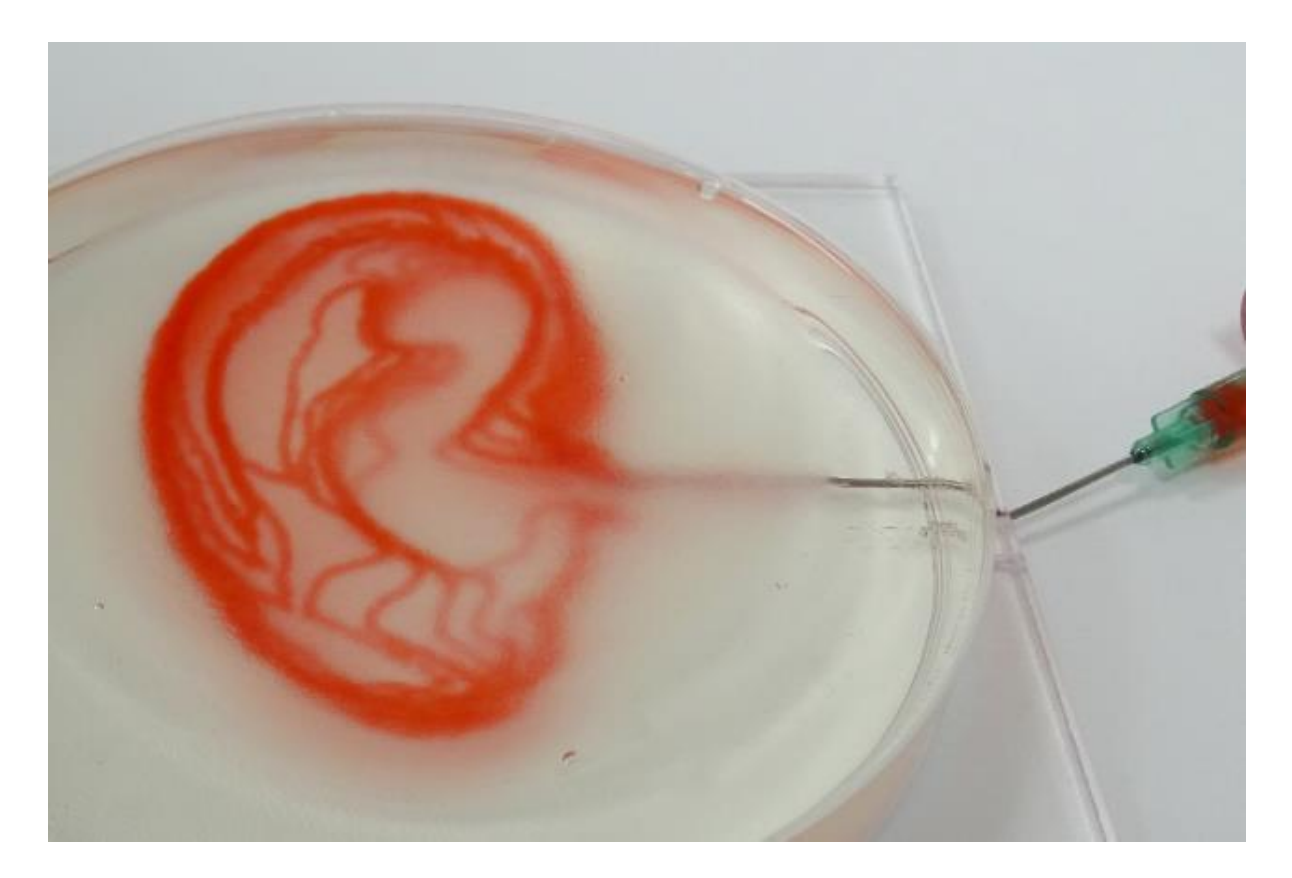

<span id="page-23-0"></span>Slika 2.3: Pretočne strukture natisnjene s prototipom VITAPRINT (vir: arhiv podjetja IRNAS)

Poznamo več različnih tehnik biotiska, pri čemer je izbira odvisna predvsem od materiala, ki določa viskoznost, in od resolucije tiska, ki postavi zahteve za velikost tiskalne šobe ali laserskega žarka. Stereolitografija s foto-polimerizacijo omogoča najnatančnejšo resolucijo tiska. Inkjet in naprave z mikroventili uporabljajo aktuatorje za premostitev površinske napetosti materiala, vendar pri različnih resolucijah tiska. Pnevmatska ali mehanska ekstruzija pa na račun slabše resolucije in večje odprtine šobe omogoča najhitrejši tisk. Take naprave delujejo na enak način kot najbolj razširjeni klasični 3D tiskalniki, ki zvezno nalagajo material v sloje in ustvarijo strukture v obliki nosilcev za tkivni inženiring (angleško scaffold). [12]

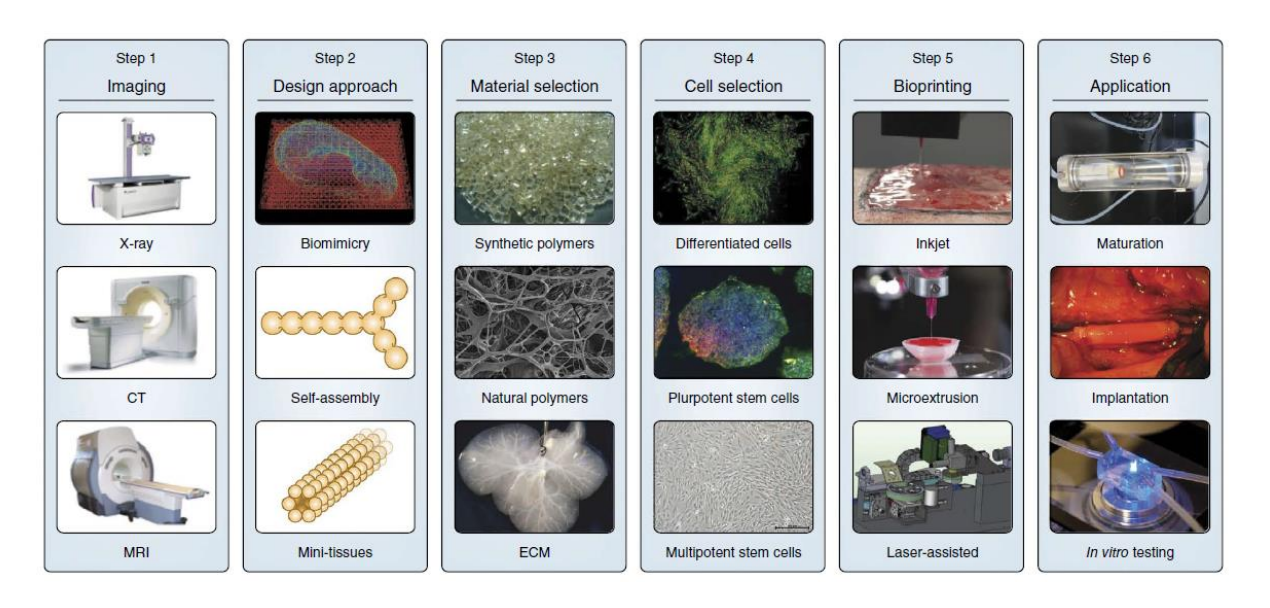

Slika 2.4: Faze procesa, ki omogočajo izvedbo biotiska [14]

<span id="page-24-0"></span>Celoten proces biotiska je na [sliki](#page-24-0) 2.4 prikazan z ločenimi koraki, ki pa so v realnosti zelo odvisni en od drugega in lahko faze obravnavamo tudi od zadnje proti prvi. Odvisno od izbire aplikacije je potrebno določiti tehniko biotiska in celice oziroma material za tisk. V prvem koraku prav tako niso na voljo le medicinski postopki, saj lahko na primer za izdelavo nosilcev za tkivni inženiring v testne namene model nosilcev pripravimo v različnih programih za 3D modeliranje.

Največja razlika med klasičnim 3D tiskom in 3D biotiskom je v uporabljenih »črnilih« oziroma materialih za tisk. V postopkih dodajalnih tehnologij iz poglavja 2.1 so v uporabi različne plastične mase in kovinski materiali, medtem ko se pri 3D biotisku srečujemo tudi z naravnimi in sintetičnimi biomateriali, kot so kolagen, želatina ali polietilen glikol (PEG). Dejavniki, ki določajo izbiro materiala za izbran postopek so na primer viskoznost, biokompatibilnost z gostiteljskimi celicami, potek in hitrost razgradnje ter stranski produkti, mehanske lastnosti natisnjenih materialov in biomimikrija. Črnila za biotisk definiramo kot materiale za tisk podpornih struktur za celice. Najbolj razširjena skupina materialov so hidrogeli. Ena od glavnih prednosti je hidrofilna narava polimernih snovi, ki lahko zadržujejo veliko količino vode, hkrati pa ob biokompatibilnosti in biorazgradljivosti omogočajo prilagajanje fizikalnih in kemičnih lastnosti. [12, 14] Pregled nekaterih lastnosti izbranih materialov je v [preglednici](#page-25-0) 2.1.

<span id="page-25-0"></span>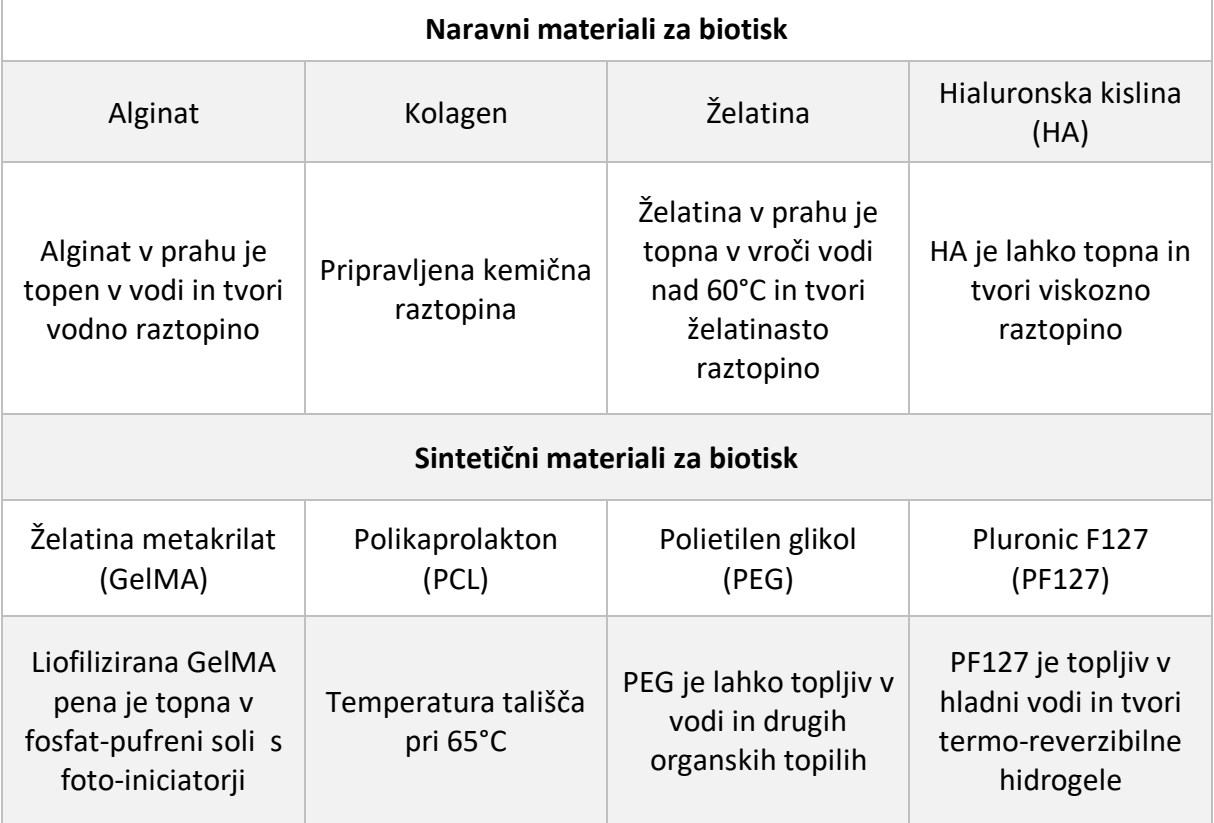

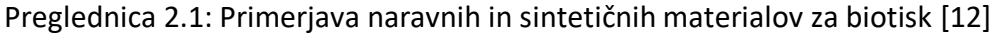

Principi tehnologije hitrega prototipiranja so se izkazali za primerno smer razvoja za »popravilo« tkiv, zato je že bilo izvedenih veliko študij, ki zastavljajo pot do tiskanja nadomestnih organov. Čeprav do danes še niso uspeli natisniti kompleksnega delujočega organa, napredek tehnologije kaže na obetavne rezultate pri tiskanju posameznih celičnih struktur (testni vzorci na [sliki](#page-26-1) 2.5), vseeno pa to ostaja dolgoročni cilj. Nove tehnike biotiska

bodo omogočile izdelavo bioaktivnih substanc, s katerimi bo možno nadomestiti klasične postopke pri presajevanju kože. [13]

V prihodnosti bo razvoj usmerjen predvsem v izboljšave tehnik tiskanja in njihovo integracijo v druge procese, s katerimi bo možno tiskati hitreje in natančneje, ter v izdelavo biomaterialov, ki bi zadostili pogojem med tiskom in hkrati obdržali potrebne lastnosti za naslednje korake, kot je gojenje celičnih struktur. To sta hkrati tudi glavni omejitvi, ki pomembno vplivata na ceno komercialnih rešitev in priprave materialov. [13, 15]

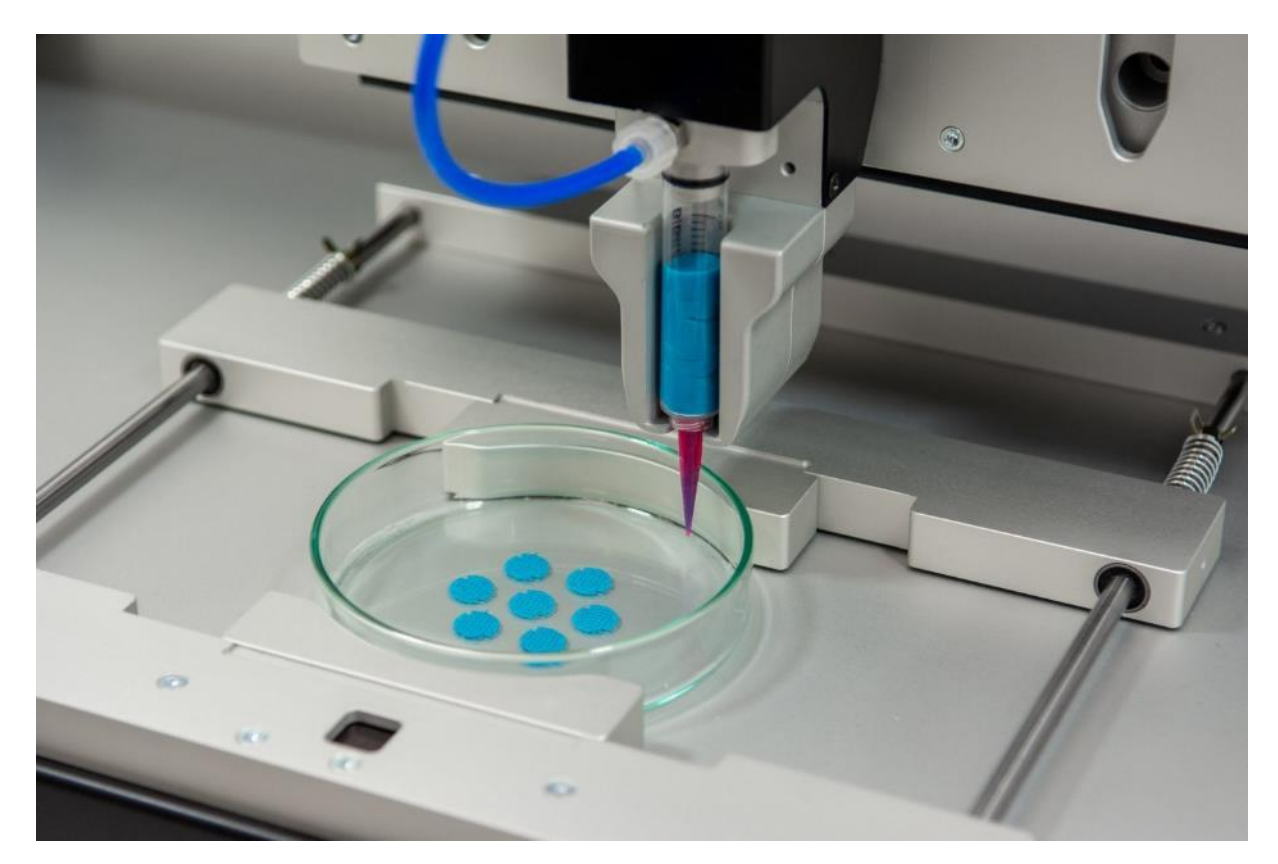

Slika 2.5: Natisnjeni testni vzorci z VITAPRINT CNC platformo

#### <span id="page-26-1"></span><span id="page-26-0"></span>**2.3 Analiza trga**

Zaradi svoje prilagodljivosti za rešitve po meri je VITAPRINT CNC platforma lahko konkurenčna različnim napravam, sposobnost opravljanja različnih funkcij v primerni konfiguraciji pa je lahko velika prednost. Ker takšna univerzalna prilagodljiva naprava še ne obstaja, sledi pregled posameznih skupin naprav, ki jih VITAPRINT CNC platforma lahko deloma ali v celoti

nadomesti. Za občasne uporabnike nekaterih funkcij to pomeni prihranek časa zaradi učenja uporabe različnih naprav, prihranek prostora s samo eno napravo, ter prihranek denarja, saj je lahko ena naprava v uporabi več časa, ko bi druge namenske naprave čakale neuporabljene.

Med raziskanimi napravami je po raznolikosti ponujenih funkcij najbližje ZMorph VX Multitool 3D Printer, ki ponuja 3D tisk (tehnologija FDM) z eno ali dvema glavama, CNC rezkanje in graviranje in laserski razrez, manj aktivno pa oglašujejo tudi možnost tiska gostih past, na primer testa ali čokolade. Funkcionalno je naprava oblikovana podobno kot VITAPRINT in za različne postopke uporablja različna orodja, ki jih je možno zamenjati. Cena za popoln komplet naprave in orodij na [sliki](#page-27-0) 2.6 znaša 3.799 €. [16]

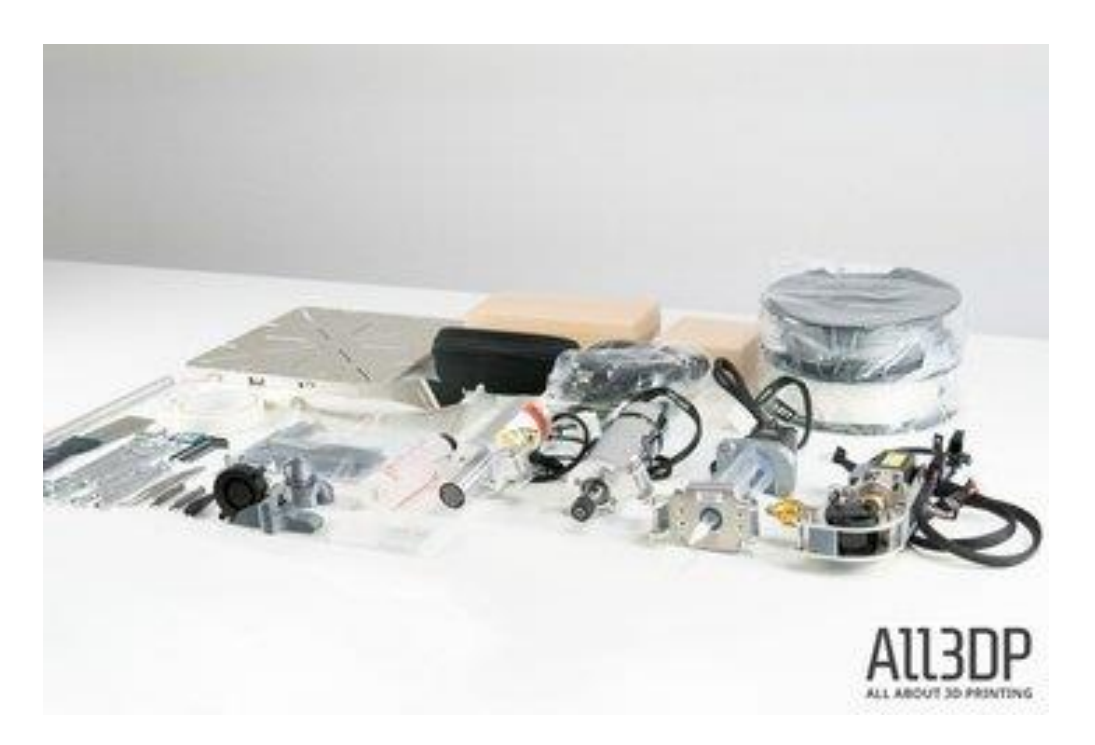

Slika 2.6: Sestavni deli tiskalnika ZMorph VX Multitool in orodja [17]

<span id="page-27-0"></span>Multifunkcijske naprave ponuja tudi podjetje XYZprinting, ki ima v ponudbi da Vinci 1.0 AiO [\(slika 2.7\)](#page-28-0) in da Vinci 1.0 Pro 3-in-1. Prva naprava omogoča prostorski zajem objekta s 3D skeniranjem, ki ga lahko nato s tehnologijo neprekinjenega ciljnega nalaganja tudi natisne, druga pa ponuja tudi možnost graviranja. Podjetje sicer ponuja različne tipe 3D tiskalnikov, ki za tisk uporabljajo tehnologije neprekinjenega ciljnega nalaganja, stereolitografijo ali digitalno procesiranje svetlobe (hitrejši postopek od stereolitografije, saj hkrati osvetli celoten vzorec plasti.) Naprave v njihovi ponudbi stanejo med 200 in 3.000 €, najcenejše pa je pisalo za enostavne 3D modele za 49 €. [18, 19]

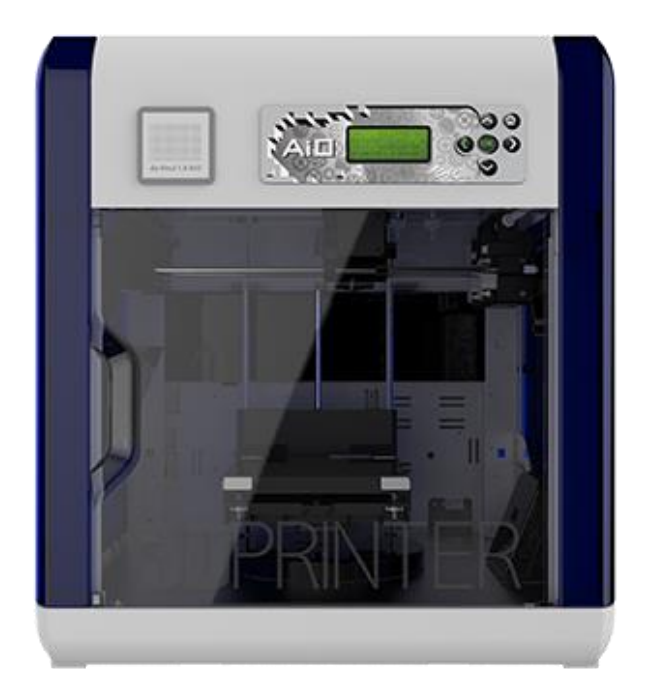

Slika 2.7: XYZprinting da Vinci 1.0 AiO [18]

<span id="page-28-0"></span>Med najbolj razširjenimi 3D tiskalniki so različni potomci projekta RepRap, katerega ideja je izdelati naprave, ki se lahko same replicirajo. Vseh sestavnih delov seveda ni možno natisniti, so pa zato podjetja skozi razvoj prišla do različnih rešitev. Najbolj znana podjetja, ki ponujajo cenovno dostopnejše naprave, so Prusa 3D, German RepRap in Ultimaker. Slednji so za izdelavo naprav izbrali drugačen pristop od konkurence, saj so za ohišje izbrali lasersko razrezane plošče, kar je občutno pospešilo izdelavo naprav v primerjavi z ostalimi RepRap tiskalniki. Na [slikah](#page-19-0) 2.1 in [2.8](#page-29-0) je vidna podobnost med tiskalniki Ultimaker in Troublemaker. Podjetja ponujajo komplete za lastno sestavo ali končane izdelke, nekateri projekti pa so tudi odprtokodnega tipa. Cene naprav se gibajo od 300 do 10.000 € za večje sestavljene naprave. [20, 21]

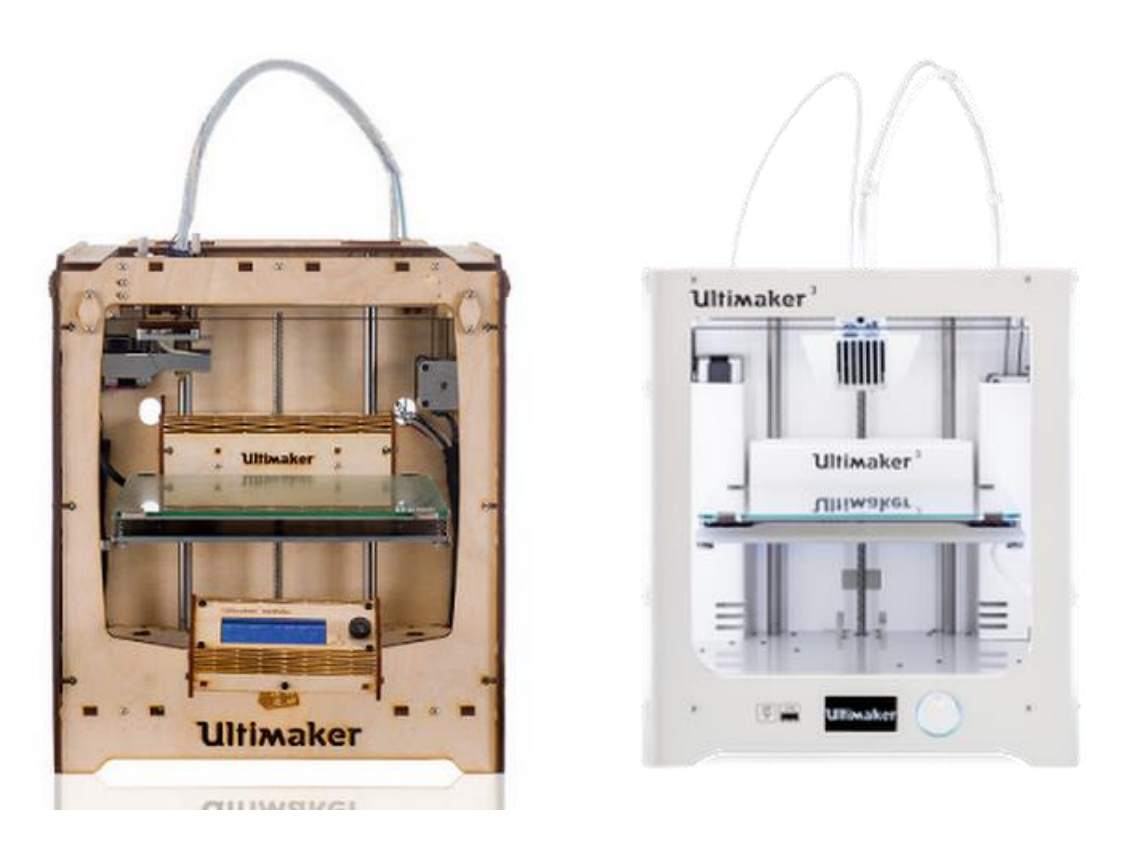

Slika 2.8: Ultimaker Original+ in Ultimaker 3 [22, 23]

<span id="page-29-0"></span>Področje biotiskalnikov je cenovno veliko manj dostopno. Podjetja z daljšo tradicijo, kot je EnvisionTEC, že več kot 20 let razvijajo rešitve, zato so njihovi izdelki prisotni v številnih raziskavah. Podobno velja za podjetje regenHU, ki ob namiznih napravah ponuja tudi večje rešitve na [sliki](#page-30-0) 2.9, primerljive z omarami, ki jih imenujejo bio tovarne (BioFactory™). Takšne naprave stanejo tudi več kot 200.000 ameriških dolarjev (približno 170.000 €), po izgledu pa so zelo industrijske. [24, 25]

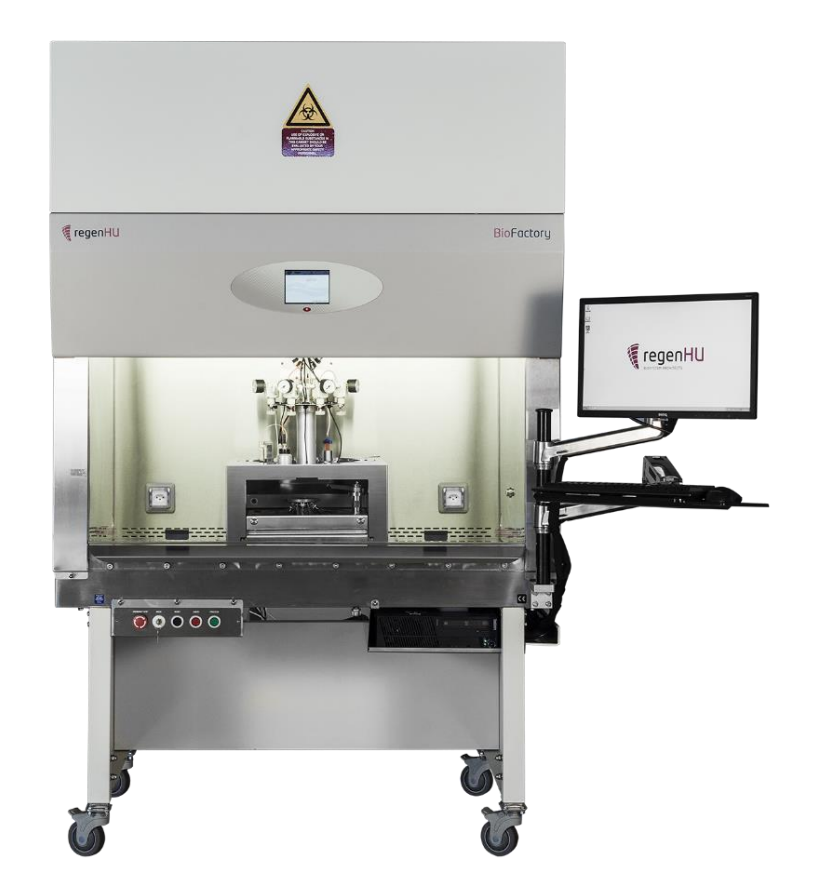

Slika 2.9: regenHU BioFactory™ [25]

<span id="page-30-0"></span>VITAPRINT ima več konkurence med namiznimi napravami, ki v povprečju stanejo med 10.000 in 50.000 €. Primerljive rešitve ponujajo na primer podjetja Cellink, Allevi in Brinter, ki imajo v svoji ponudbi ob 3D biotiskalnikih tudi možnost nakupa posameznih modulov oziroma orodij in različnih gradiv za tisk, prilagojenih njihovim napravam, ter kompletov za pripravo materialov za tisk. Te naprave se tudi iz oblikovnega vidika razlikujejo od prej omenjenih dražjih 3D biotiskalnikov, več poudarka je na dizajnu. Vsem je skupna bela barva ohišja, ki jo dopolnjujejo poudarki v barvah grafične podobe podjetja ali blagovne znamke, kot je vidno na primeru tiskalnika Brinter 1 na sliki [2.10](#page-31-0). S futurističnim izgledom dajejo vtis, da je 3D biotisk tehnologija prihodnosti, takšne naprave pa sodijo v napredne laboratorije. [26, 27, 28]

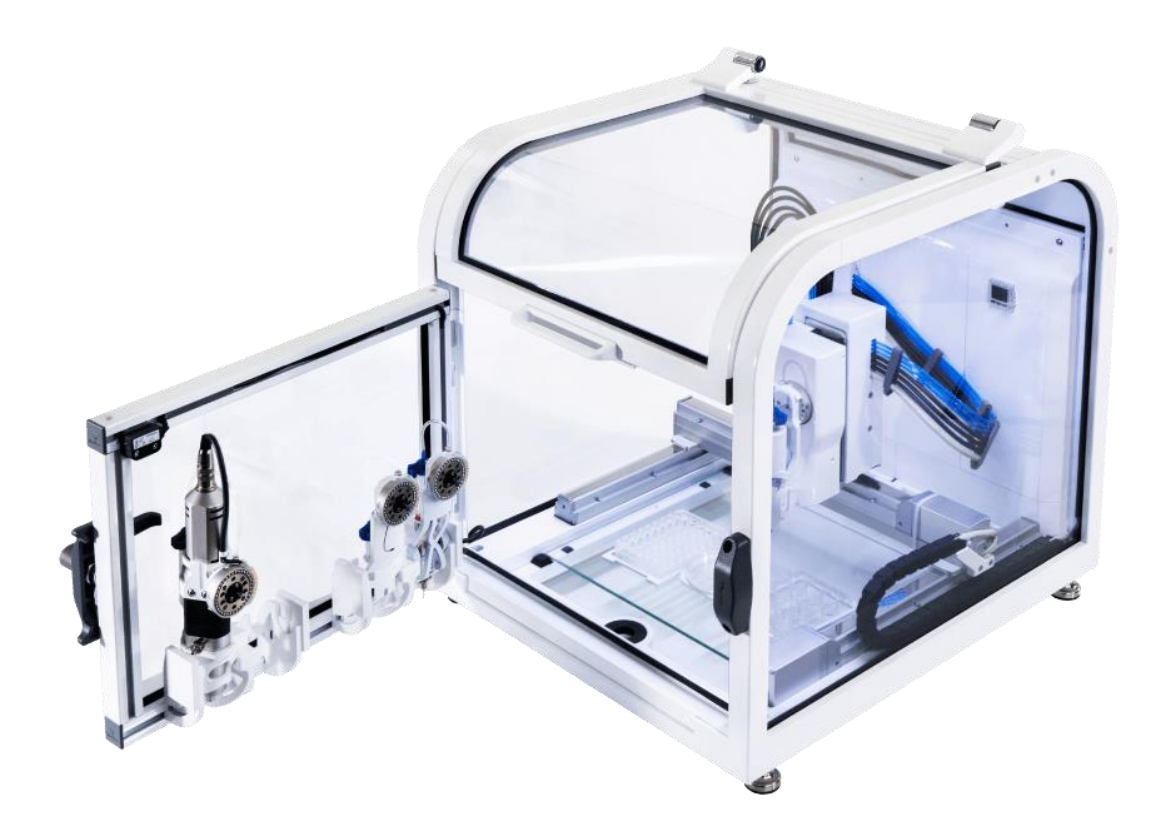

Slika 2.10: Brinter 1 [26]

<span id="page-31-0"></span>Naslednje zelo specializirano področje predstavljajo različne merilne naprave, med katerimi velja izpostaviti naprave za samodejni optični pregled (v nadaljevanju AOI – automated optical inspection). Postopek se uporablja za preverjanje kvalitete polaganja elektronskih komponent na tiskana vezja pri velikih serijah izdelkov. Postopek nadomesti ročno preverjanje položenih komponent z mikroskopom, kjer lažje pride do napak. Avtomatizirane naprave s pomočjo algoritmov primerjajo slike z izhodiščnimi shemami in označijo nepopolne kose, ki jih je potrebno odstraniti ali zavreči. Z eno ali več kamerami lahko z dobro osvetlitvijo zabeležijo manjkajoče ali nenatančno položene elektronske komponente. Podobno kot pri bioprinterjih razpon velikosti AOI naprav sega od namiznih modelov do velikih industrijskih strojev, kjer je velikost naprave sorazmerno povezana s količino pregledanih tiskanih vezij. Cenovni razred namiznih naprav je primerljiv dražjim namiznim 3D biotiskalnikom z nekaj deset tisoč evri. Pri podjetjih, ki ne izdelujejo izključno tiskanih vezij, je tak nakup zelo velik strošek, zato večina pregledov poteka ročno in lahko pogosteje pride do napačne ocene pregleda. Prednost AIO naprav je tudi v možnosti dokumentiranja vsakega pregledanega kosa za potrebe sledljivosti proizvodnje. Podjetja, ki ponujajo take rešitve, so na primer MEK Marantz Electronics,

Nordson in Manncorp. Na sliki [2.11](#page-32-0) sta primera namizne naprave in naprave v proizvodni liniji. [29, 30, 31]

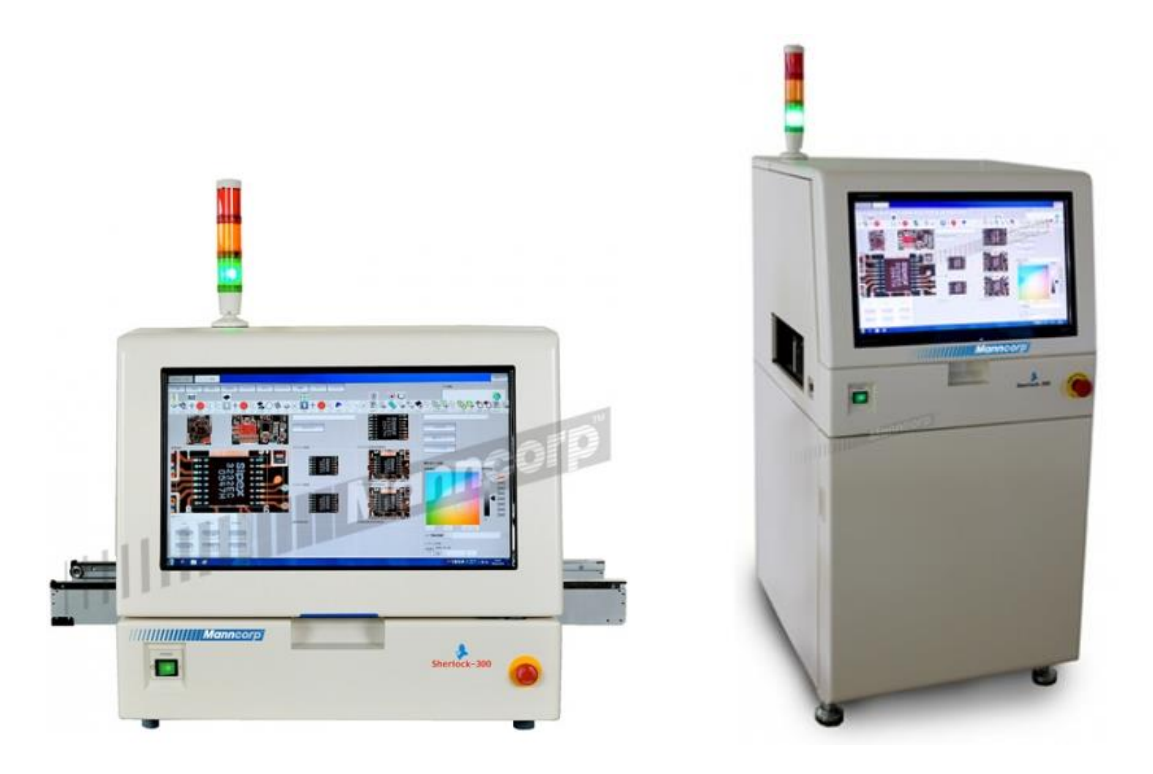

Slika 2.11: AIO naprave podjetja Manncorp [31]

<span id="page-32-0"></span>Najbolj splošno lahko konkurenčne naprave opišemo kot CNC obdelovalne stroje. Podobno kot pri 3D tiskalnikih so zaradi potreb hobi domačih mojstrov nastale manjše verzije velikih industrijskih strojev. Na voljo je veliko izdelaj-si-sam načrtov in poceni verzij kitajskih naprav, ki od velikosti segajo vse od malih namiznih naprav do malo večjih, ki so primerne za manjše delavnice. Domači mojstri večinoma obdelujejo les, peno, gumo in kovinske materiale s postopki rezkanja in graviranja. Ker so vse naprave v tem poglavju pravzaprav CNC naprave, je postopek izdelave ali obdelave gradiva v osnovi odvisen od izbire orodja. Rezkar lahko tako zamenjamo z laserskim rezalnikom in s primernimi parametri na istem stroju obdelamo drug material. Proizvajalec Ronchini Massimo ima v svoji ponudbi različne tipe in velikosti CNC naprav [\(slika 2.12\)](#page-33-0), ki lahko opravljajo samo eno funkcijo (na primer graviranje), ali pa omogočajo več različnih operacij. BobsCNC za alternativo ponuja komplet na sliki [2.13,](#page-33-1) ki kupcu omogoča izbiro nekaterih komponent in programske opreme. Cena za tako rešitev se giba med 1.000 in 3.000 ameriškimi dolarji (2.500 €), medtem ko se naprave Ronchini Massimo začnejo pri 5.000 € za namizne naprave, največji industrijski stroji pa presegajo 100.000 €. [32,

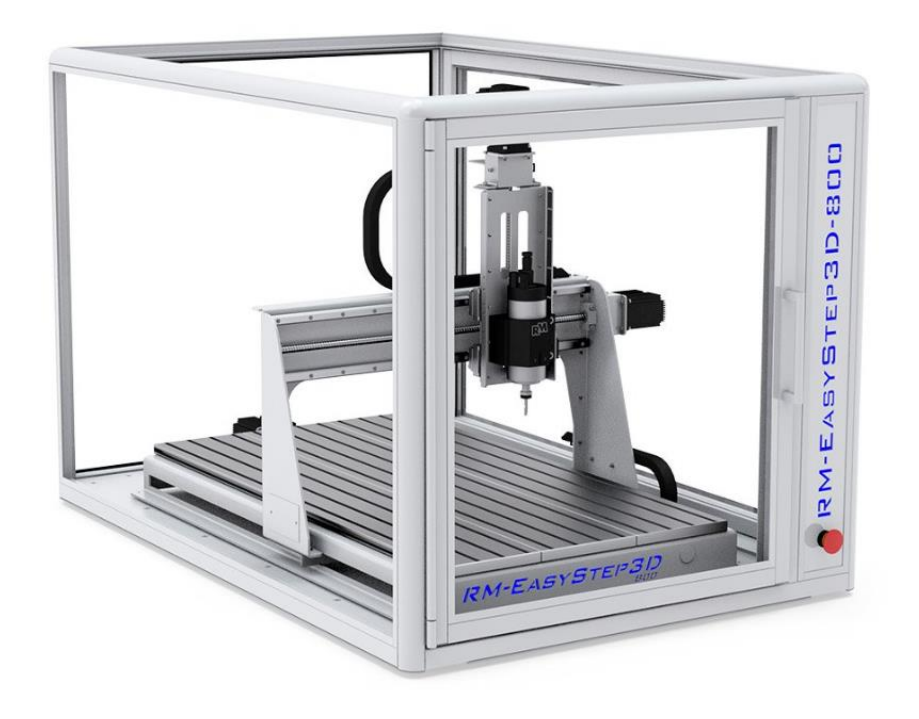

Slika 2.12: CNC naprava RM-EasyStep3D [32]

<span id="page-33-0"></span>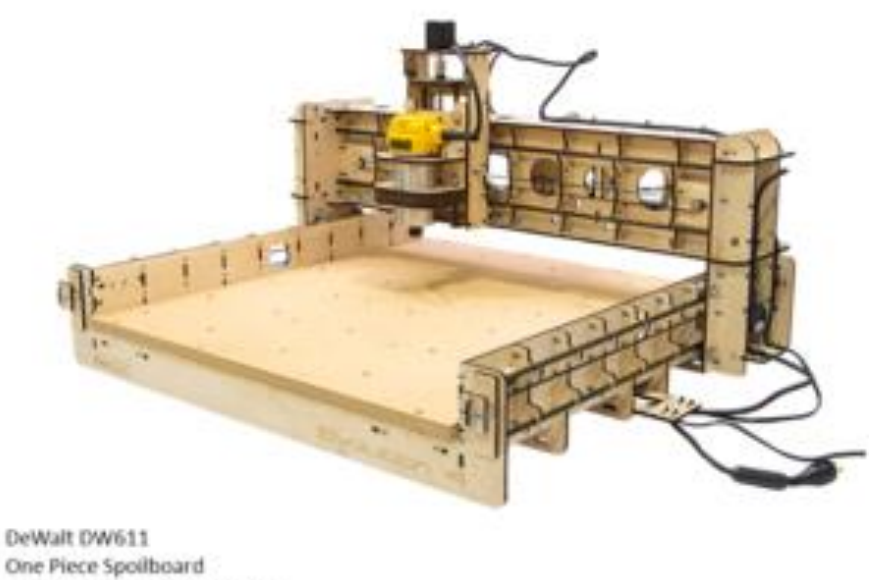

I will download free software

<span id="page-33-1"></span>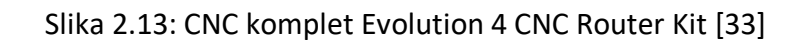

#### <span id="page-35-0"></span>**3 ANALIZA RAZVOJA VITAPRINT CNC PLATFORME**

V knjigi *Biomechatronic Design in Biotechnology* citirajo raziskovalca Geralda Pahla in Wolfganga Beitza, ki glavno nalogo inženirjev opisujeta kot »uporabo znanstvenega in inženirskega znanja za reševanje tehničnih problemov ter njihovo optimizacijo znotraj zahtev in omejitev zaradi upoštevanja materialnih, tehnoloških, ekonomski, legalnih, okoljskih in človeško povezanih vplivov.«<sup>1</sup> [8]

Reševanje tehničnih problemov za širšo uporabo lahko razumemo tudi kot razvoj produktov. Pri tem obstaja veliko različnih pristopov, ki so odvisni od področja razvoja in ciljev izdelovalca. Primer korakov v enem pristopu je viden na [sliki](#page-35-1) 3.1.

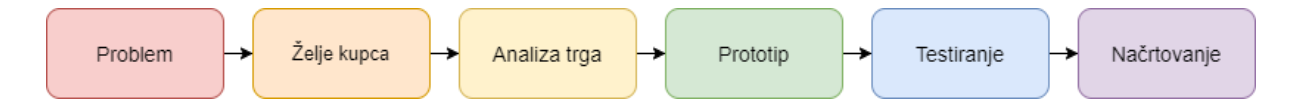

<span id="page-35-1"></span>Slika 3.1: Postopek ideacije izdelka (Fuzzy Front End) – povzeto po smartsheet [34]

Pri razvoju produkta sta pomembna dva pristopa. Prvi je marketinški pristop, kjer se razvojna ekipa osredotoča na iskanje idej, problemov in njihovih rešitev, ter tako pripravi razvojne koncepte in predloge za testiranje, da lahko odgovorni za marketing preverijo trg in mu prilagodijo prodajno strategijo glede na konkurenčne produkte, ciljno skupino kupcev in pričakovan dobiček. Glavne točke marketinškega pristopa so raziskovanje inovativnosti produkta in prisotnosti konkurenčnih rešitev na trgu, prilagajanje proizvodnih stroškov in kompleksnosti produkta razmeram na trgu ter zastavljanje izvedljivih ciljev. To poglavje pa obravnava razvoj platforme VITAPRINT skozi tehnični pristop, ki ima štiri glavne etape. Najprej je potrebno jasno zastaviti ključne zahteve in oblikovni koncept za izbiro materialov za oceno stroškov izdelave. Sledi natančnejši razvoj, izbira komponent z zaključenim produktnim oblikovanjem, priprava tehničnih risb in druge dokumentacije za prototipe in kasneje serijsko

<sup>1</sup> »The main task of the engineers is to apply their scientific and engineering knowledge to the solution of technical problems, and then to optimize those solutions within the requirements and constraints set by materials, technological, economic, legal, environmental and human-related considerations.« Pahl G., Beitz, W. (1996) *Engineering Design: A systematic Approach.*
proizvodnjo. Med testiranjem se preveri zanesljivost vseh komponent in sistemov, hkrati pa se izdelajo tudi fotografije, posnetki in drugi zapisi za potrebe trženja. Sledi le še izdelava serijskega produkta in priprava navodil za uporabo ter končno pakiranje. [35]

Skozi razvoj naprave VITAPRINT je nastalo več prototipov. Karl T. Ulrich in Steven D. Eppinger v knjigi *Product Design and Development* prototip definirata kot približek produkta glede na eno ali več dimenzij zanimanja, prototipiranje pa je proces razvoja takšnega produkta. [36] Igor Drstvenšek in Tomaž Brajlih temu dodajata še izvor besede prototip, ki izhaja iz grščine in pomeni prvi vtis (*protos –* prvi, *tipos –* vtis). [4]

Delitev prototipov po prvi definiciji poteka po dveh dimenzijah in prostor razdeli na 4 kvadrante. Prva dimenzija loči med fizičnimi in analitičnimi prototipi, druga dimenzija pa loči celovite prototipe od osredotočenih. Ta razdelitev je prikazana na [sliki](#page-36-0) 3.2. Celoviti fizični prototipi so tisti, s katerimi lahko eksperimentalno preverimo delovanje celotne naprave, na diagonalnem kvadrantu pa se nahajajo osredotočeni analitični prototipi, ki v digitalni obliki služijo na primer predstavitvi dela izdelka ali simulacijam delovanja in ne potrebujejo izdelave fizičnega modela.

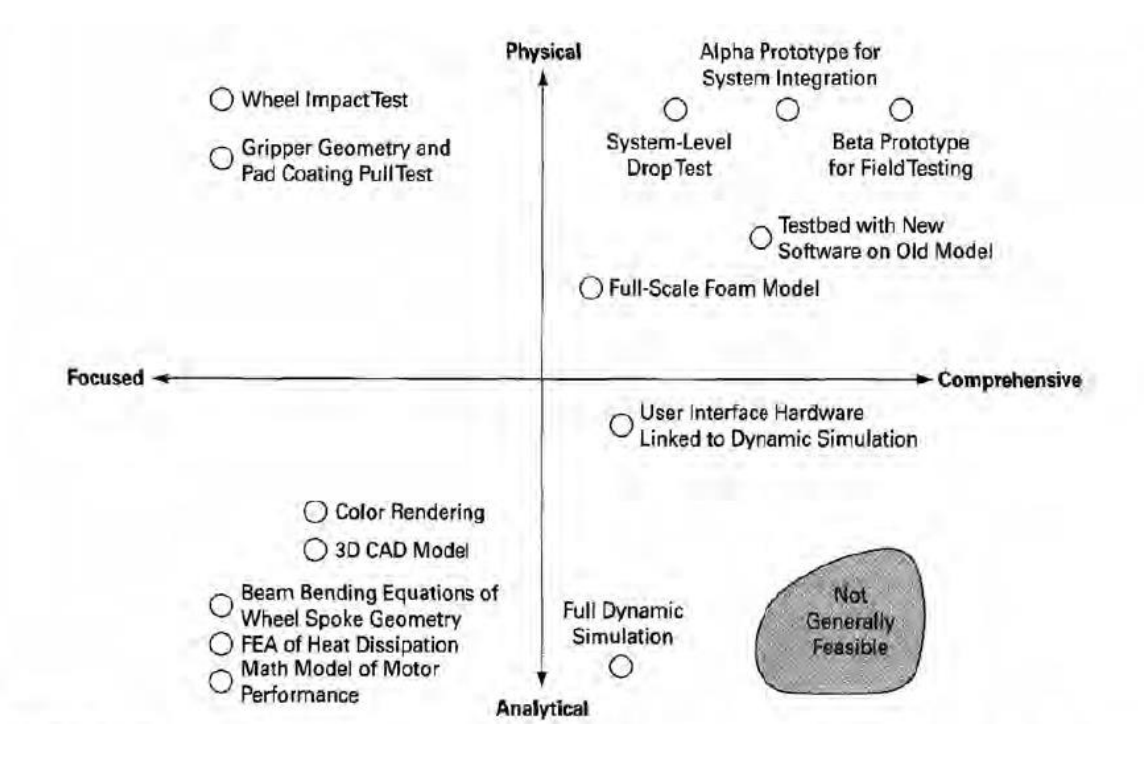

<span id="page-36-0"></span>Slika 3.2: Grafika iz knjige Product Design and Development, ki prototipe razdeli v polja glede na 2 dimenziji [36]

Glede na namen uporabe je lažja delitev na štiri ali pet skupin, ki so odvisne predvsem od razvojne stopnje produkta. Prvi prototip je po navadi konceptni model ali »proof of concept«. Z njim se preverja eno ali več funkcij končnega izdelka, narejen pa je iz dostopnih materialov in delov, pogosto tudi z veliko lepilnega traku in kartonom. Čeprav opravlja neko funkcijo, to ni funkcionalni prototip, ampak služi le oceni stroškov izdelave in ovrednotenju ideje, saj rezultati testiranja niso vedno ponovljivi in zanesljivi. V naslednji stopnji so na vrsti oblikovni in vizualni prototipi za lažjo predstavo velikosti izdelka in občutek pri rokovanju. Takšni prototipi so pogosto izdelani s pomočjo tehnologij dodajalne izdelave ali iz drugih materialov, ki jih je možno enostavno oblikovati (karton, papir, les, pena). Povratne informacije teh prototipov so pomembne pred naslednjo stopnjo, ko v bolj dodelani obliki že testiramo delujoče prototipe. Ti so lahko namenjeni testiranju funkcij, zanesljivosti in tržnim raziskavam, zato lahko imajo določene segmente ali komponente še bolj ohlapno določene. Ker so namenjeni še nadaljnjim prilagoditvam pred zadnjo fazo, še niso vse komponente izdelane iz pravih materialov in sestavljeni na enak način kot končni produkt. To pa ne velja za funkcionalne ali predprodukcijske prototipe, ki so skoraj identični končnemu produktu. Takšni prototipi so lahko narejeni tudi v manjši količini in tako preverijo morebitne težave pri procesu izdelave, zato jih imenujemo tudi proizvodni vzorci ali vzorčni produkti. [4, 37]

Vizualni vidik pri oblikovanju produkta je odvisen od ciljne skupine uporabnikov. Produkt za masovno proizvodnjo mora biti kupcem všeč, saj ga v trgovinah najprej opazijo, šele nato se ga dotaknejo in v primeru nakupa uporabljajo. Za to fazo je potrebno zadostiti tudi ergonomskim zahtevam. V primeru industrijske uporabe produkta pa je bil estetski vidik dolgo časa zapostavljen, saj so mnogi starejši stroji le velike škatle, včasih obarvane v barve proizvajalca. Tudi na tem področju se pojavljajo vse bolj vizualno dodelani produkti, kljub temu pa to ne ostaja glavni cilj, saj estetska komponenta ostaja glavni cilj pri umetniških delih. Definiranje vizualnega vidika produkta je pomembno že v zgodnjih fazah razvoja, pri tem pa je pomembno upoštevati estetske faktorje, parametre in cilje. Slednji so funkcionalnost izdelka, kompozicijska skladnost in semantična usklajenost, dosežemo pa jih z likovnimi, semantičnimi in tehničnimi elementi, ki predstavljajo estetske parametre. Med likovne elemente spadata na primer barva in površina, ki v kombinaciji z oblikami črt in krivulj vplivata na semantično sporočilo produkta. Tako lahko uporabnik produkt oceni kot eleganten, oster, klasičen, moderen, industrijski in podobno. [Preglednica 3.1](#page-38-0) prikazuje različne faktorje, ki lahko vplivajo

na oceno, delimo pa jih v 2 skupini. Rumeno označeni predstavljajo subjektivne faktorje in so povezani s kulturnim ozadjem, navadami in vplivom mode. Na drugi strani so objektivni faktorji, ki jih lahko ovrednotimo univerzalno glede na stopnjo tehničnega razvoja, funkcionalnost ali proporce sestavnih delov. [38]

<span id="page-38-0"></span>Preglednica 3.1: Povzetek vplivnih faktorjev estetike iz knjige Ergonomski vidiki v razvoju izdelkov [38]

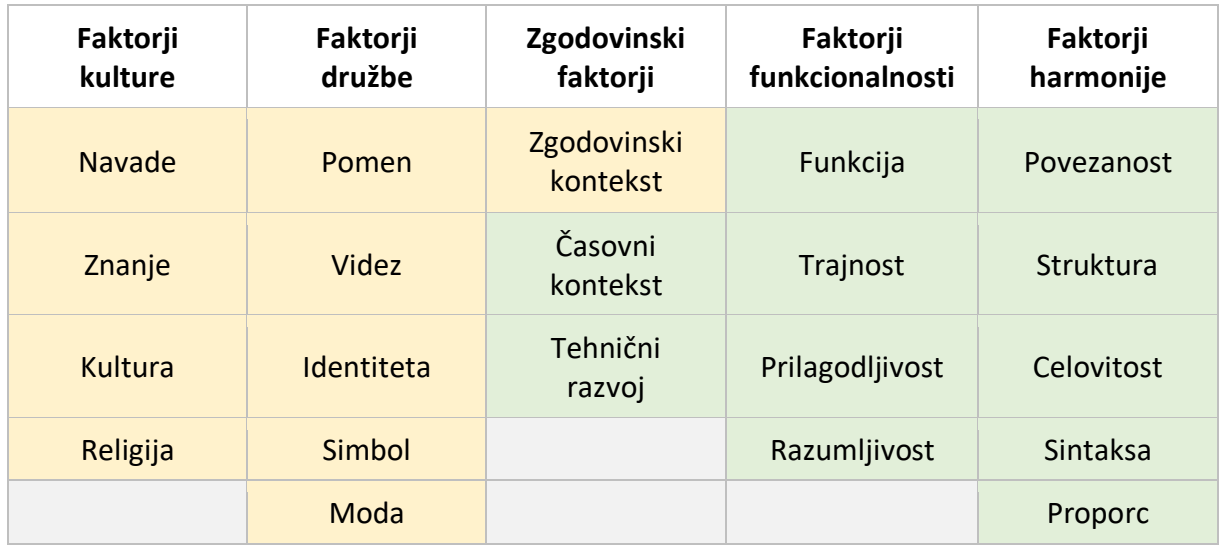

#### **3.1 Prototipi**

Prvi prototip VITAPRINT je bil namenjen testiranju funkcije. Ker 3D biotiskalniki in ostali postopki dodajalnih tehnologij temeljijo na nalaganju plasti, je za osnovo služil cenovno dostopen namizni CNC router z ohišjem in koračnimi motorji za pomikanje v treh oseh. Takšni kompleti so priljubljeni pri domačih mojstrih, zato je na spletu dostopnih veliko različnih projektov s prilagoditvami za potrebe določenega uporabnika. Za pomike po oseh X, Y in Z skrbijo koračni motorji, ki vrtijo navojna vretena. Tako kot pri 3D tiskalniku se material nalaga na mizico v oseh X in Y, s pomiki v smeri Z osi pa se orodje pomika kot pri CNC obdelovalnih strojih za korak v višini vsake naslednje plasti. Kot omenjeno v uvodnem delu poglavja, je za »proof-of-concept« prototipe značilno, da oblika in estetika ne igrata nobene pomembne vloge[. Slika 3.3](#page-39-0) prikazuje primerjavo izgleda prototipa med delovanjem in isti prototip obdelan s pomočjo programa za manipulacijo fotografij, ki prototip naredi bolj privlačen za potrebe

reklame. Na levi sliki so jasno vidni vsi kabli, ki omogočajo delovanje omenjenega prototipa, za ovrednotenje ideje pa je priprava kanalov ali ohišja za skrivanje teh kablov preveč časovno in finančno potratna. Pomembno je le, da začasne komponente (v tem primeru kabli) ne motijo opravljanja osnovne funkcije.

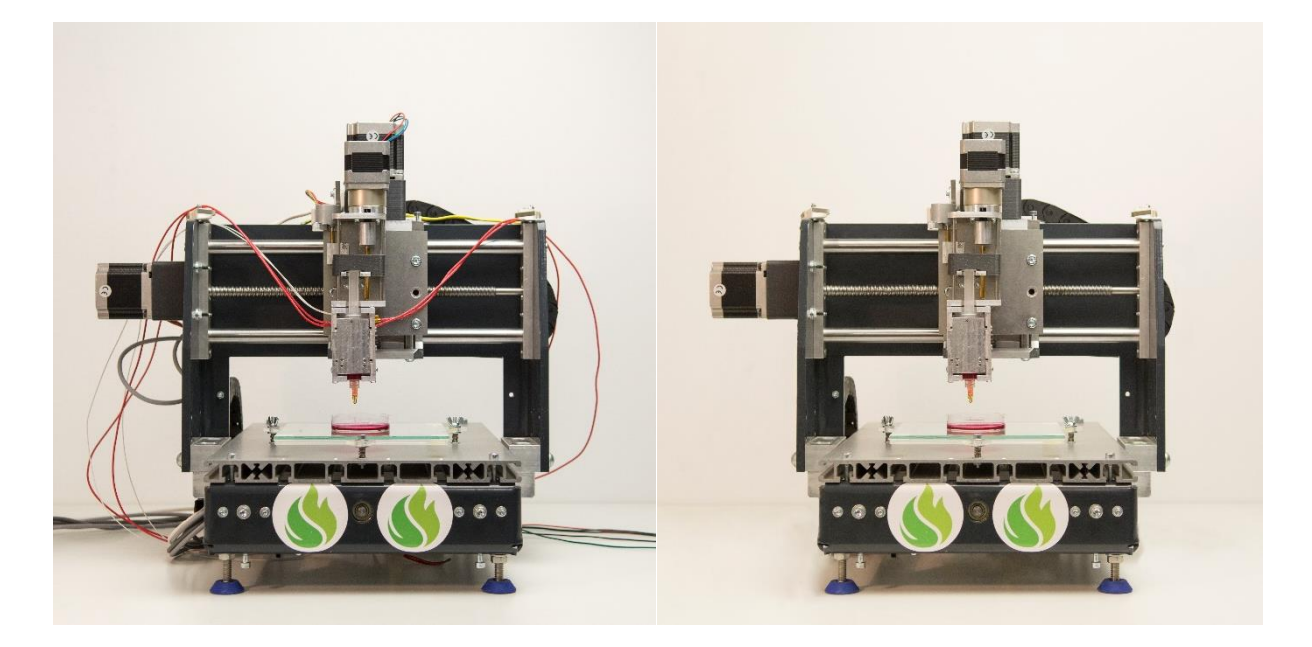

Slika 3.3: Prvi prototip VITAPRINT – proof of concept

<span id="page-39-0"></span>Ogrodje naprave predstavlja CNC 3020 router (pri čemer številska oznaka predstavlja velikost obdelovalne mizice) skupaj s tremi Nema32 koračnimi motorji. Za potrebe testiranja je raziskovalna ekipa razvila nosilec za pomike v Z-osi in ekstruder s koračnim motorjem. Slednji iztiska material iz injekcije, ki služi za kartušo oziroma rezervoar bio materiala [\(slika 3.4](#page-40-0) i[n slika](#page-41-0)  [3.5](#page-41-0)). Tako kot kabli na napravi je tudi ločena kontrolna elektronika za krmiljenje naprave in napajalno vezje (ni na fotografiji) brez posebnega ohišja. Glavni namen te stopnje projekta je bila izdelava cenovno ugodnega odprtokodnega ekstruderja iz lahko dostopnih materialov in komponent za uporabo na različnih komercialnih CNC rešitvah. Prav odprtokodnost projekta omogoča prilagoditve posameznim sistemom in morebitne nadgradnje po željah posameznih inovatorjev. V začetnih ciljih je bila zastavljena uporaba visoko viskoznih materialov in z njimi povezana implementacija termo regulacije. Pri uporabi bio materialov (materialov iz bioloških virov) je pomembnih veliko faktorjev, ki jih je bilo potrebno testirati – od oblike bata v injekciji, do vpliva stisljivosti in viskoznosti materiala pri zamiku ob začetku in koncu iztiskanja

materiala. Za test so bili uporabljeni nekateri od materialov, naštetih v poglavju 2.2. Izdelava testnih nosilcev za tkivni inženiring je potekala z glutenom, želatino in hidrogelom alginata skupaj z različnimi premeri odprtin injekcijskih igel za tiskalne šobe. Za kvalitetno nanašanje materiala je pomembna kombinacija hitrosti iztiskanja materiala in hitrosti pomika tiskalne glave ter višina sloja v odvisnosti od premera šobe. Izziv predstavlja zagotovitev pogojev za tekočo fazo materiala v kartuši in fazo strjevanja ob prihodu iz šobe. Ob elastičnosti tiskanega materiala, ki povzroča zamike pri iztiskanju, lahko zaradi velikega pritiska pride tudi do zvijanja plastične injekcije. Uspešnost reševanja vseh izzivov se je pokazala v nadgradnji oblike testnih nosilcev za tkivni inženiring, ko je bil uspešno izdelan nosilec v obliki človeškega nosu [\(slika](#page-41-1)  [3.6\)](#page-41-1) po prosto dostopnem 3D modelu iz spletne knjižnice. [15]

<span id="page-40-0"></span>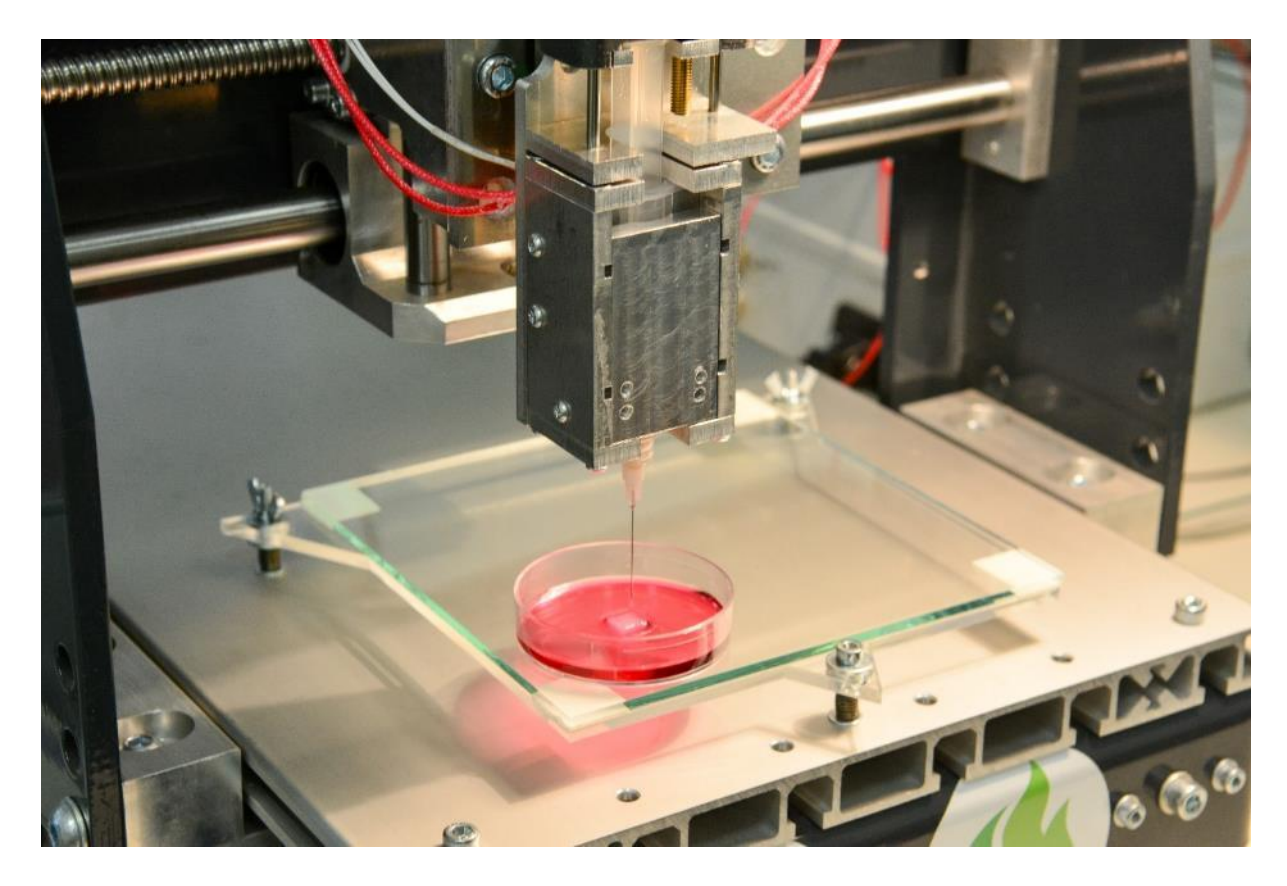

Slika 3.4: Ekstruder za prvi prototip in natisnjen testni nosilec za tkivni inženiring v petrijevki z obarvanim medijem

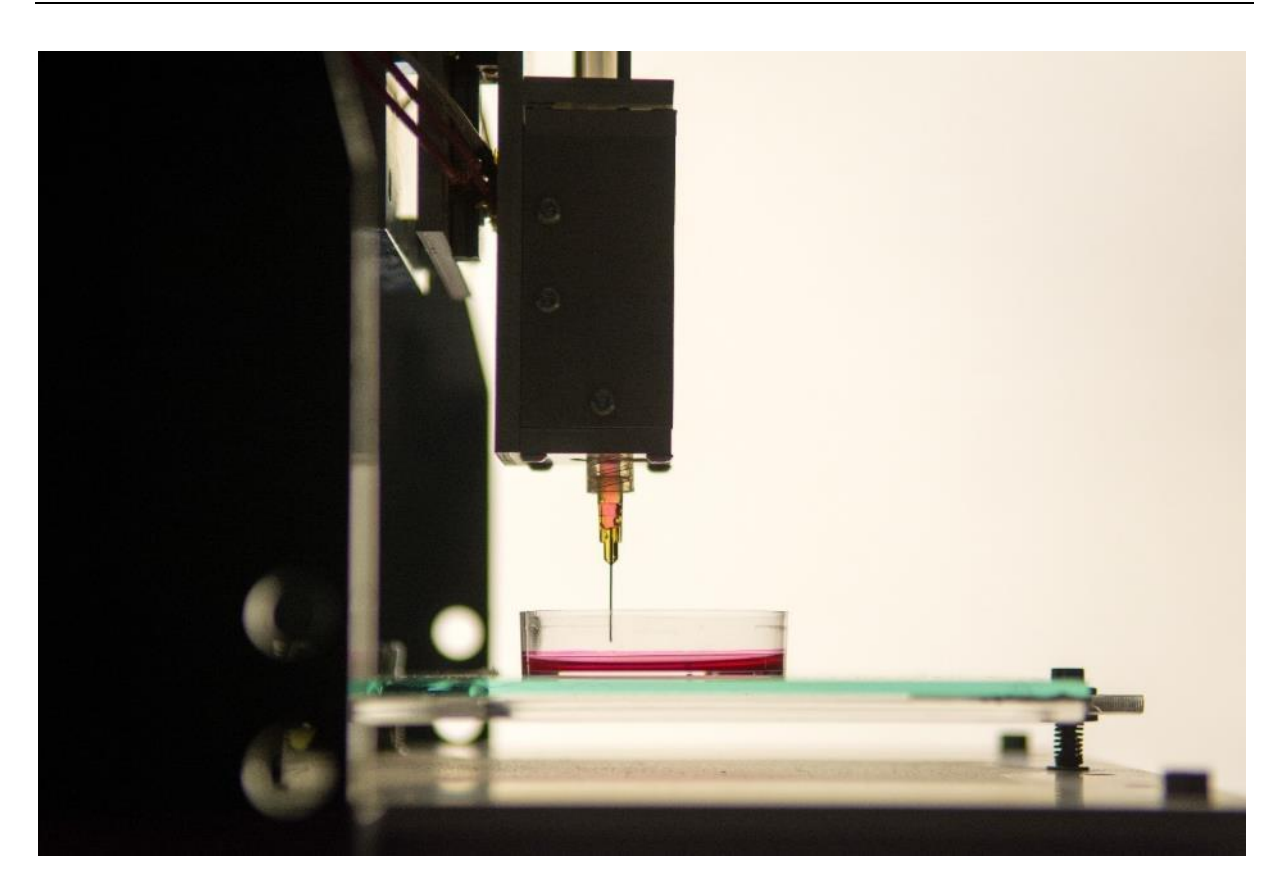

Slika 3.5: Ekstruder za prvi prototip

<span id="page-41-1"></span><span id="page-41-0"></span>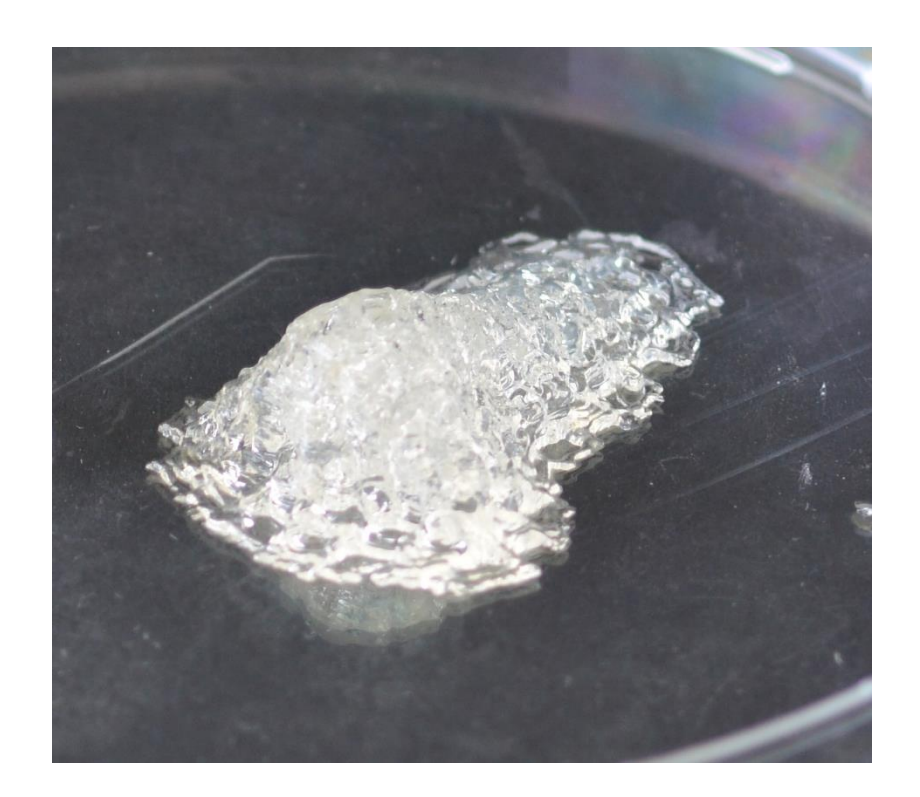

Slika 3.6: Nosilec za tkivni inženiring v obliki nosu

Drugi prototip je pomenil velik korak naprej pri možnosti predstavljanja projekta interesnim skupinam, saj je združil vizualni in delujoč prototip. S pridobljenimi informacijami ob testiranju prvega prototipa je bilo izvedenih tudi nekaj funkcionalnih nadgradenj. Ob oblikovnih izboljšavah je najbolj očitna možnost uporabe dveh ločenih ekstruderjev. Funkcionalne izboljšave so predvsem izbira kvalitetnejših komponent ter zamenjava konstrukcijskih delov, ki so bili v prejšnjem prototipu izdelani s 3D tiskalnikom. Iz oblikovnega vidika je največjo spremembo prinesla zamenjava osnovnega kompleta CNC stroja, ki je omogočil vizualno in funkcionalno izboljšavo napeljave kablov, hkrati pa je bilo izdelano tudi pripadajoče ohišje za napajalno-krmilno enoto z gumbi za vklop in upravljanje pomikov in USB povezavo. Zaščitno ohišje je bilo izdelano tudi za nadgrajeno verzijo ekstruderja [\(slika 3.7\)](#page-42-0).

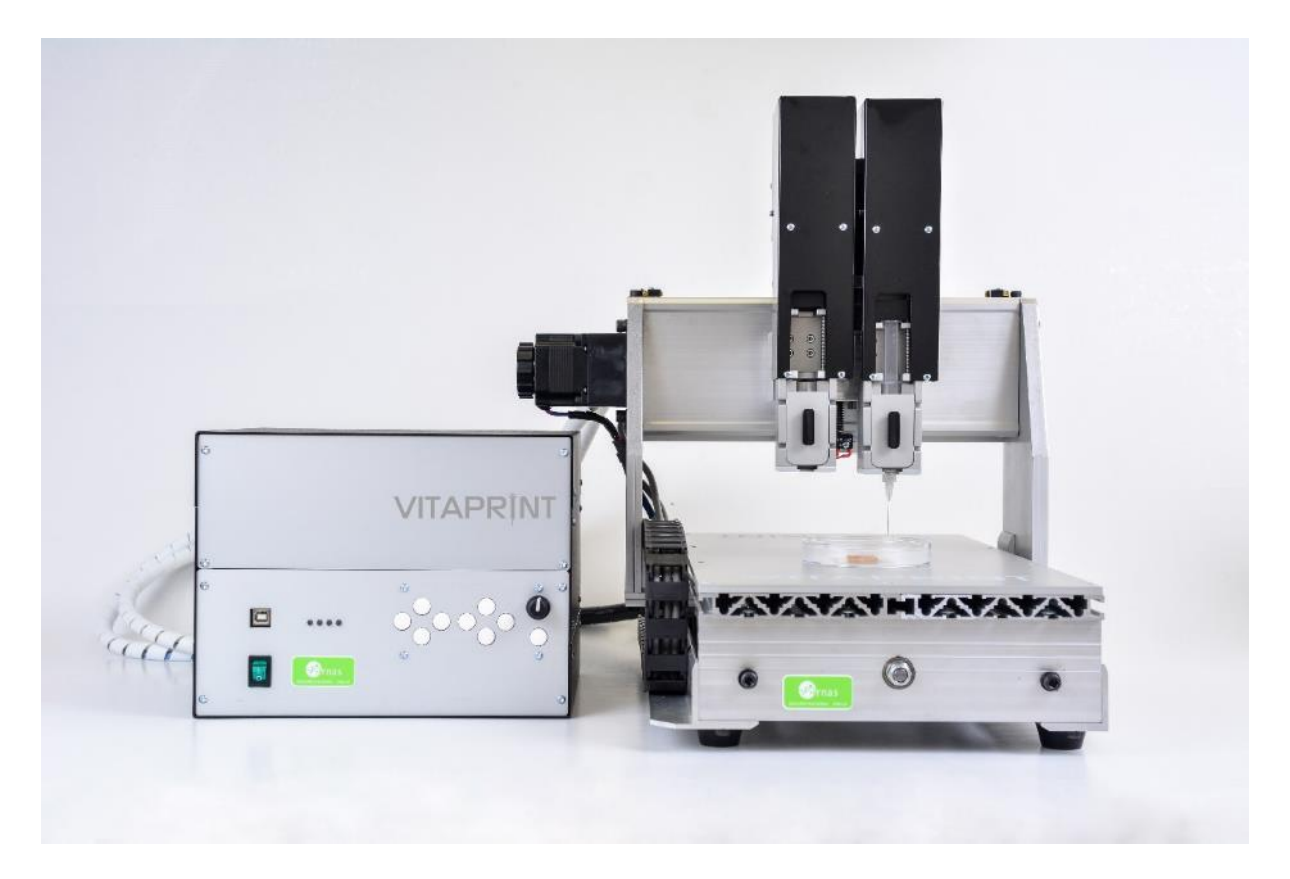

Slika 3.7: Drugi prototip VITAPRINT

<span id="page-42-0"></span>Princip postopka tiska, s koračnim motorjem gnani pomiki bata injekcije, je ostal enak kot pri prvem prototipu [\(slika 3.8](#page-43-0)). Z izboljšano natančnostjo se je ekipa lotila tiska pretočnih struktur. Postopek nalaganja materiala poteka v medij v kalupu. Za medij matrice je bila uporabljena želatina, v katero se je nalagala polisaharidna vodna raztopina dodatka za živila ksantan gumija. Nadomestni material je ob koncu postopka potrebno odstraniti s spiranjem. Po uspešno natisnjenih preprostih cevnih strukturah so se raziskovalci lotili še zahtevnejših struktur v obliki meniskusa in ožilja zunanjega dela človeškega uhlja [\(slika 3.9\)](#page-43-1). [39]

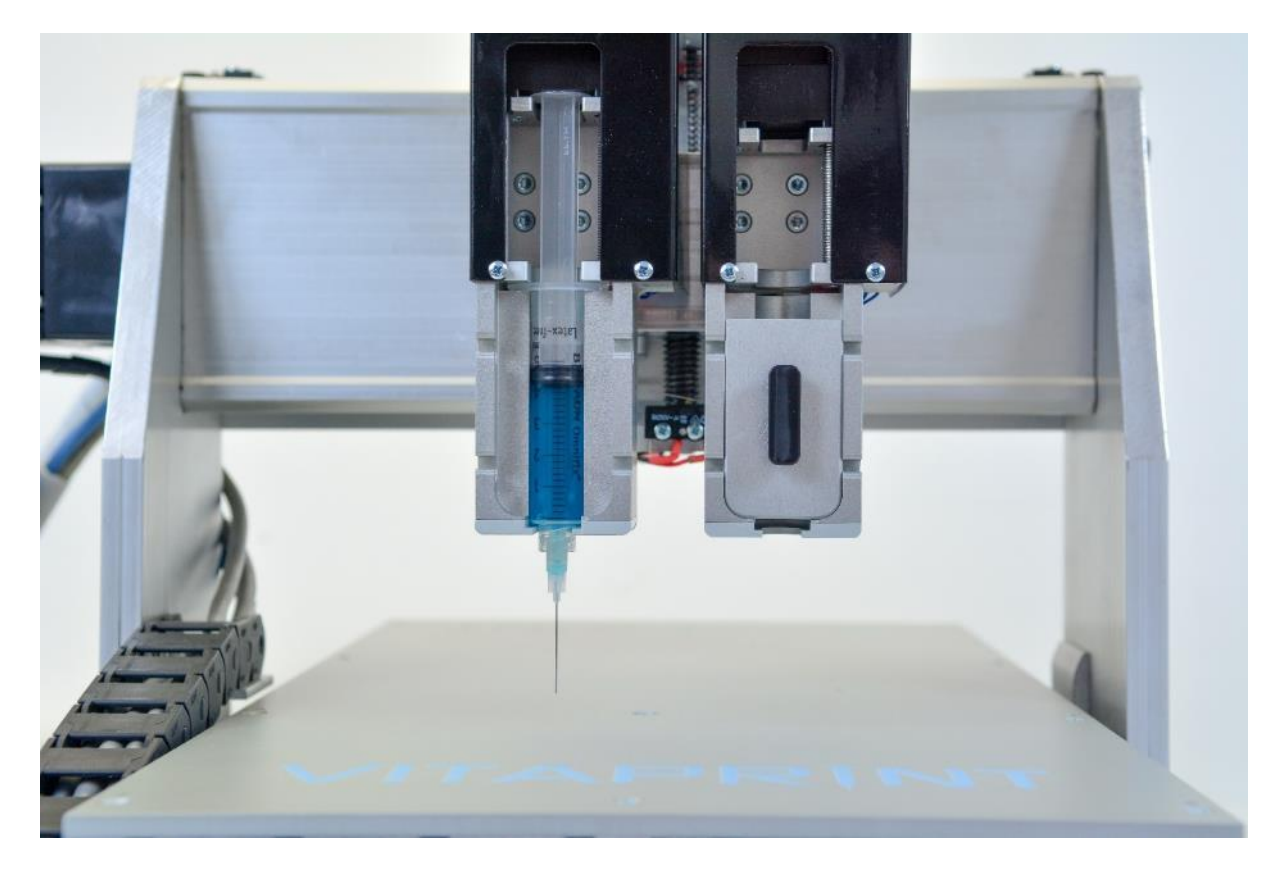

Slika 3.8: Možnost uporabe dveh ekstruderjev

<span id="page-43-1"></span><span id="page-43-0"></span>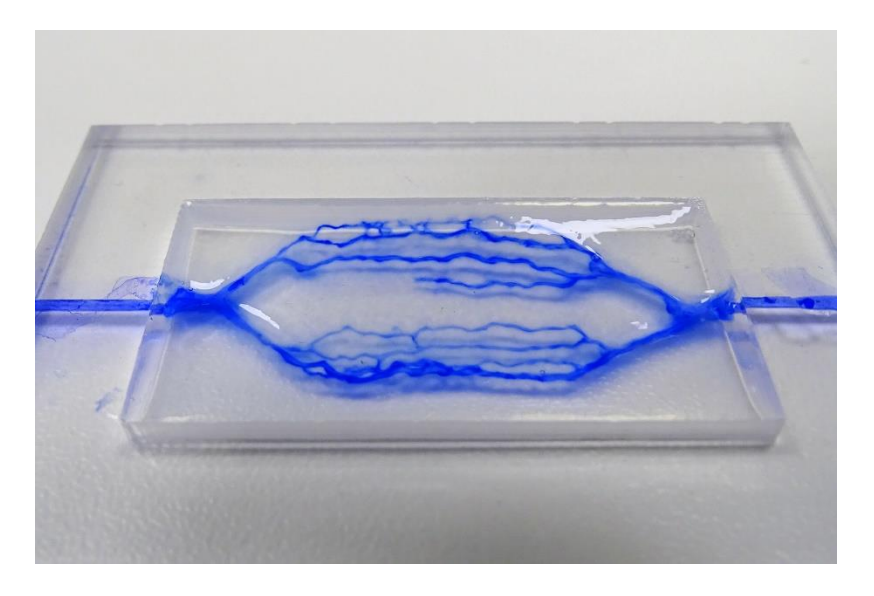

Slika 3.9: Natisnjene pretočne strukture (vir: arhiv podjetja IRNAS)

V avtomobilizmu je pogosta uporaba tako imenovanih testnih mul, kjer v preverjeno vozilo iz serijske proizvodnje vgradijo komponente nove generacije. Delno je to zaradi prihrankov pri razvoju, saj je takšno vozilo na nek način »proof of concept« prototip, v določenih primerih pa je namen skrivanje rešitev pred konkurenco. Podoben način je bil uporabljen pri prototipu s tremi ekstruderji [\(slika 3.10\)](#page-44-0). Preverjena tehnologija iz druge generacije prototipa je bila modificirana z uporabo večjega CNC kompleta (3040 namesto 3020) in nekaterimi funkcionalnimi rešitvami prihajajočega prototipa tretje generacije.

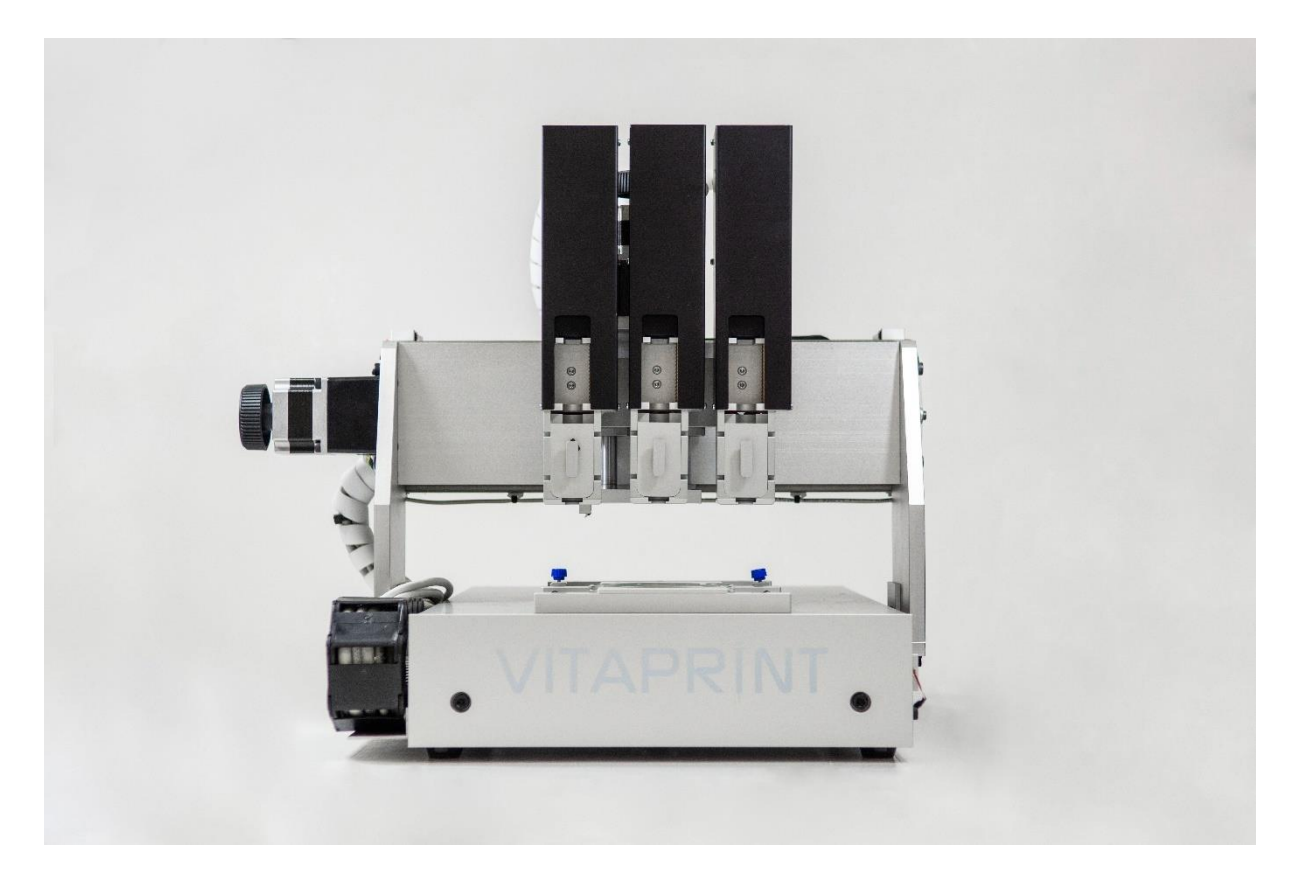

Slika 3.10: Delujoči prototip z obliko predhodnika in idejami za naslednjo stopnjo razvoja

<span id="page-44-0"></span>V oblikovanju pogosto slišimo izraza evolucija in revolucija. Če je bil drugi prototip evolucija prvega, je zadnji prototip prav gotovo oblikovna revolucija. Industrijski izgled prvih prototipov je zamenjala elegantna oblika čistih linij. Konstrukcijsko je prototip oblike »all in one« oziroma vse v enem, saj je vsaj krmilna elektronika zdaj vgrajena v spodnji del naprave [\(slika 3.11\)](#page-45-0). Skrita je tudi vsa napeljava in koračni motorji, ki v zadnji iteraciji skrbijo samo še za pomike v vseh treh smereh. Koračni motor za nadzor ekstruzije je zamenjal ločen pnevmatski sistem, ki s pomočjo regulacije natančneje odmerja pritisk v kartuši in tako zagotavlja natančnejši tisk. Na voljo so 3 univerzalna sidrišča za izbrana orodja, vsakemu pripada priklop za zrak in 15-pin vtičnica za komunikacijo med orodjem in krmilno enoto [\(slika 3.12](#page-46-0) in [slika 3.13\)](#page-46-1).

Prototip v takšni obliki je namenjen preverjanju kvalitete in možnosti izvedbe izdelave ter sestave. Po obliki in funkcionalnosti je skoraj popolnoma enak končnemu produktu, zato je to predprodukcijski prototip oziroma vzorčni produkt.

<span id="page-45-0"></span>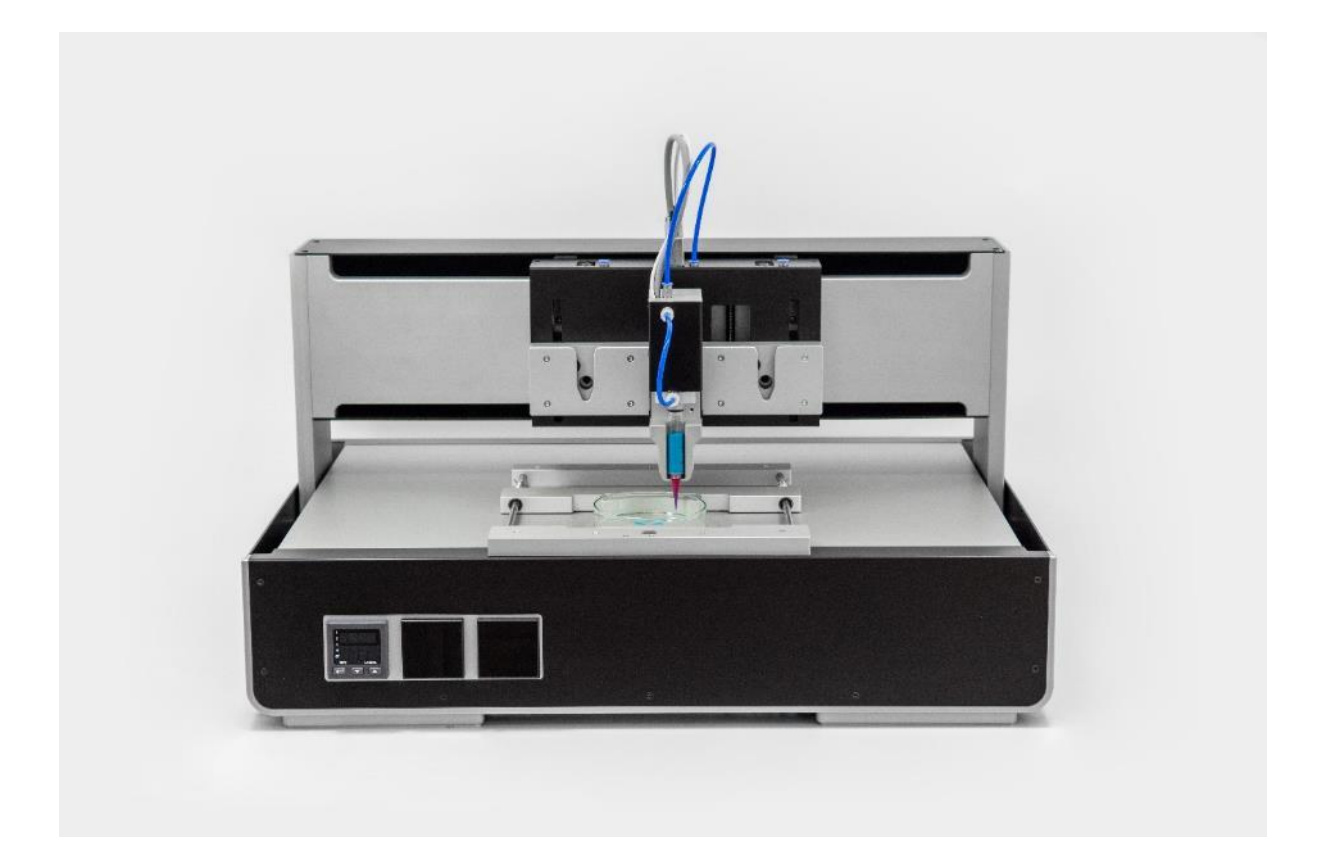

Slika 3.11: Funkcionalni prototip VITAPRINT CNC platforme

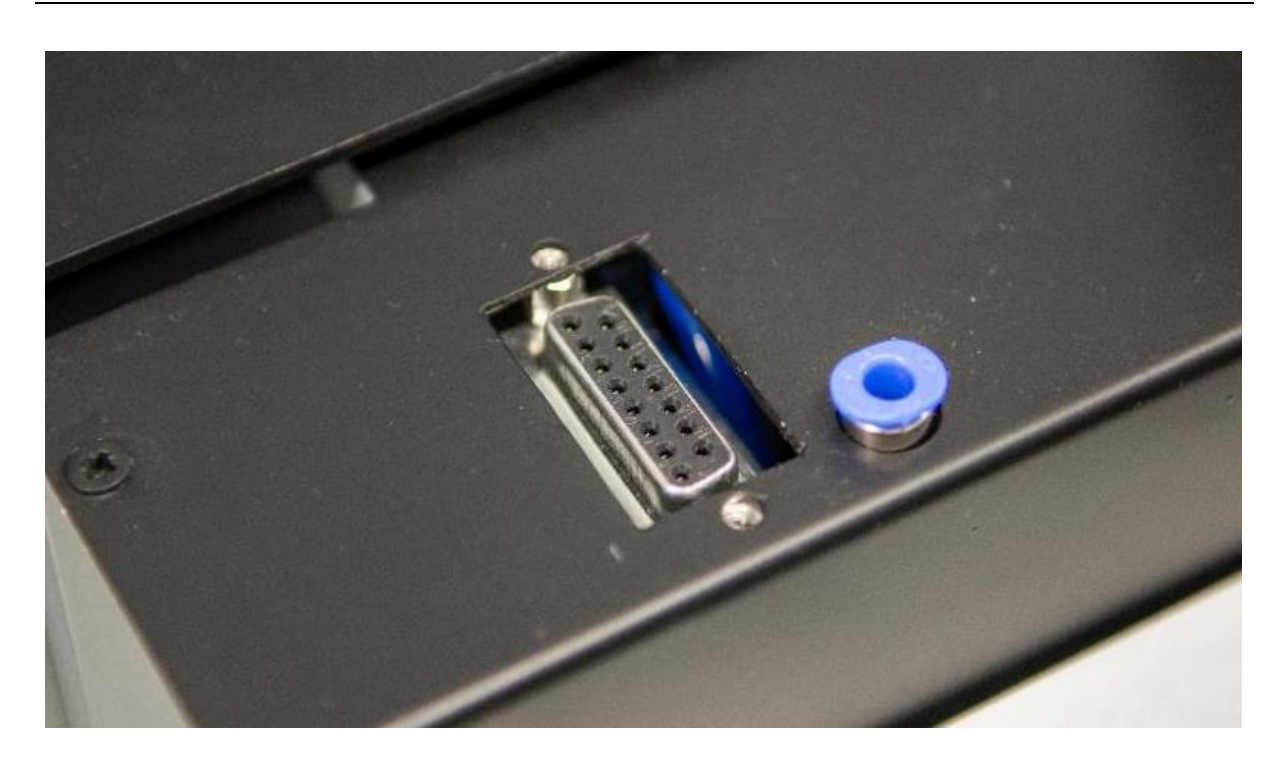

Slika 3.12: Priklop za komunikacijski kabel in zrak za pnevmatski sistem

<span id="page-46-1"></span><span id="page-46-0"></span>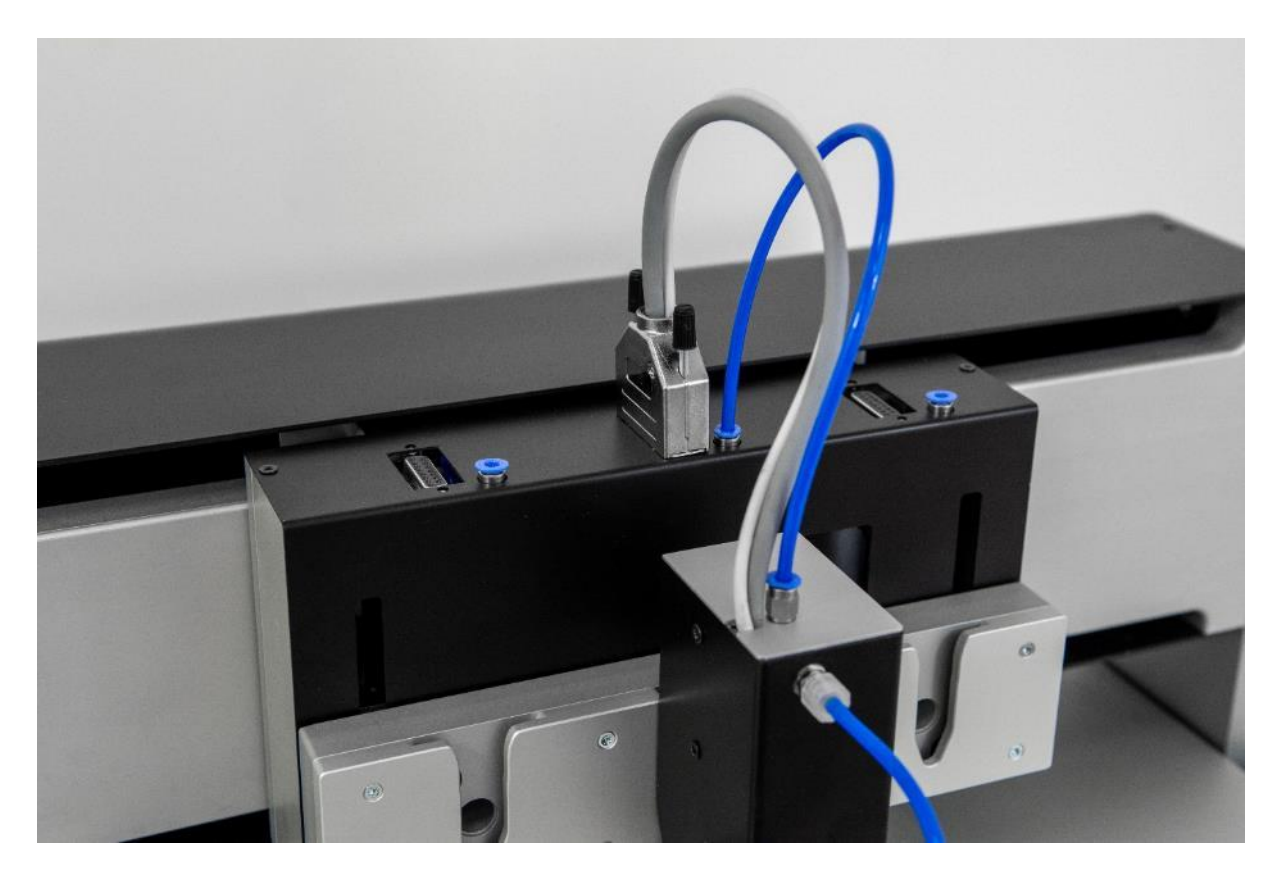

Slika 3.13: Primer povezanega orodja z napravo

Ob konceptu vse v enem je na napravi še nekaj drugih oblikovno in funkcionalno optimiziranih rešitev:

• Priključki za napajanje, elektriko in komunikacijo preko USB kabla so zbrani na zadnji strani

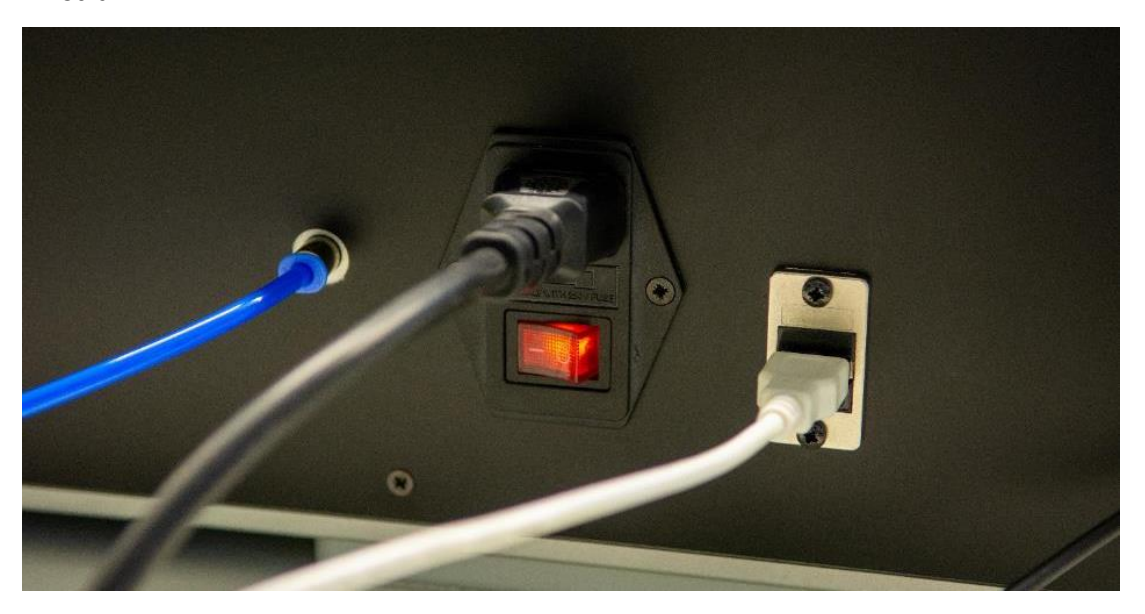

Slika 3.14: Priključki

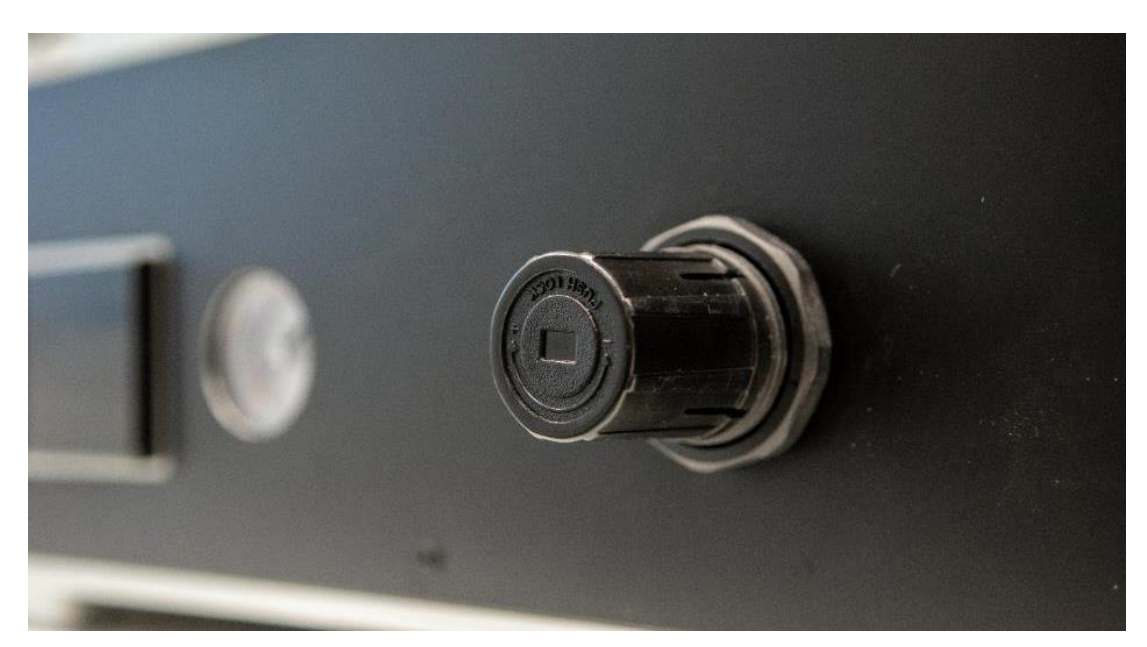

• Regulacijski ventil na sprednji strani za enostavno nastavljanje tlaka med delovanjem

Slika 3.15: Regulacijski ventil

• Kontrolna plošča za prikaz temperatur v primeru uporabe ekstruderja ali drugega orodja z možnostjo termo regulacije

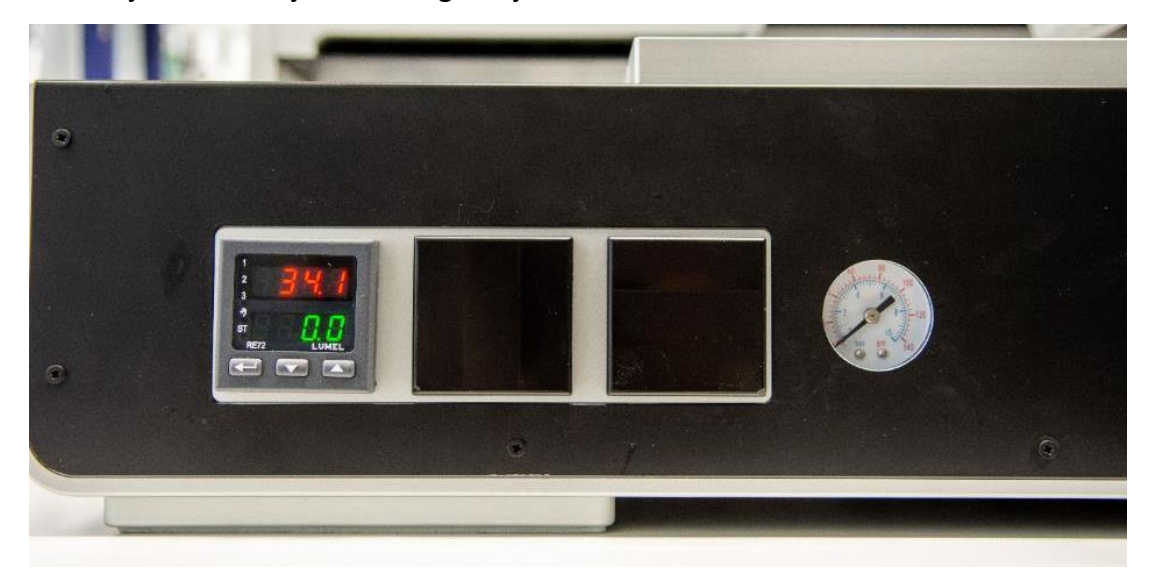

Slika 3.16: Kontrolna plošča

• Univerzalno držalo za laboratorijski pribor z utori ali nastavki za stekleno površino, well-plate, petrijevke in objektna stekelca

<span id="page-48-0"></span>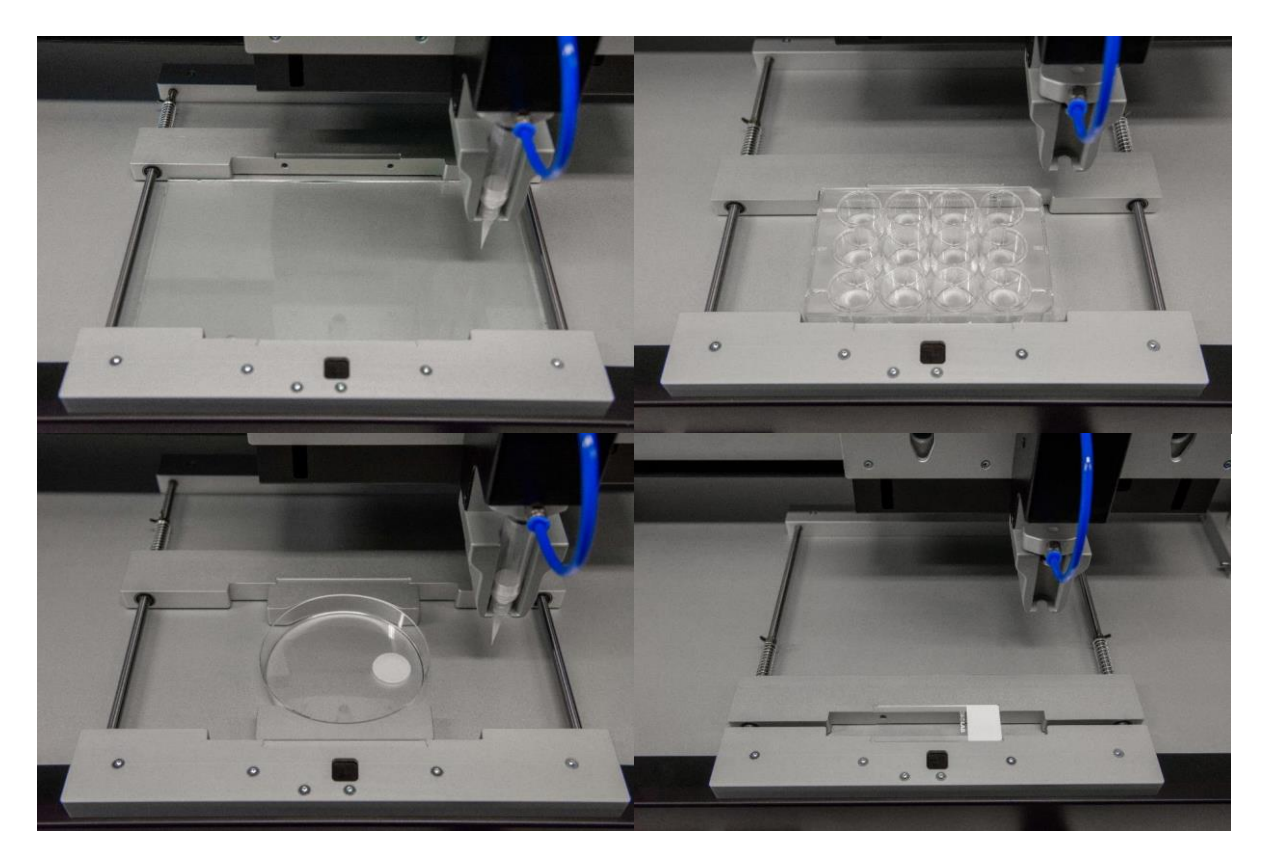

Slika 3.17: Univerzalno držalo

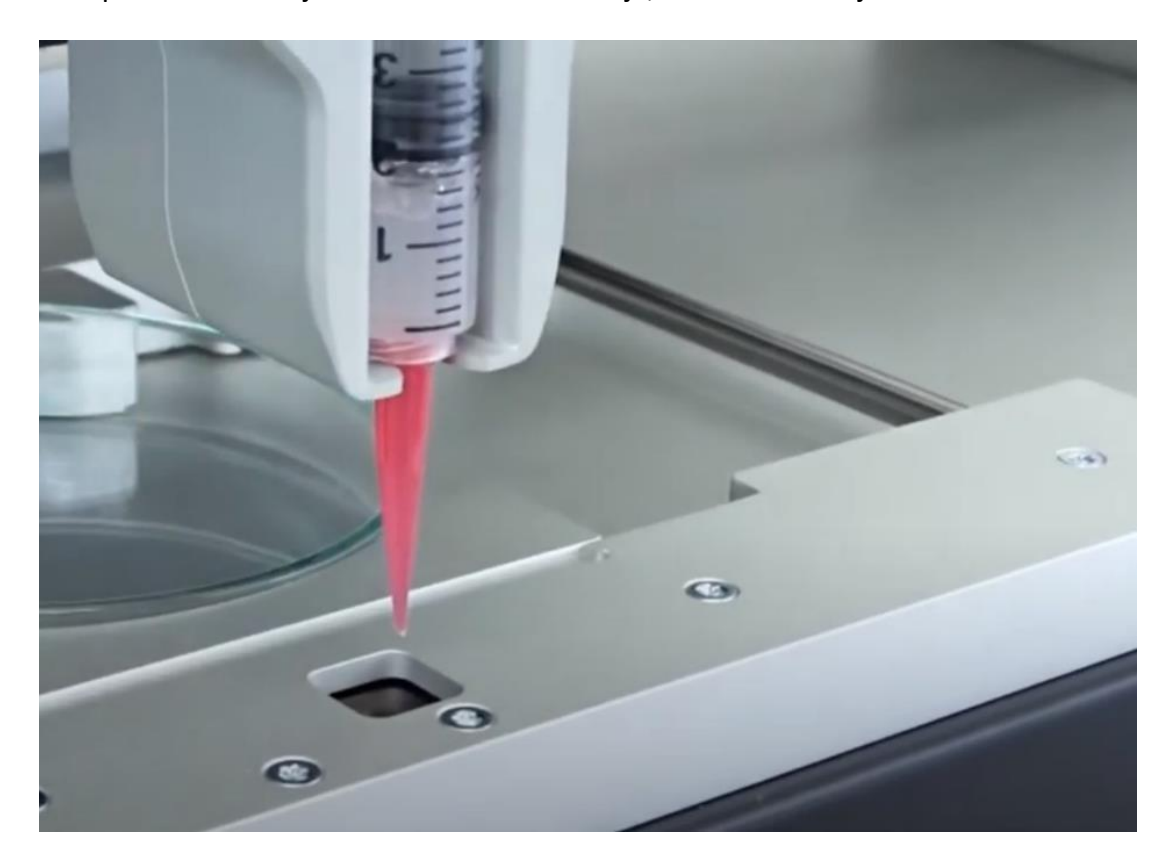

• Tipalo za samodejno zaznavo dolžine orodja, ki določi razdaljo Z=0

Slika 3.18: Tipalo za zaznavo dolžine orodja

#### **3.2 Idejna zasnova rešitev naslednje generacije**

VITAPRINT CNC platforma ni tipičen produkt masovne proizvodnje, kjer se lahko starost generacije meri v modelskih letih. Tam v trenutku prihoda produkta na trg že poteka razvoj naslednje generacije. Pri industrijskih rešitvah in bolj specializiranih produktih pa je čas razvoja in življenjska doba drugačna. Princip obratovanja in vzdrževanja takih naprav temelji na dolgoročni uporabi z možnostjo posodabljanja z manjšimi posegi v napravo in nadzorno programsko opremo. Tak princip razvoja je najbolj primeren tudi za VITAPRINT, kjer lahko izboljšave razdelimo na programske in mehanske. Nadgradnje programske opreme je lažje implementirati v sisteme, ki so že v uporabi, saj morajo uporabniki po navadi le prenesti nov programski paket, ki vsebuje funkcionalne spremembe in občasno tudi spremembe grafičnega vmesnika. Trenutna verzija le-tega je podrobneje opisana v navodilih v prilogi in v poglavju 4.2. Pri grafičnem vmesniku je najpomembnejša jasna postavitev za enostavno uporabo glavnih funkcij ter logična menijska struktura za napredne nastavitve. Funkcije, ki so pogosto v uporabi se dodajajo v obliki gumbov v vsaki iteraciji programske opreme – na primer funkcija za umerjanje orodja, ki je pomemben korak za natančno delovanje ob začetku vsakega procesa, generiranje G-kode za testne vzorce ter gumbi za pomike orodja po vseh oseh. Pri testiranju se je pokazala potreba po gumbu za prekinitev trenutnega koraka in nadaljevanje v naslednjem pri izvajanju tiska v zanki (ponovljivo tiskanje ene vrste vzorca). Naslednja možna razširitev bo koristna predvsem za uporabnike s ponovljivim naborom aplikacij. Z implementacijo knjižnice za različne parametre, bi si lahko uporabniki vnesli izhodiščne vrednosti za dolžino orodja, parametre tiskanja določenega materiala in debelino oziroma tip podlage (primeri prikazani na sliki [3.17](#page-48-0)). Druge razširitve so odvisne od razvoja drugih orodij in specifičnih funkcij, ki jih ta orodja omogočajo.

Mehanske izboljšave predstavljajo nadgradnje trenutnih oblikovnih rešitev, posodobitev načina povezave z računalnikom ter razvoj novih orodij. Seznam možnih področij orodij je nastal na podlagi informacij iz poglavja 2.3:

- Orodje za dvokomponentni ali koaksialni (core-shell) tisk
	- o Uporaba dveh obstoječih tiskalnih glav z izdelavo mešalne šobe in nadgradnjo programske opreme
- Orodje za lasersko graviranje

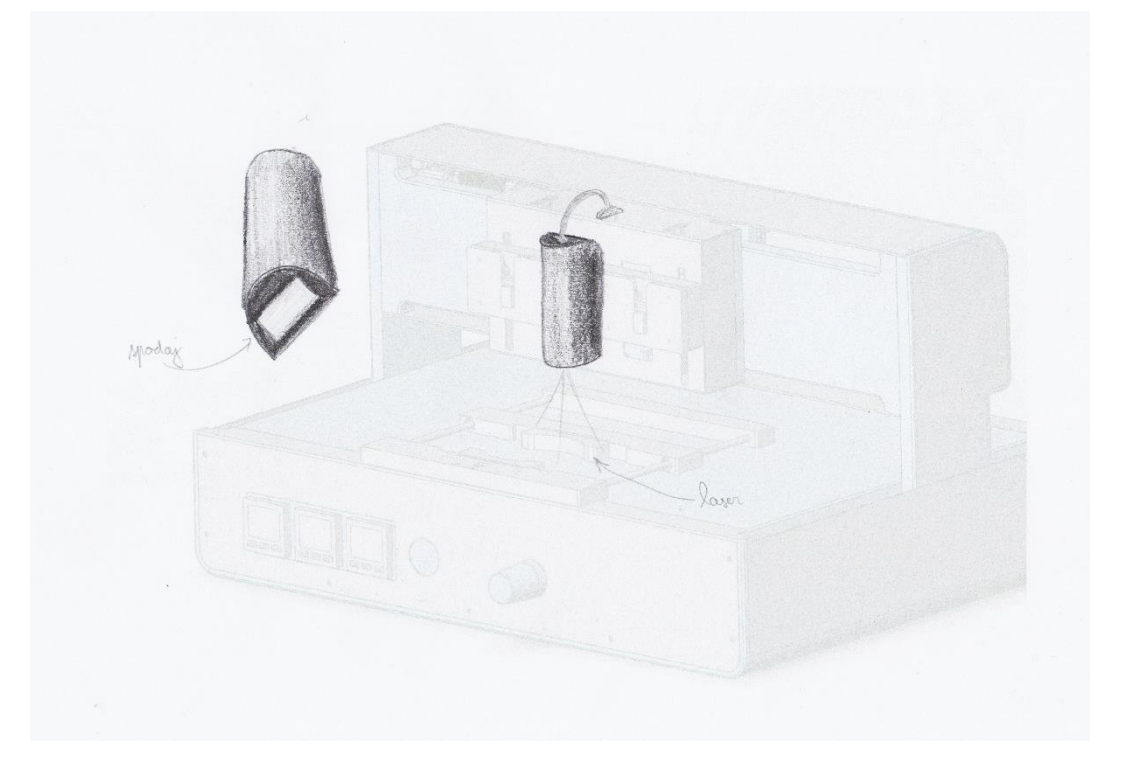

Slika 3.19: Konceptna skica orodja za lasersko graviranje

- Orodje z možnostjo neskončnega dodajanja materiala
- CNC rezkar
	- o Možna uporaba treh različnih rezkarjev v enem procesu

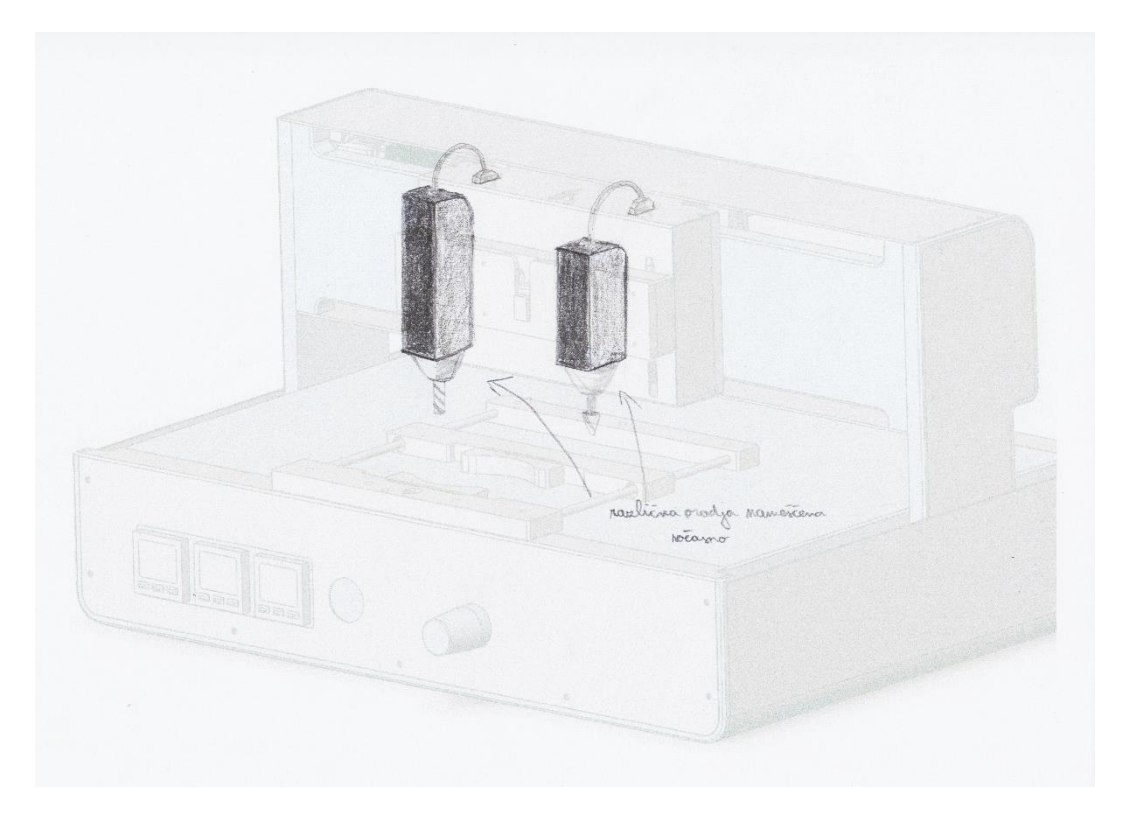

Slika 3.20: Konceptna skica CNC rezkarjev

- AOI automated optical inspection
	- o Orodje za samodejni pregled tiskanih vezij
	- o Verzija z eno kamero
	- o Verzija z dvema kamerama in osvetlitvijo v sredini za ustvarjanje prostorske podobe analiziranega tiskanega vezja

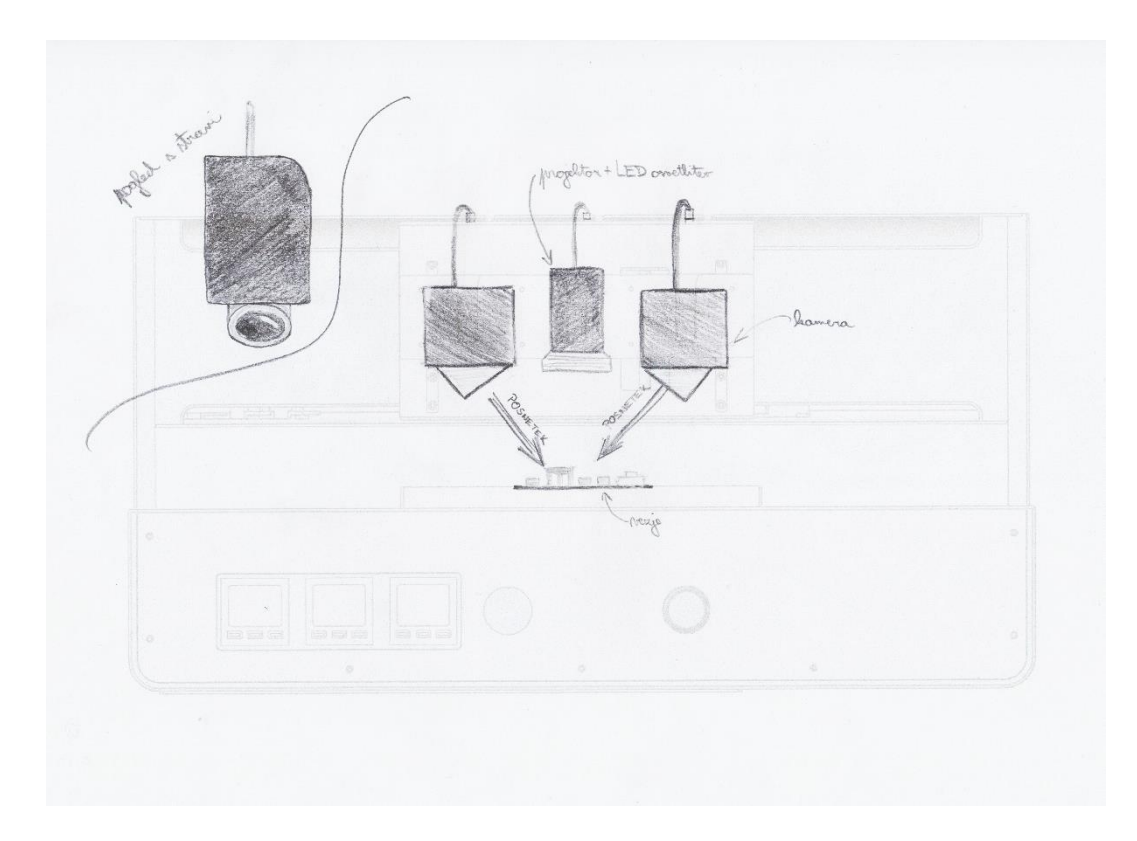

Slika 3.21: Konceptna skica za samodejni optični pregled

Ker je razvoj vsakega posameznega orodja obsežen projekt, so zgoraj navedene samo konceptne ideje. V okviru razvojnih zahtev za maksimalne zunanje dimenzije, ki v laminariju zasede največ polovico delovne površine (70 cm širine, 50 cm globine in višine), je največja zaželena sprememba lokacija reže za pomik mosta v Y-osi. Na trenutnem prototipu je ta reža na vodoravni površini ob robu mize, kar je lahko problematično v primeru politja ali zagozditve tujkov v režah. V prejšnjih verzijah prototipov je bil spodnji del brez posebnega ohišja, zato je pomik mosta v Y-osi potekal po zunanjem robu ogrodja. Možne rešitve so dodajanje ščetin čez odprtino kot na tekočem traku ali gumijastih ščitnikov v obliki dveh trakov, ki se pri premikanju razpirajo [\(slika 3.22\)](#page-53-0). Večja konstrukcijska sprememba je pomik stranskih nosilcev na rob ogrodja [\(slika 3.23\)](#page-53-1).

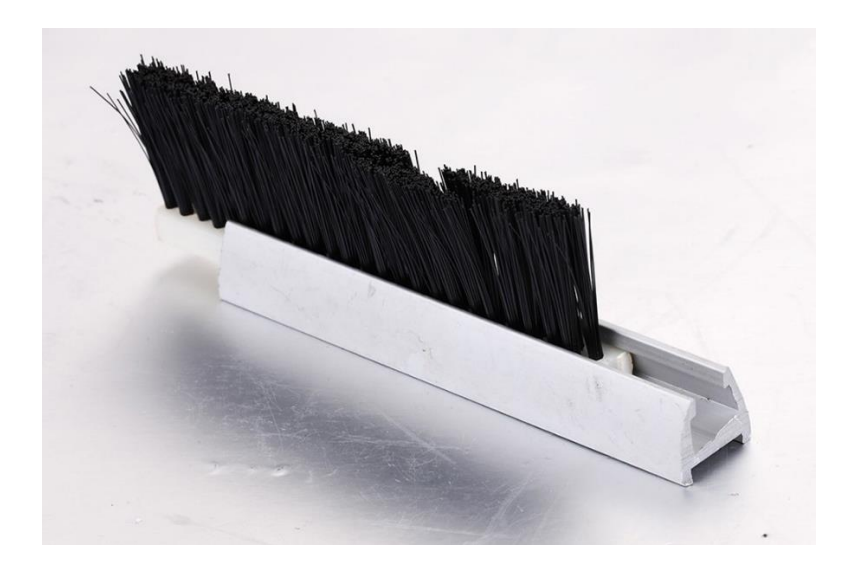

Slika 3.22: Ščetke

<span id="page-53-0"></span>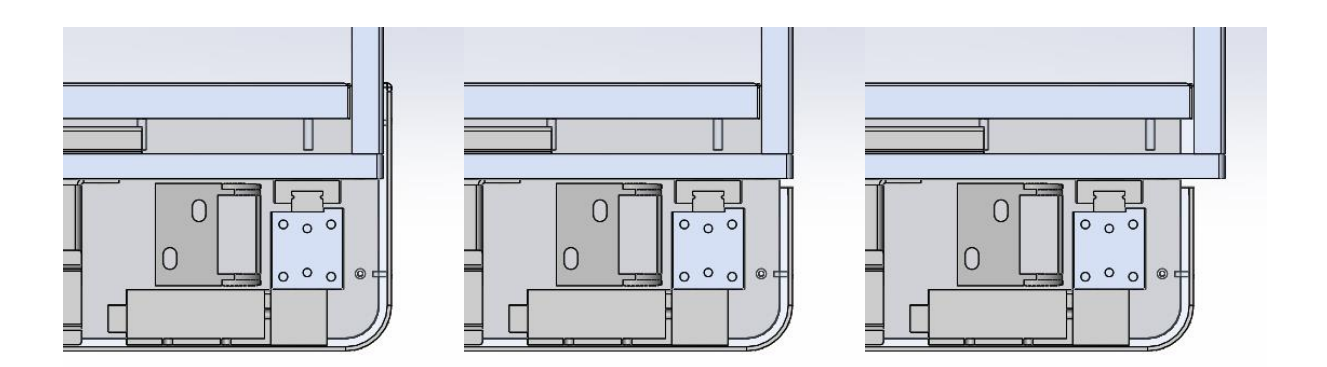

<span id="page-53-1"></span>Slika 3.23: Možnosti spremembe pozicije mosta – leva slika prikazuje trenutno postavitev, na sredinski sliki je most poravnan z zunanjim robom naprave, na desni sliki pa je zunanji rob naprave poravnan z robom mize in je odprtina ob strani

Pri testiranju sta se pokazali še dve možni mesti za izboljšave. Prva možna izboljšava je način fiksiranja kartuše v ekstruderju. Trenutno kroglica z vzmetjo sicer pritisne na pokrovček z dovodom zraka za injekcijo, ki pa jo je možno v primeru nenatančne montaže tudi hitro zamakniti. Možnosti za rešitev je več [\(slika 3.24\)](#page-54-0):

- lahko se uporabi pokrovček v stilu prve verzije ekstruderja, kjer se je pokrovček zataknil v utore v ohišju ekstruderja in tako zadržal injekcijo na mestu,
- pokrovček z magnetnim pritrjevanjem na ohišje ekstruderja,
- paličica, ki jo vstavimo skozi dve luknji v spodnjem delu ohišja

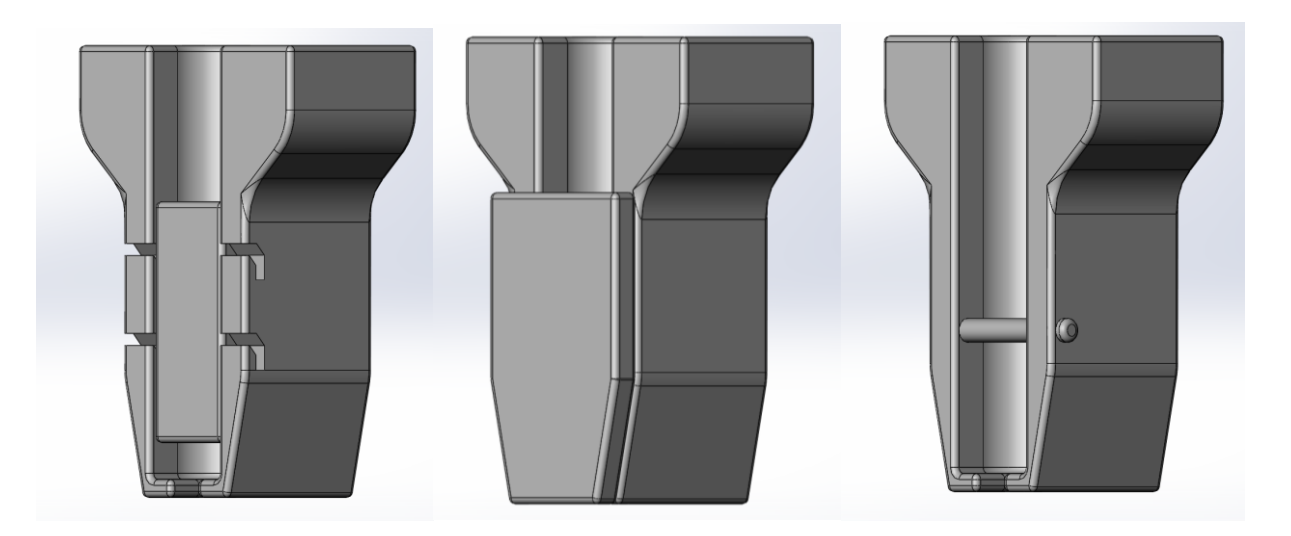

Slika 3.24: Pritrjevanje kartuše

<span id="page-54-0"></span>Druga lokacija za izboljšanje uporabniške izkušnje pa je sponka, ki omeji gibanje univerzalnega držala po vstavljanju delovne površine [\(slika 3.25\)](#page-55-0). Zaradi majhne stične površine s prsti lahko pride do boleče lokalne kompresije tkiv. Uporaba omenjene komponente je sicer zelo kratkotrajna in potrebna le pri menjavi delovne površine, vendar je za dobro uporabniško izkušnjo pomembno zagotoviti udobno uporabo v vseh korakih. Bojan Dolšak in Jasmin Kaljun v knjigi *Ergonomski vidiki razvoja izdelkov* za glavno težavo lokalnega pritiska na tkivo prstov navajata težave s prekrvavitvijo in poškodbami živčevja, ki jih povzroča neprimerna dolžina ročaja. Ergonomska priporočila za reševanje takih težav so uporaba ročajev ustrezne dolžine, uporaba podlog za mehčanje površine ali bombiranih ročajev za enakomerno porazdelitev pritiska po večji površini. [38] V predhodni verziji prototipa je bil za to funkcijo uporabljen vijak na nastavku, ki pa je dražji in za namestitev potrebuje dalj časa. Izboljšava uporabe sponke je možna z dodatkom večjega ročaja (gumijasti nastavek ali 3D natisnjen kos) ali pa z uporabo klešč (orodje iz trgovine ali po meri izdelan kos).

<span id="page-55-0"></span>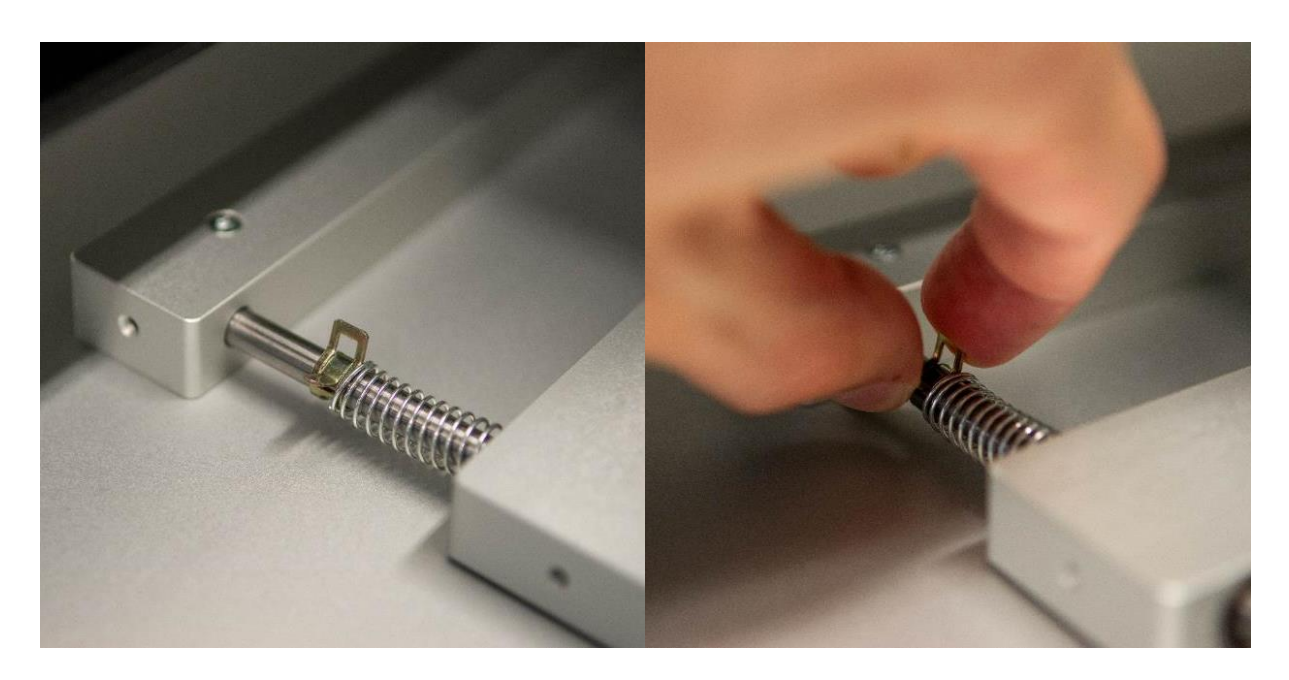

Slika 3.25: Sponka za omejitev gibanja univerzalnega držala

# **4 RAZVOJ OD PROTOTIPA DO MALOSERIJSKE PROIZVODNJE**

V prejšnjem poglavju je razvoj prototipov analiziran skozi različne stopnje razdelitve prototipov. Razvoj končnega produkta pa lahko spremljamo tudi skozi proces konstruiranja. Parametri, ki vodijo ta proces, so predstavljeni v [preglednici](#page-57-0) 4.1.

<span id="page-57-0"></span>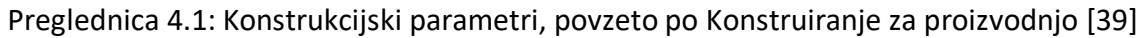

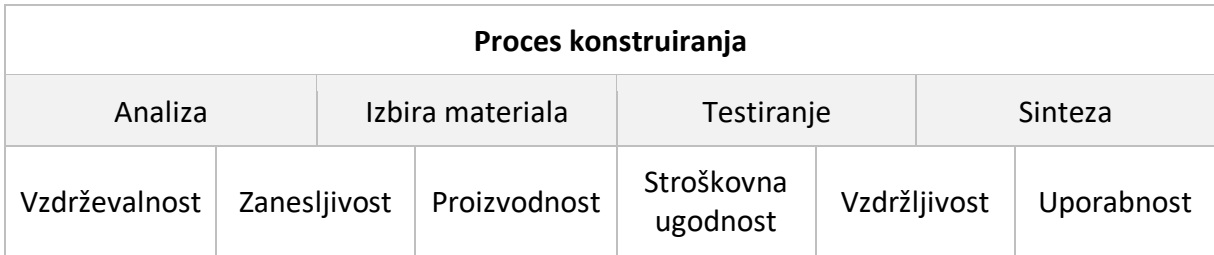

Igor Drstvenšek in Tomaž Brajlih se pri opisu razvojnega procesa sklicujeta na strokovnjake za inovacije, ki razvojni proces delijo na sedem stopenj. Proces se začne z iskanjem nove ideje in konča z dajanjem produkta na trg. Vmes je potrebno ovrednotiti idejo in trg, opraviti analizo ter izdelati prototip pred zadnjim preverjanjem trga in trženjem produkta. V knjigi The Mechanical Design Process avtor enak proces razdeli na pet stopenj in mu za konec doda še stopnjo podpore produktu [\(slika 4.1\)](#page-57-1). [4, 40]

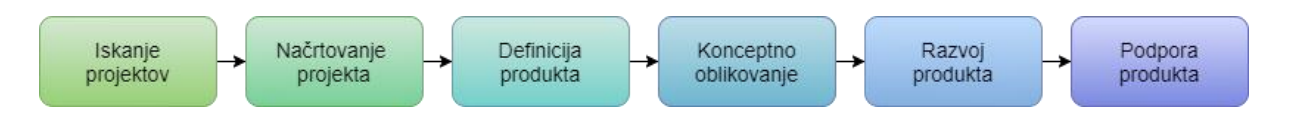

<span id="page-57-1"></span>Slika 4.1: Razvojni proces oblikovanja, povzeto po The Mechanical Design Process [40]

VITAPRINT CNC platforma je trenutno na koncu pete stopnje in se preveša v šesto stopnjo z zagotavljanjem podpore produkta. V to stopnjo spada priprava dokumentacije, zagotavljanje dobave in izdelave sestavnih delov ter iskanje inženirskih rešitev za vzdrževanje ali nadgradnje. Ker je razvoj naprav inovativen proces, lahko med novimi idejami najdemo tudi takšne, ki jih je možno patentirati. Predvsem pri masovni proizvodnji produktov z veliko sestavnimi deli je na tej stopnji potrebno razmišljati tudi o koncu življenjske dobe produkta in možnosti razstavljanja ter recikliranja oziroma varnemu deponiranju morebitnih nevarnih sestavnih delov.

Med razvojem produkta nastane veliko dokumentacije, ki je koristna pri razvoju naslednje generacije produkta ali pri drugih podobnih projektih ter pri postopku patentiranja rešitev. V to dokumentacijo sodijo tudi najrazličnejše skice in modeli, pa tudi kosovnica materialov (BOM – bill of materials). Druga potrebna dokumentacija, ki nastane v zadnji fazi, pa je vezana na uporabnika produkta. Glede na področje uporabe se razlikuje stopnja sledenja in kontrole kvalitete procesa in materialov, ki morata biti v skladu z uradnimi standardi določenega področja. Kvalitetno izdelavo zagotovimo tudi z ustreznimi navodili za izdelavo posameznih komponent. V manjših podjetjih navodila niso nujna za izdelavo, saj pogosto en zaposlen opravlja več korakov v razvoju in lahko sam izdela del, ki ga je konstruiral. Pri večjih podjetjih ali pri komponentah, ki se ne izdelujejo znotraj podjetja, pa imata delavniška risba in sestavna risba pomembno vlogo pri natančni izdelavi komponent za končni produkt. Naslednji del dokumentacije se že direktno navezuje na uporabnika. To so najrazličnejša navodila za sestavo, namestitev, uporabo in vzdrževanje. Tudi tukaj je veliko odvisno od stanja produkta, ki ga končni uporabnik dobi. Če produkt vzame iz škatle in mora samo pritisniti na gumb za vklop, so navodila za sestavo namenjena tehnično podkovanemu osebju podjetja, zato se tako navodila kot tudi proces sestave produkta lahko zelo razlikuje od podobnega produkta, ki je namenjen sestavljanju uporabnika. Navodila za uporabo so najpomembnejši del dokumentacije za komunikacijo med snovalci produkta in njegovimi uporabniki. V navodilih je pomembno zajeti vse pomembne korake in jih predstaviti v kronološkem zaporedju uporabe ali po smiselnih sklopih, saj uporabnik ni bil del razvoja in testiranja, zato so v navodila vključeni tudi koraki, ki na prvi pogled delujejo popolnoma samoumevni. Vzdrževanje novodobnih naprav je v uporabnikovi domeni omejeno le na čiščenje zunanjosti ali odstranjevanje prahu iz dostopnih odprtin. Za kakršnokoli razstavljanje so zadolženi serviserji, saj so naprave iz varnostnih in ekonomskih razlogov sestavljene tako, da brez posebnega orodja sami ne moremo popraviti skoraj nič. Navodila za vzdrževanje so tako v večjem obsegu namenjena za to usposobljenim službam. Če se med uporabo slučajno pojavijo kakšne težave ali ideje za izboljšave, je pri maloserijski proizvodnji koristno vzdrževati tehnično podporo za morebitne nadgradnje že izdelanih produktov, pri večjem številu produktov pa imeti dobro razdelano strategijo za komunikacijo s strankami, da so rešitve za pogoste težave hitro

46

dostopne z najenostavnejšimi možnimi metodami reševanja. Za rešitve in produkte lahko pridobimo tudi različne uradne dokumente kot so patenti in certifikati. [40]

Potreba po certificiranju je odvisna predvsem od področja uporabe produkta. Najbolj razširjen je certifikat ISO 9001 iz družine standardov ISO 9000, ki predstavlja sistem vodenja kakovosti in je za nekatera podjetja pogoj za sodelovanje z dobavitelji ali podizvajalci. S pridobitvijo certifikata za standard ISO 9001 podjetje svojim kupcem in naročnikom zagotavlja kvalitetno izdelavo ter zadovoljstvo pri uporabi produktov. Glede na področje uporabe se lahko ali morajo pridobiti določeni drugi certifikati. Tak primer je certifikat za standard ISO 13485 za medicinske pripomočke, ki temelji na podobnih zahtevah kot standard ISO 9001, ima pa določene strožje zahteve glede delovnega okolja in čistosti produktov. [42, 43]

## **4.1 Testiranje**

Testiranje je bilo razdeljeno v dve fazi. Najprej je bil prototip deležen testiranja zanesljivosti mehanskih komponent na sedežu podjetja IRNAS. Ob preverjanju delovanja pnevmatskega sistema je potekalo tudi dolgotrajno preverjanje obrabe komponent, kjer je prototip en mesec deloval neprestano po predpisanem testnem algoritmu za pomike po vseh oseh. Prototip brez okrasnih elementov med testiranjem je viden na [sliki](#page-60-0) 4.2.

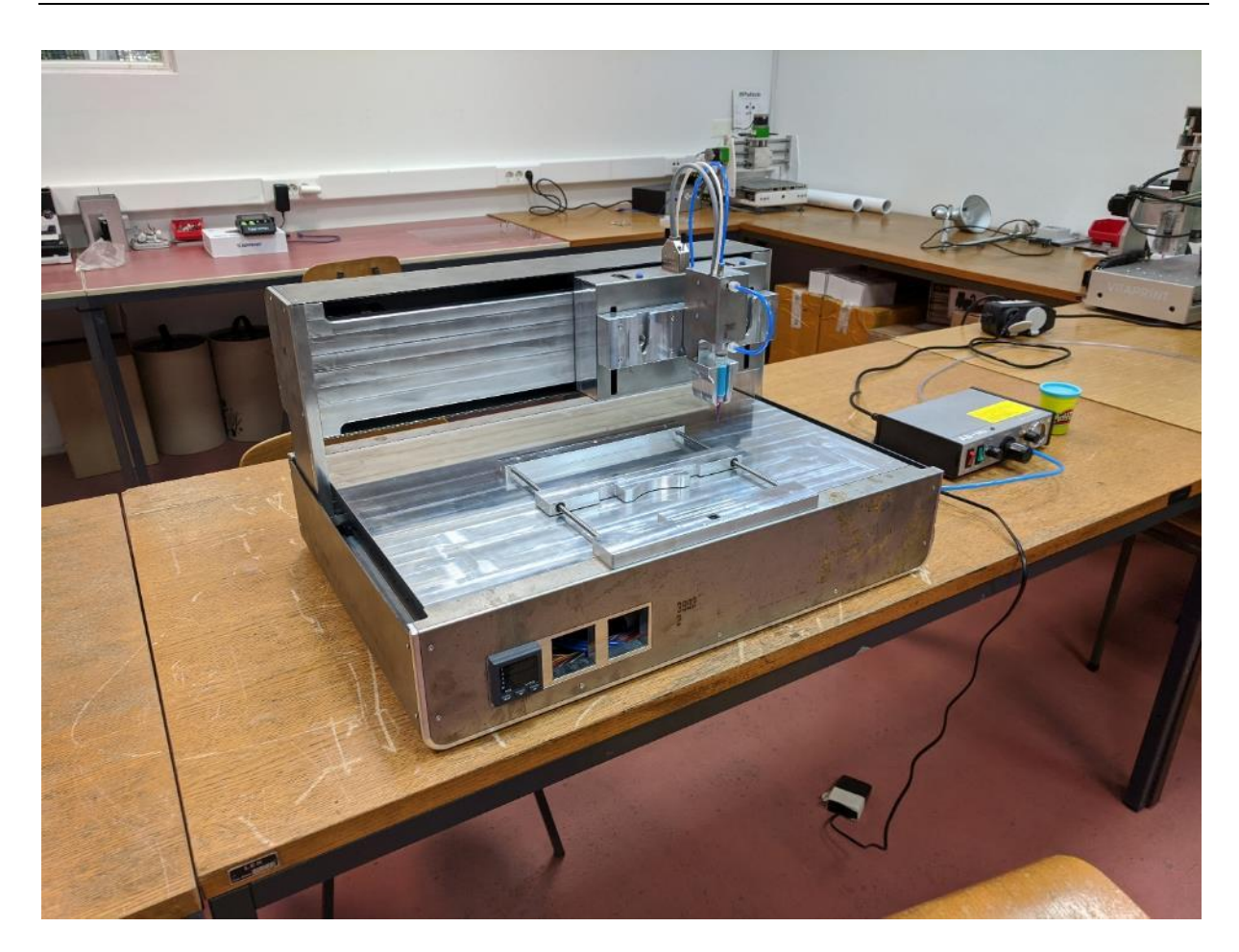

Slika 4.2: Prototip med testiranjem

<span id="page-60-0"></span>Učinkovitost novega pnevmatskega sistema za ekstruzijo, ki je zamenjala pomikanje bata s pomočjo koračnega motorja, se celo poletje testira na raziskovalnem delu Medicinske fakultete Univerze v Mariboru (v nadaljevanju Medicinska fakulteta). Za potrebe raziskovalnega dela v laboratoriju že nekaj časa deluje prej omenjena ([slika 3.10\)](#page-44-0) prototipna verzija z rešitvami druge in tretje generacije, ki hkrati služi tudi za referenco aktualni generaciji. Na [sliki](#page-61-0) 4.3 je postavljen v laminariju v laboratoriju Medicinske fakultete.

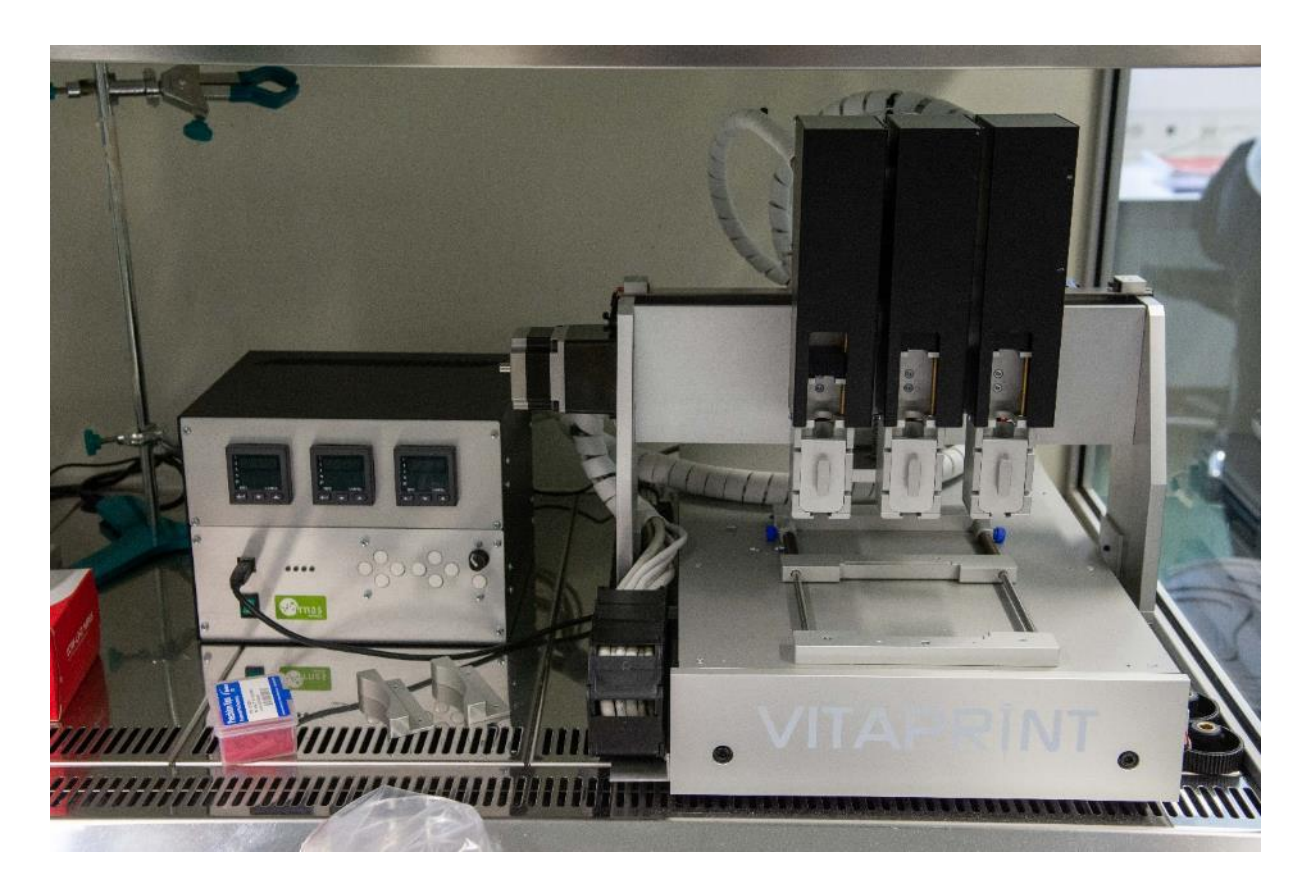

Slika 4.3: Referenčni prototip s [Slika 3.10](#page-44-0) na Medicinski fakulteti

<span id="page-61-0"></span>Vzporedno s testiranjem naprave potekajo tudi raziskave na izbranem projektu raziskovalne ekipe na Medicinski fakulteti. Zanesljivost naprave in ponovljivost testov sta ključnega pomena za rezultate raziskave, saj je za uspešno tiskanje pomembna tudi priprava materiala, ki med drugim obsega mešanje sestavin po določeni formuli za izbran hidrogel, ter pripravo tega hidrogela s centrifugiranjem in ohlajevanjem. Vsi poskusi so namenjeni iskanju idealne kombinacije nastavitev naprave ter priprave materiala za najboljše rezultate tiska. Na [slikah](#page-62-0) [4.4](#page-62-0) i[n 4.5](#page-62-1) je prikazana naprava med testiranjem in rezultati enega poskusov v obliki natisnjenih vzorcev.

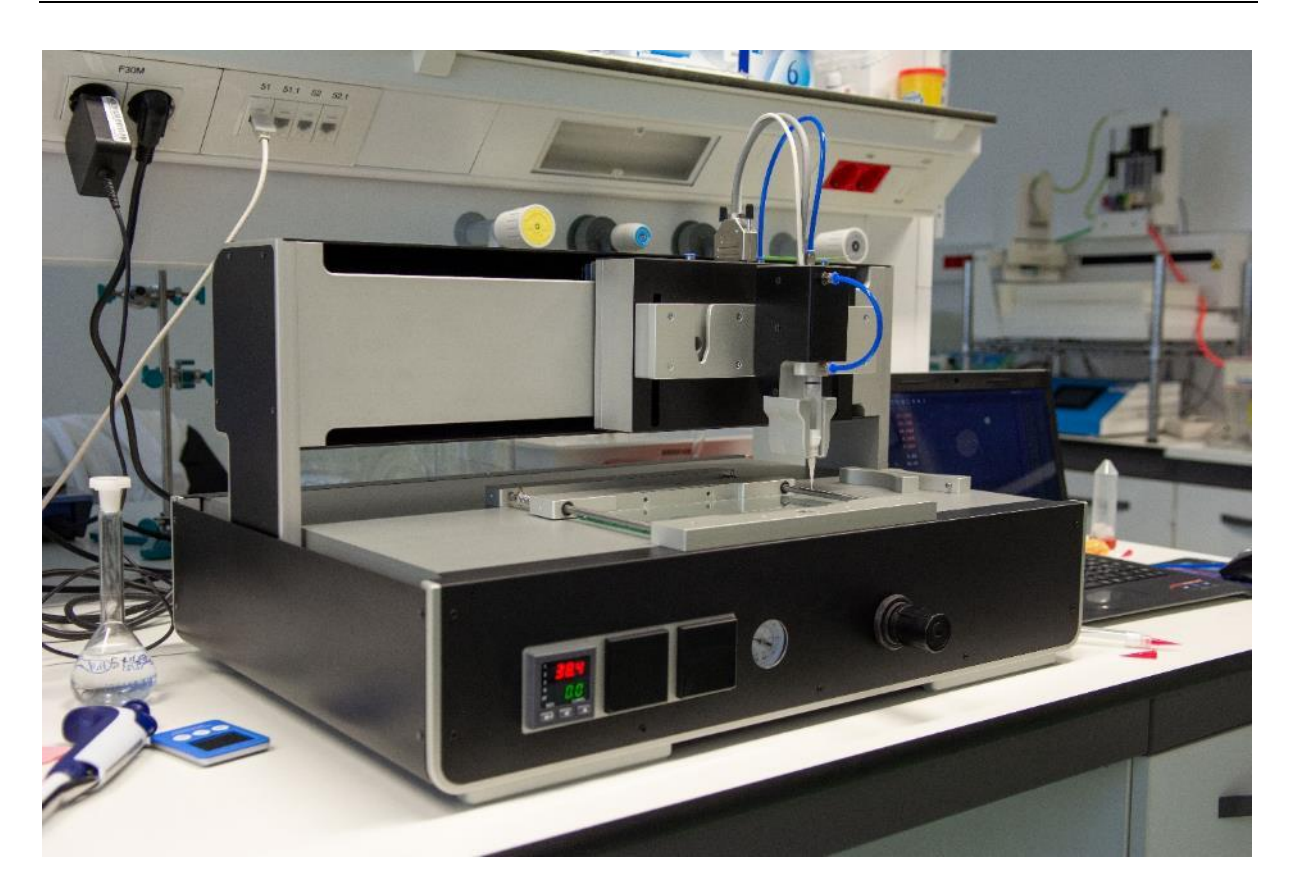

Slika 4.4: VITAPRINT CNC platforma med testiranjem na Medicinski fakulteti

<span id="page-62-1"></span><span id="page-62-0"></span>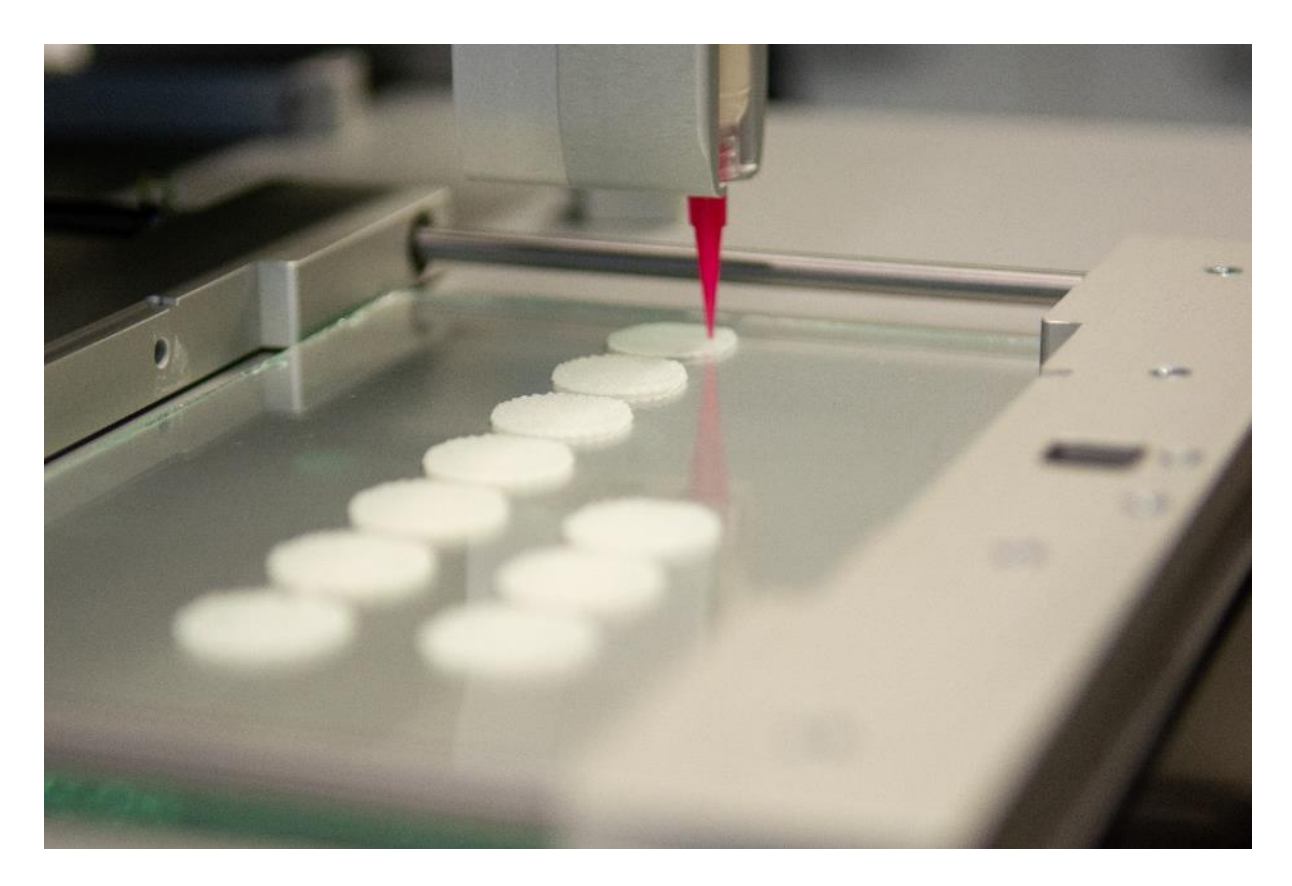

Slika 4.5: Serija vzorcev, natisnjenih na Medicinski fakulteti

Zaradi obsežnega predhodnega testiranja mehanskih komponent so se težave pojavile predvsem s programsko opremo in pri pripravi materiala. Pri navadnem 3D tisku je kupljen material že pripravljen in je na tiskalniku oziroma v programu za generiranje G-kode potrebno določiti temperaturi ekstruderja in mizice ter hitrost pomikov in dovajanja materiala. Podobni parametri veljajo tudi pri 3D biotisku, kjer je pri lastni pripravi materiala potrebno zagotoviti čim večjo homogenost in izločiti zračne mehurčke, ki lahko prekinejo dovajanje materiala [\(slika](#page-63-0)  [4.6\)](#page-63-0). Izboljšave programske opreme je najlažje ugotoviti med dejansko uporabo, ko se definirajo nekakšni scenariji poteka uporabe in se najdejo potencialne prilagoditve, ki omogočijo enostavnejšo ter hitrejšo uporabo [\(slika 4.7\)](#page-64-0). Dosedanji rezultati testiranja so pokazali velik napredek tako programske opreme, kot tudi naprave, saj uspešno nastajajo kvalitetnejši vzorci hitreje kot na prejšnjih prototipih.

<span id="page-63-0"></span>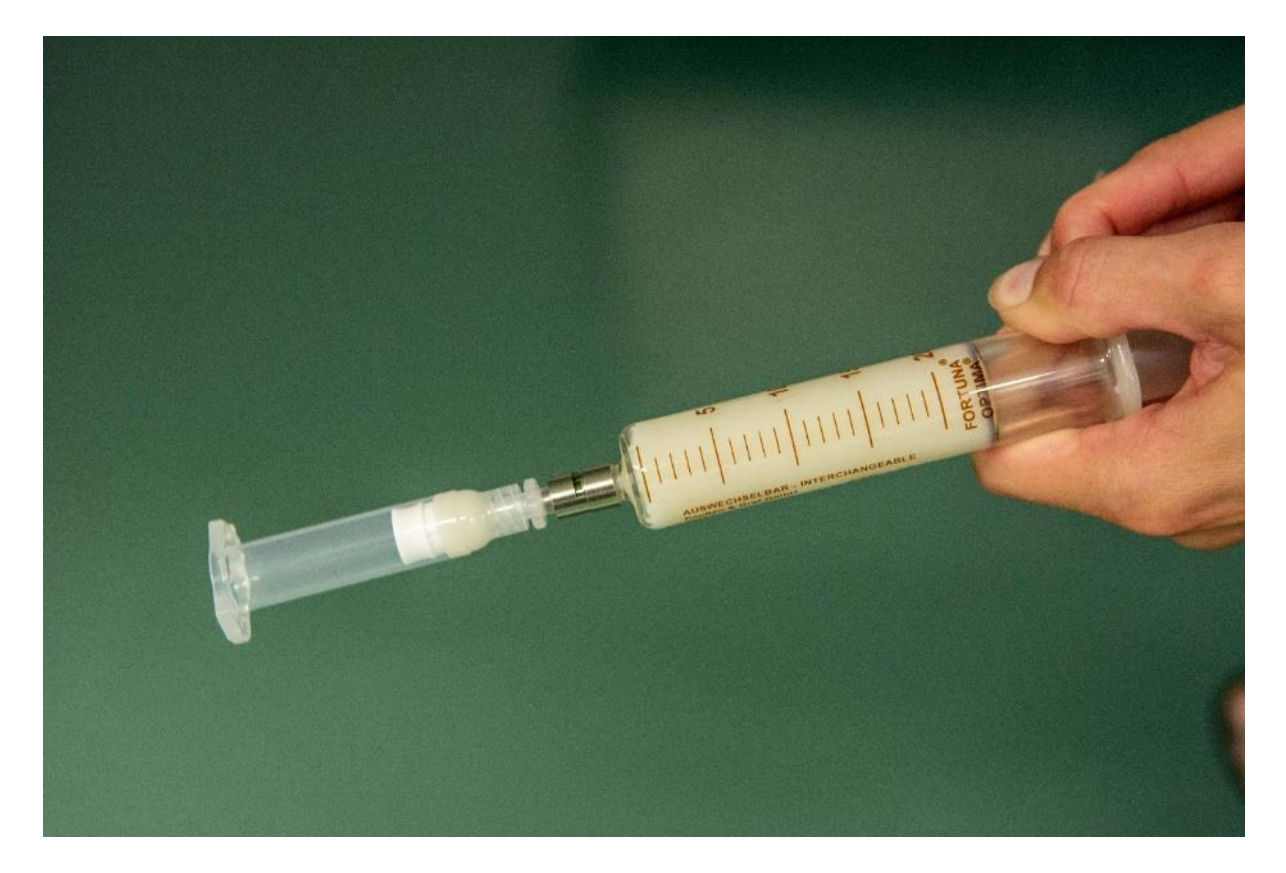

Slika 4.6: Priprava kartuše s hidrogelom

<span id="page-64-0"></span>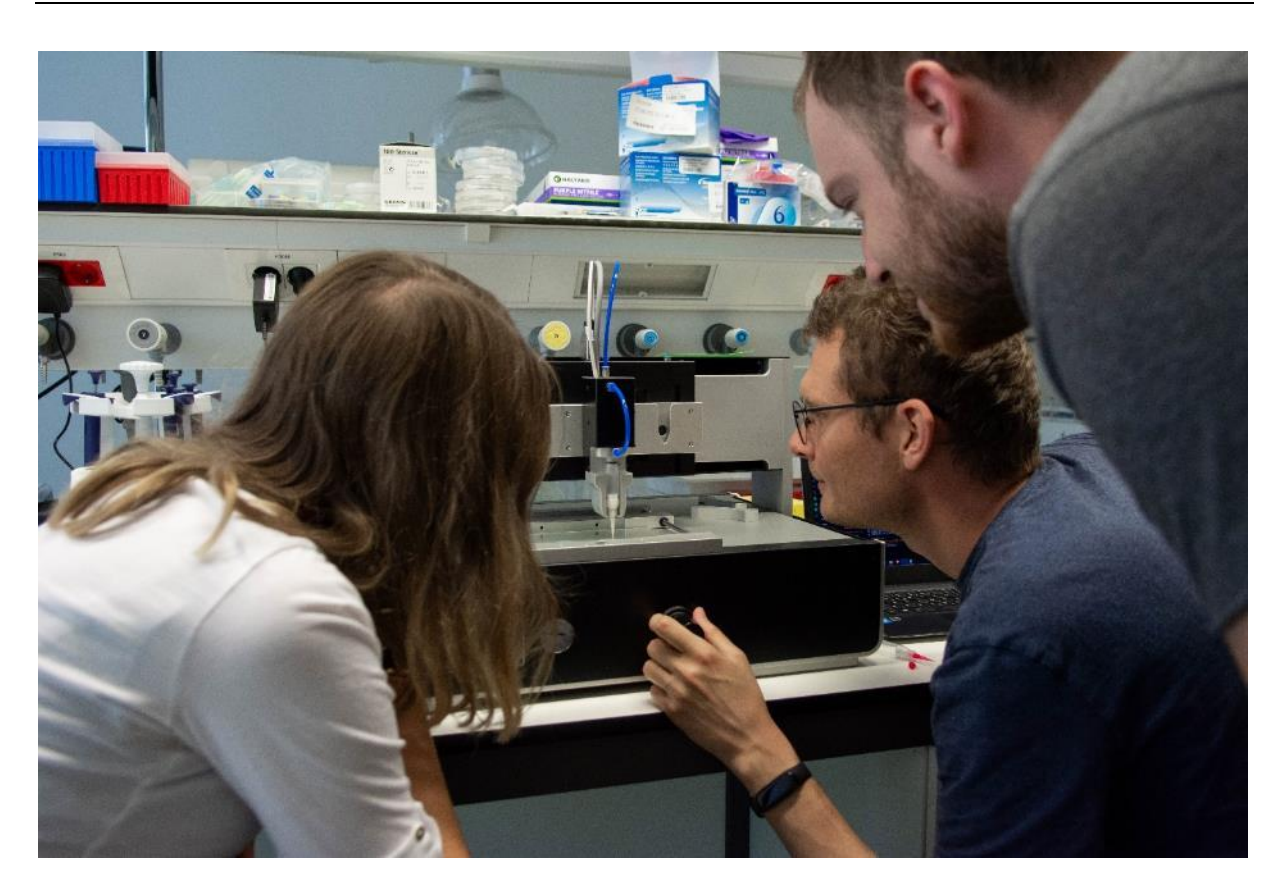

Slika 4.7: Raziskovalna ekipa na Medicinski fakulteti

#### **4.2 Navodila za uporabo in tehnična podpora**

V uvodu v četrto poglavje sem med dokumentacijo produkta naštel navodila za izdelavo, sestavo, namestitev, uporabo in vzdrževanje. V praktično vseh dosedanjih projektih podjetja IRNAS so bili končni produkti naročniku dostavljeni v dokončani obliki. Navodila za izdelavo in sestavo so bila zato za določene projekte izdelana za interno uporabo. Potreba po ostalih tipih navodil pa je odvisna od zahtev projekta. V primeru razvoja produkta za naročnika, ki je že definiral način uporabe in namestitev, navodila za uporabo in/ali vzdrževanje niso obsežna in vsebujejo le eno ali dve povedi. Sledilniki za živali (sledilnik za nosoroge na [sliki](#page-65-0) 4.8) so glavni primer produkta, ki je namenjen za enkratno uporabo, saj rog raste kot človeški lasje ali nohti in na določeni stopnji sledilnik odpade.

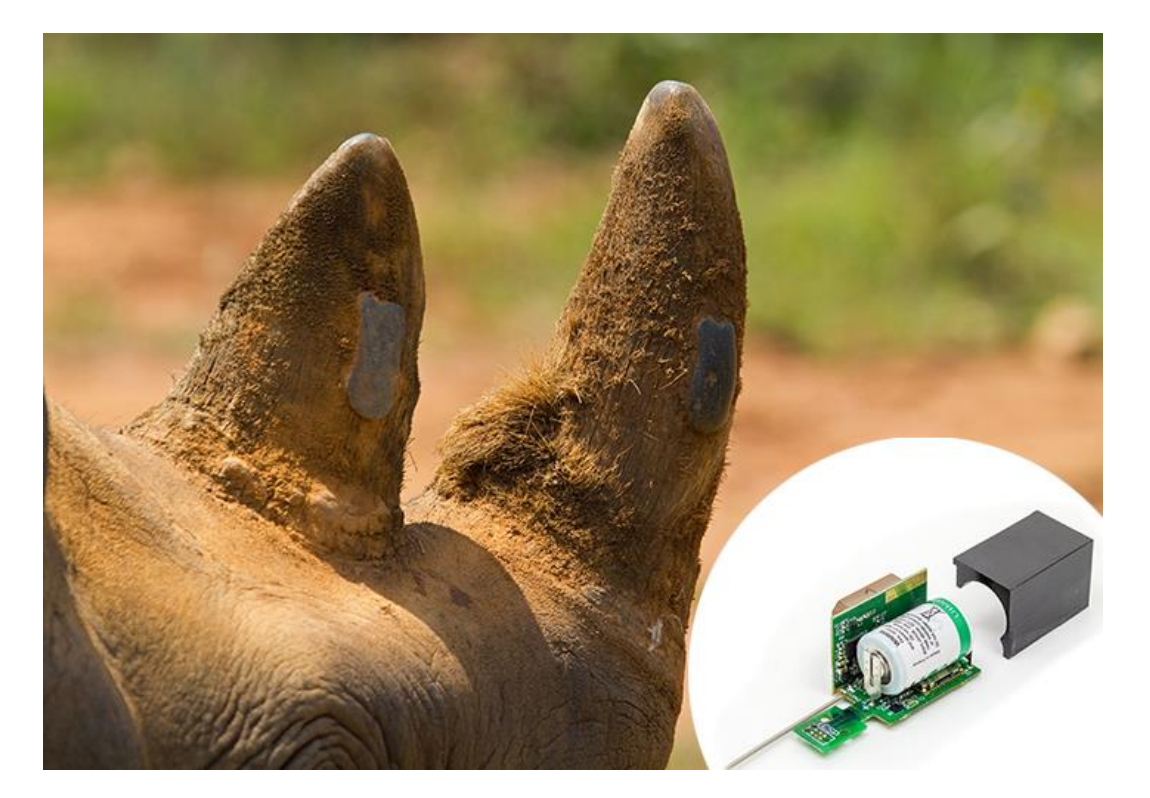

Slika 4.8: Sledilnik za nosoroge [42]

<span id="page-65-0"></span>Naprava VITAPRINT je v celoti sestavljena na podjetju in dostavljena naročniku v enem kosu. Uporabnik mora za namestitev zagotoviti vodoravno površino z dostopom do električnega omrežja in napeljave za pnevmatski sistem, pred uporabo pa namestiti še izbrano orodje. Tudi vzdrževanje naprave je za uporabnika enostavno, saj je potrebno le čiščenje površine in skrb, da v odprtine za pomikanje orodja ne pridejo tujki, ki bi onemogočali pomike. V primeru kakršnihkoli okvar uporabnik ni pristojen za posege v napravo. Navodila za uporabo so razdeljena na dva dela. Prvi del je rokovanje z napravo in je odvisno od izbire orodja. Na primeru biotiskalnika je to nadzorovanje tlaka z regulacijskim ventilom, nastavljanje temperature na kontrolni plošči in menjava kartuše z materialom za tisk. Vse ostalo se dogaja v programskem okolju PlanetCNC [\(slika 4.9\)](#page-66-0), kjer se določajo vsi parametri tiska in nadzor pomikov orodja.

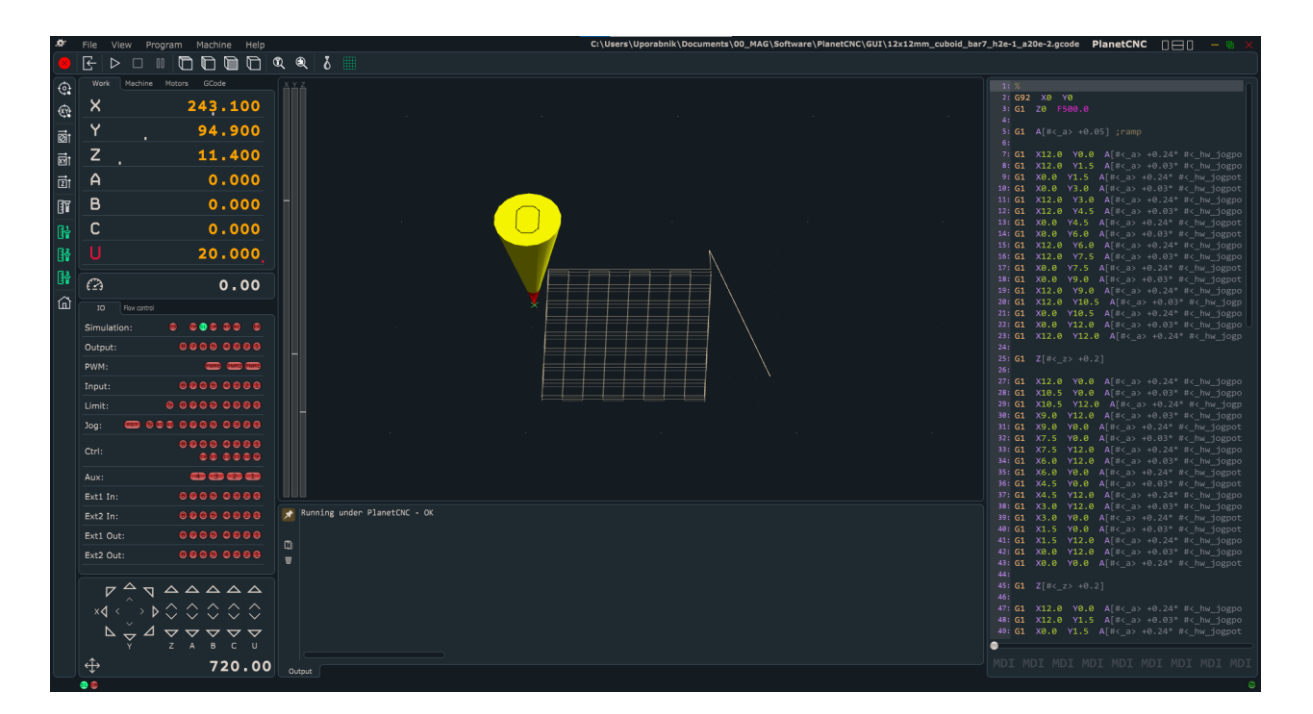

Slika 4.9: Programsko okolje PlanetCNC

<span id="page-66-0"></span>Tudi medij za predstavitev navodil je odvisen od projekta. Za ta projekt sem pripravil navodila v tiskani in spletni verziji, za potrebe bolj nazornega prikaza kakšnega postopka pa obstaja možnost izdelave kratkih posnetkov za posamezne korake s pripadajočimi opisi. Prednost tiskanih navodil po meri je v možnosti prilagajanja grafičnega oblikovanja naslovnice in posameznih strani. Na drugi strani je možnost enostavnega vstavljanja elementov v razna spletna orodja velika prednost za hitro in poenoteno ustvarjanje dokumentacije. Podjetje IRNAS postopno v uporabo uvaja spletno okolje GitBook [\(slika 4.10\)](#page-67-0), ki omogoča integracijo z drugimi spletnimi platformami kot so GitHub, Slack in Google Analytics. Glavna prednost tega okolja je v sledljivosti projektov, saj so na enem mestu zbrani interni podatki za potek razvoja

in deljenje znanja, v javno dostopnem delu projekta pa so vsi podatki, ki so namenjeni naročnikom. Glavna pomanjkljivost je v možnosti naprednega oblikovanja in prilagajanja izgleda grafični podobi podjetja. To je veliko lažje doseči v namenskih programih za urejevanje besedila ali grafičnih programih, ki pa za razliko od jasnega vmesnika na GitBooku potrebujejo veliko predznanja za uporabo omenjenih programov.

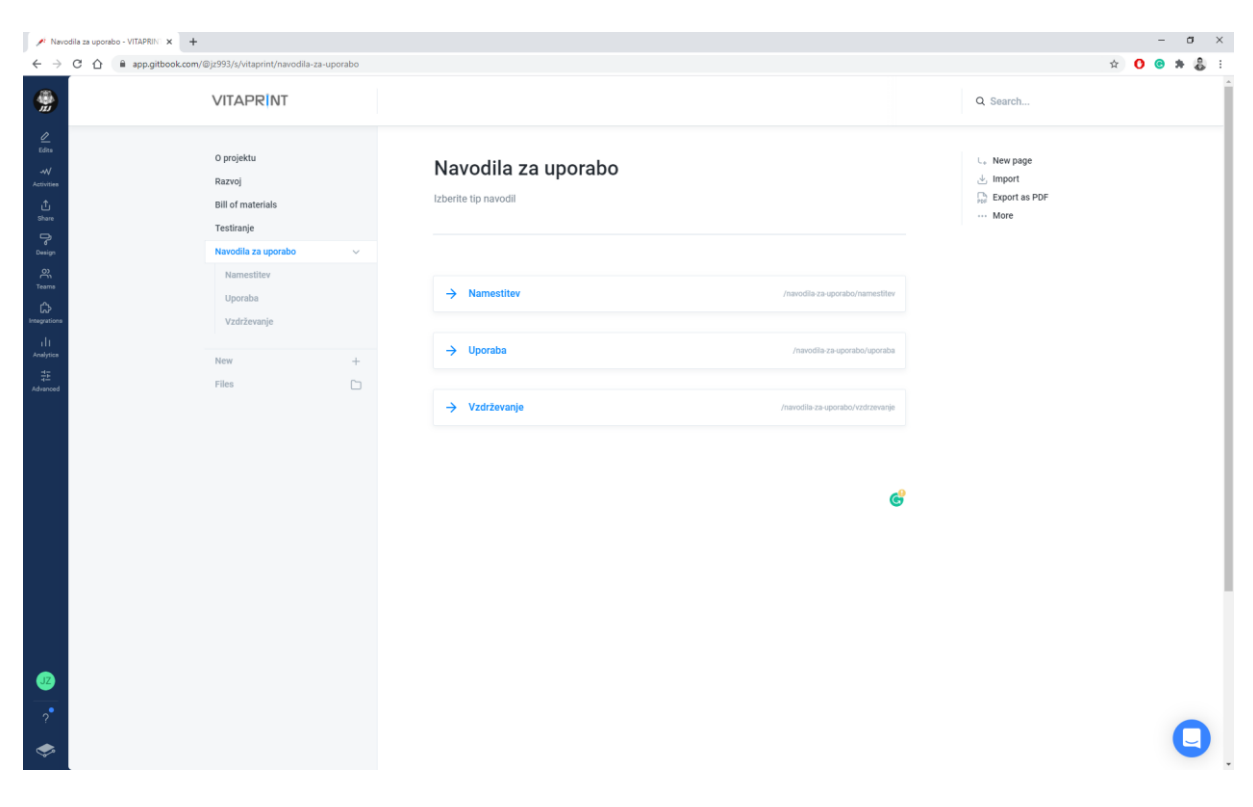

Slika 4.10: Spletno okolje GitBook

<span id="page-67-0"></span>Tehnična podpora za izdelke se prav tako kot dokumentacija razlikuje glede na specifike produkta. Pri produktih za monitoring okolja, živali ali procesov, je glavni del v zagotavljanju delovanja vmesnikov za spremljanje podatkov in informiranje uporabnikov o morebitnih vprašanjih. V primeru naprave VITAPRINT se bo tehnična podpora razvila skozi pogosta vprašanja uporabnikov med uporabo, ki bodo zbrana na dostopnem spletnem mestu, ob dodatnih željah za uporabo novih materialov za biotisk ali drugih naprednih rešitvah z orodji v prihodnosti pa se bo lahko definirala osnovna tehnična podpora in dodatna razširjena ponudba informacij.

# **4.3 Promocijski material in grafična podoba**

Za potrebe promocije sem najprej izdelal serijo produktnih fotografij naprave. Foto šotor, ki ga uporabljamo za večino ostalih produktov, je bil za VITAPRINT premajhen, zato je bilo potrebno urediti večje belo ozadje in fotografije dodatno obdelati v programu za urejanje fotografij. Na enak način smo posneli tudi kratek predstavitveni video, ki je podrobneje opisan v poglavju 4.4. Izziv pri ustvarjanju materiala je bil večji zaradi uporabe cenovno dostopne opreme v improviziranem studiu [\(slika 4.11](#page-68-0) in [slika 4.12](#page-69-0)), saj sem želel ustvariti pogoje, ki jih je možno kasneje poustvariti v prostorih podjetja tudi za naslednje projekte in pri tem smotrno uporabiti strošek ustvarjanja promocijskega materiala.

<span id="page-68-0"></span>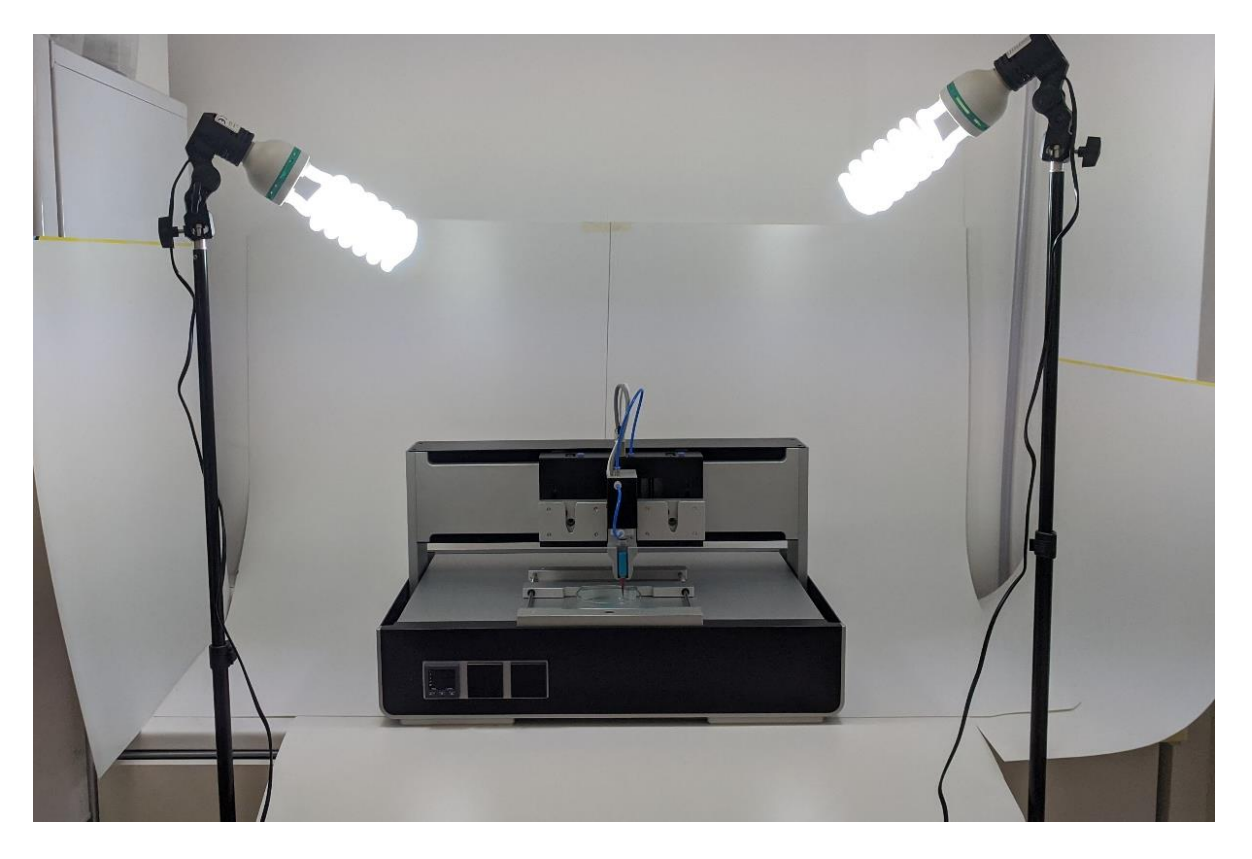

Slika 4.11: Postavitev za ustvarjanje promocijskih fotografij

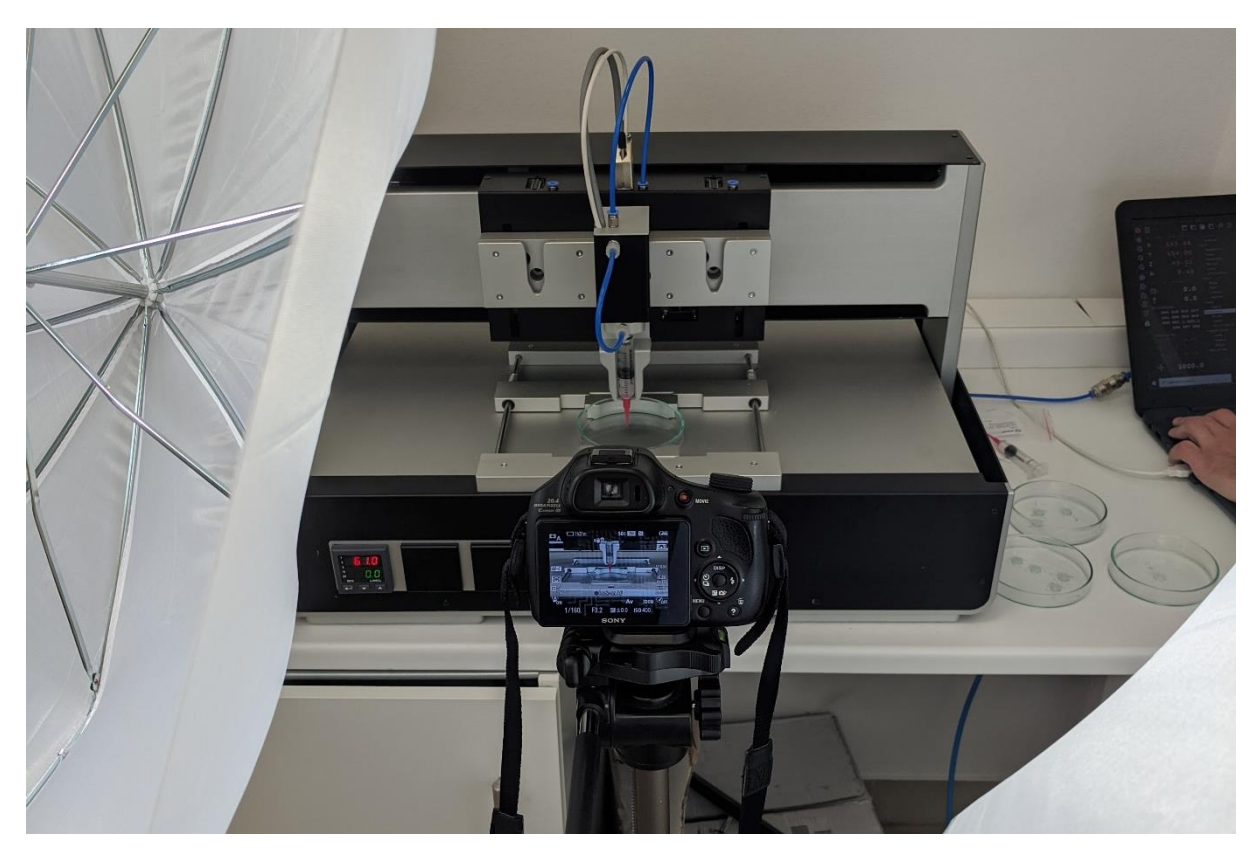

Slika 4.12: Snemanje kratkega predstavitvenega videoposnetka

<span id="page-69-0"></span>Drugi promocijski material je pripravljen za tiskano obliko ali priponke e-poštnim sporočilom ter reklamnim objavam na različnih socialnih omrežjih. Oblika se navezuje na postavitev spletne strani in barvno shemo logotipa, ki je v uporabi že od prvega prototipa. Logotip zaradi izbora pisave in sive barve deluje moderno, črka I v obliki injekcije pa ponazarja začetke razvoja naprave in uporabo injekcije za kartuše biomateriala ([slika 4.13\)](#page-69-1). Modra barva injekcije je uporabljena za poudarke in okrasne grafične elemente promocijskega materiala.

# <span id="page-69-1"></span>VITAPRÍNT

Slika 4.13: Logotip VITAPRINT

Reklamni letaki in brošura so namenjeni različnim sejmom in drugim predstavitvenim dogodkom, medtem ko je vse več dogajanja aktivnega na spletu. Socialna omrežja so odličen prostor za hitro mreženje in omogočajo vzpostavljanje promocijskih aktivnosti z različnimi predpisi glede oblike in vsebine promocijskega materiala glede na glavnino uporabnikov posameznega socialnega omrežja. V zadnjem času vedno bolj razširjena oblika komunikacije so spletna predavanja oziroma webinarji, ki lahko z zanimivim pristopom privabijo veliko število novih strank ali poslovnih partnerjev [\(slika 4.14\)](#page-70-0).

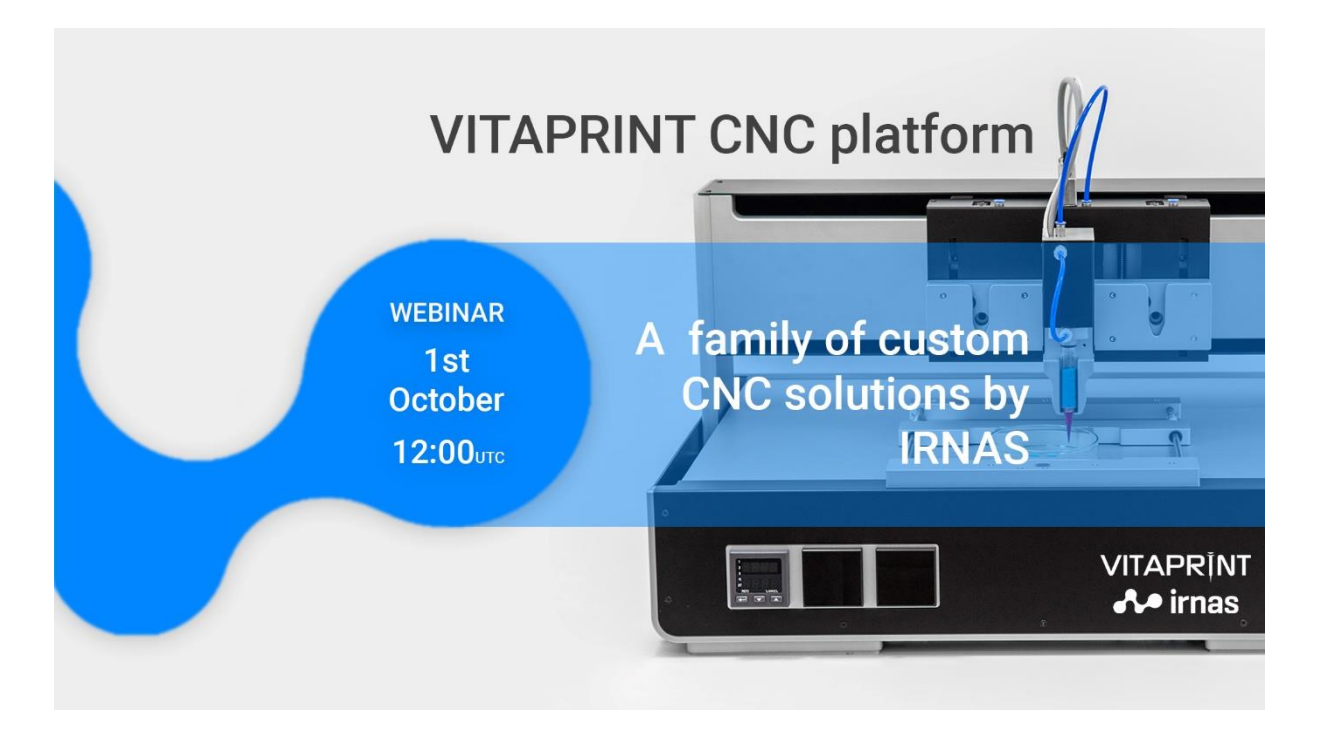

Slika 4.14: Primer vabila na mednarodno spletno predavanje

## <span id="page-70-0"></span>**4.4 Spletna stran**

V okviru letošnje posodobitve spletne strani podjetja IRNAS sem izdelal tudi novo spletno stran za VITAPRINT CNC platformo, ki je v obliki več podstrani del spletne strani podjetja. Postavljena je v spletno okolje Wordpress, ki z uporabo različnih vtičnikov ponuja hitro prilagodljivost različnih funkcij za izdelavo privlačnih spletnih strani. Celotna podoba spletne strani sledi načelu preprostosti, zato je razdeljena na vsebinske vertikalne trakove, ki so med seboj ločeni z barvo ozadja (bela ali svetlo siva), poudarki, gumbi, ikone in povezave pa so v barvah, določenih v celostni grafični podobi podjetja IRNAS. Trakovi s fotografijami so razdeljeni na polovico, kjer so fotografije izmenično postavljene na levo ali desno stran, na drugi polovici traku pa je kratek opis pripadajoče vsebine.

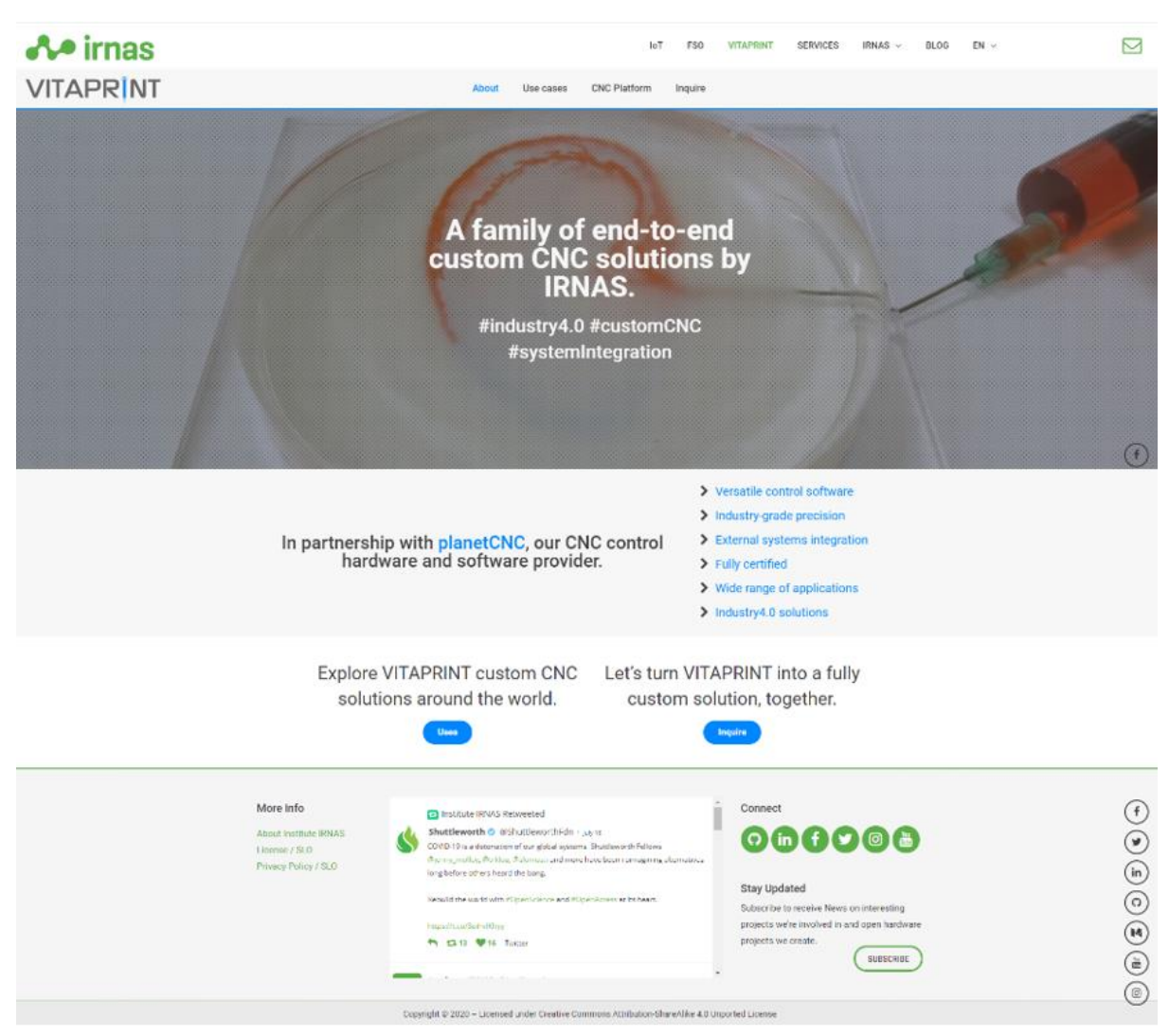

Slika 4.15: Domača stran projekta VITAPRINT v angleščini

Naslov [www.irnas.eu](http://www.irnas.eu/) pripelje na domačo stran podjetja IRNAS, ki je nato razdeljena na podstrani o projektnih področjih (IoT, FSO in VITAPRINT) in podstrani za predstavitev podjetja ter blog (celotna struktura strani v prilogi). Osnovna postavitev domače strani je prenešena tudi na domače strani za projektna področja. Glavni meni z logotipom podjetja na vrhu strani
dopolnjuje gradnik »Hero image<sup>2</sup>«, ki v dinamični obliki z več slikami in kratkimi opisi povabi na podstrani za projektna področja, pod njim pa sledijo glavne informacije o podjetju. Vsebina za projektna področja je razdeljena na nadaljnje podstrani, ki so dostopne v drugem nivoju menija [\(slika 4.16\)](#page-72-0). Te so prilagojene vsakemu področju posebej, v osnovi pa so razdeljene na:

- domačo stran projektnega področja (»Področje«/About) z osnovno obliko strani, opisano zgoraj,
- predstavitev primerov uporabe in različnih projektov (Primeri uporabe/Aplikacije/Projekti), kjer so podrobneje predstavljena področja izvedenih projektov in uspešnih rešitev,
- podstran z natančnejšo predstavitvijo glavne rešitve (CNC platforma/ KORUZA)
- podstran z obrazcem za povpraševanje po določeni rešitvi (v primeru IoT je obrazec vključen na koncu strani z aplikacijami),
- podstran do blog objav na določenem področju (trenutno samo za IoT, kjer je objav največ, za ostala področja na voljo na glavni strani »BLOG«).

Spletna stran za VITAPRINT je dostopna na naslovu<https://www.irnas.eu/sl/vitaprint-resitve/> v slovenskem jeziku in na<https://www.irnas.eu/vitaprint-solutions/> v angleškem jeziku [\(slika](#page-71-0)  [4.15\)](#page-71-0).

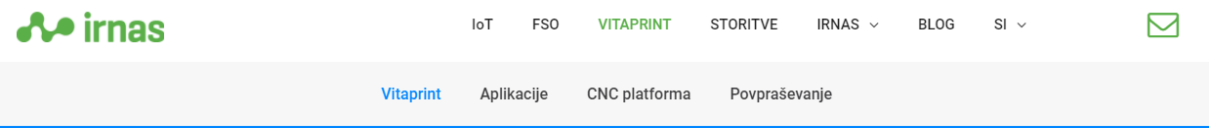

Slika 4.16: Dvonivojski meni

<span id="page-72-0"></span>Za domačo stran podjetja in vse domače strani projektnih področij sem pripravil fotografije, ki s kratkimi opisi obiskovalcu dajo glavne informacije. Pri domači strani za VITAPRINT pa smo se

 $2 \times 1$ ero image« je izraz, ki v spletnem oblikovanju predstavlja pasico oziroma trak na vrhu spletne strani. Namenjena je ustvarjanju prvega vtisa in ustvarjanju zanimanja za nadaljnje raziskovanje spletne strani. Po navadi ima ob zanimivi fotografiji ali grafiki dodano še ulovno frazo ali slogan. V zadnjem času slike vse pogosteje zamenjujejo video posnetki ali animacije. [16]

odločili za nadgradnjo in posneli video, ki bolje prikaže prednosti in funkcije izdelka. Kratki kadri se vsebinsko navezujejo na fotografije, ki so del vsebine spletnih strani tega področja. Preko videa, ki se neprestano predvaja v zanki, se tako kot na slikah na ostalih straneh prikazujejo opisi, ki obiskovalca vabijo k nadaljnjemu ogledu strani in k sodelovanju.

Postavitev podstrani Aplikacije za VITAPRINT se nekoliko razlikuje od tistih s pripadajočo vsebino za področji IoT in FSO. Na slednjih si aplikacije sledijo vertikalno, vsaki pripada opis in tri fotografije. Pri predstavitvi aplikacij VITAPRINT CNC platforme pa smo se odločili za prikaz s karticami, kjer je naenkrat na zaslonu vidnih več aplikacij [\(slika 4.17\)](#page-73-0). Kartica je sestavljena iz večjega naslova, ki predstavlja aplikacijo, podnaslova za področje (Industrija 4.0, Znanstvene raziskave, Raziskovanje & Razvoj (R&D), Avtomatizacija industrijske izdelave) in fotografije aplikacije. S pomikom miške na sliko se pojavi nova plast z opisom aplikacije na zatemnjenem ozadju, ki izgine, če miško odmaknemo s fotografije [\(slika 4.18\)](#page-74-0).

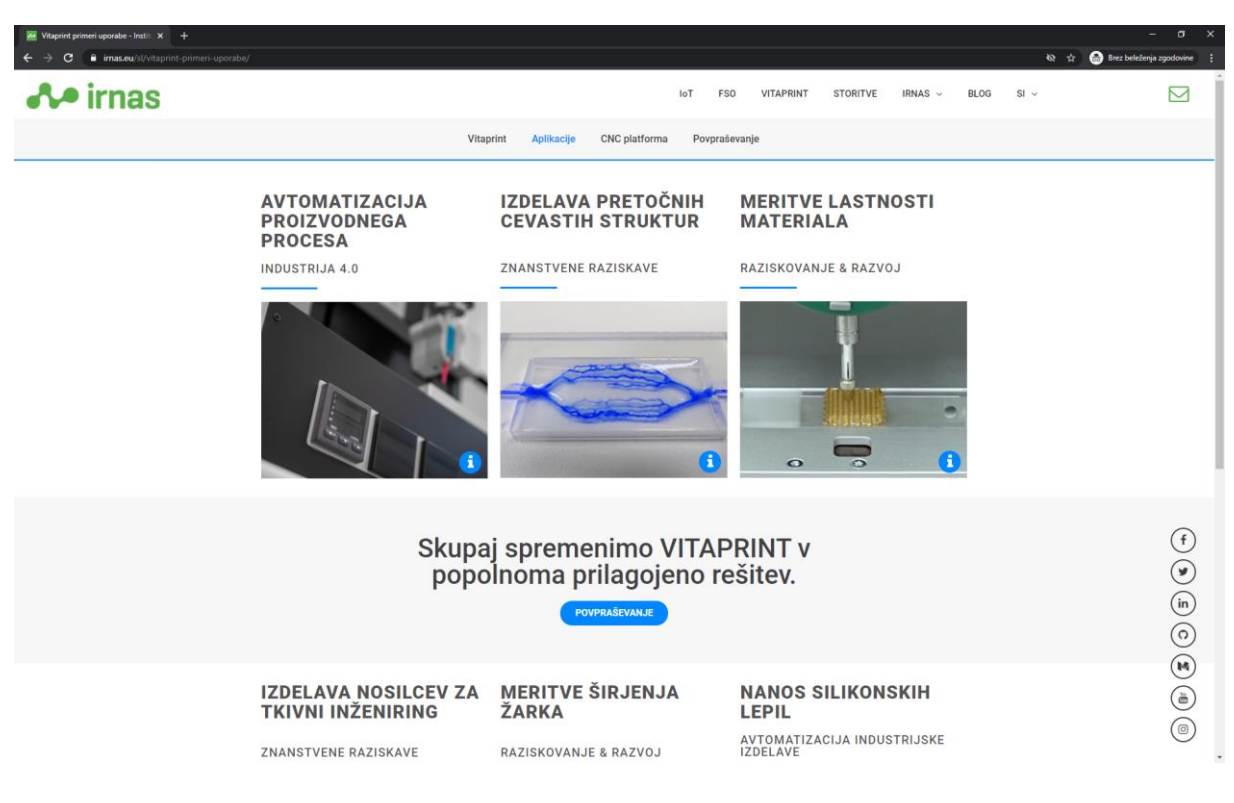

<span id="page-73-0"></span>Slika 4.17: VITAPRINT aplikacije

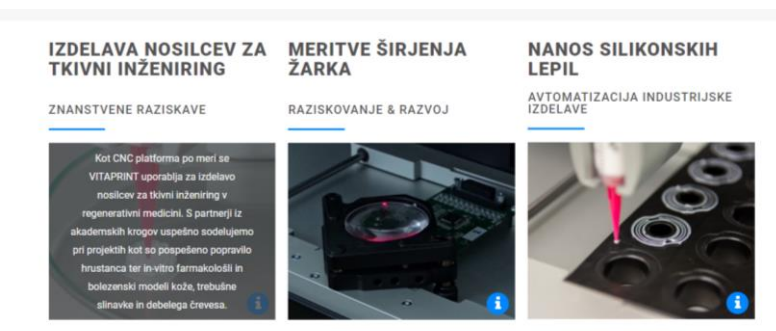

Slika 4.18: Opis področja z dinamično plastjo preko fotografije

<span id="page-74-0"></span>Podstran CNC platforma ima najpreprostejšo, v uvodu omenjeno obliko. Stran predstavlja samo en trak, razdeljen na levo polovico s tekstom in desno polovico s produktno fotografijo VITAPRINT CNC platforme. Prednost te postavitve je, da lahko takšno razporeditev uporabimo tudi za promocijski material, na primer letake [\(slika 4.19\)](#page-74-1).

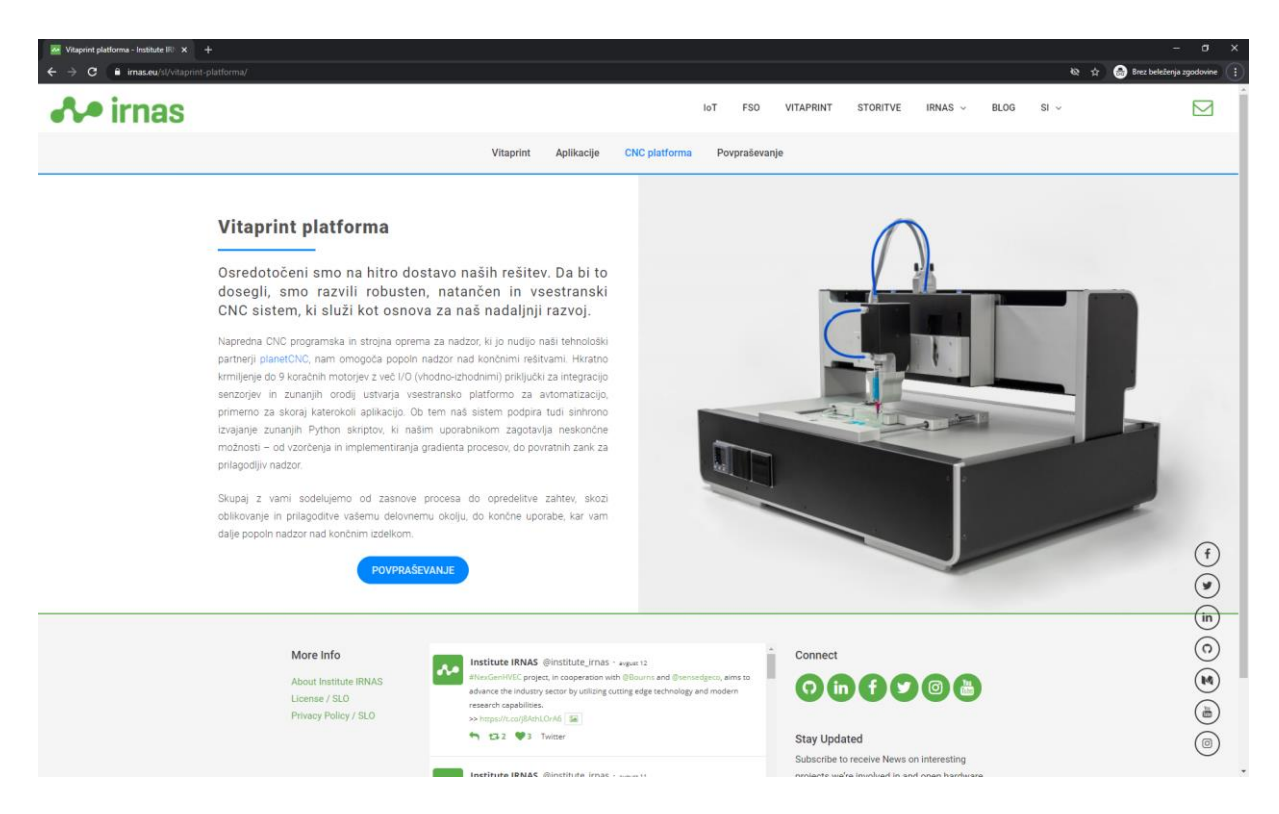

Slika 4.19: Podstran CNC platforma

<span id="page-74-1"></span>Zadnja podstran je namenjena enostavnemu kontaktiranju interesentov. Na vrhu strani so zbrane izkušnje in pričevanja strokovnjakov, ki so že sodelovali s podjetjem in imeli možnost preizkušati prejšnje verzije prototipov. Temu sledi obrazec za povpraševanje, ki vsebuje kratko anketo za določitev štirih parametrov, ki opredeljujejo interesentov način dela. Na ta način je komunikacija med interesentom in podjetjem učinkovitejša ter zastavi začetno smer razvoja naprave po meri [\(slika 4.20\)](#page-75-0).

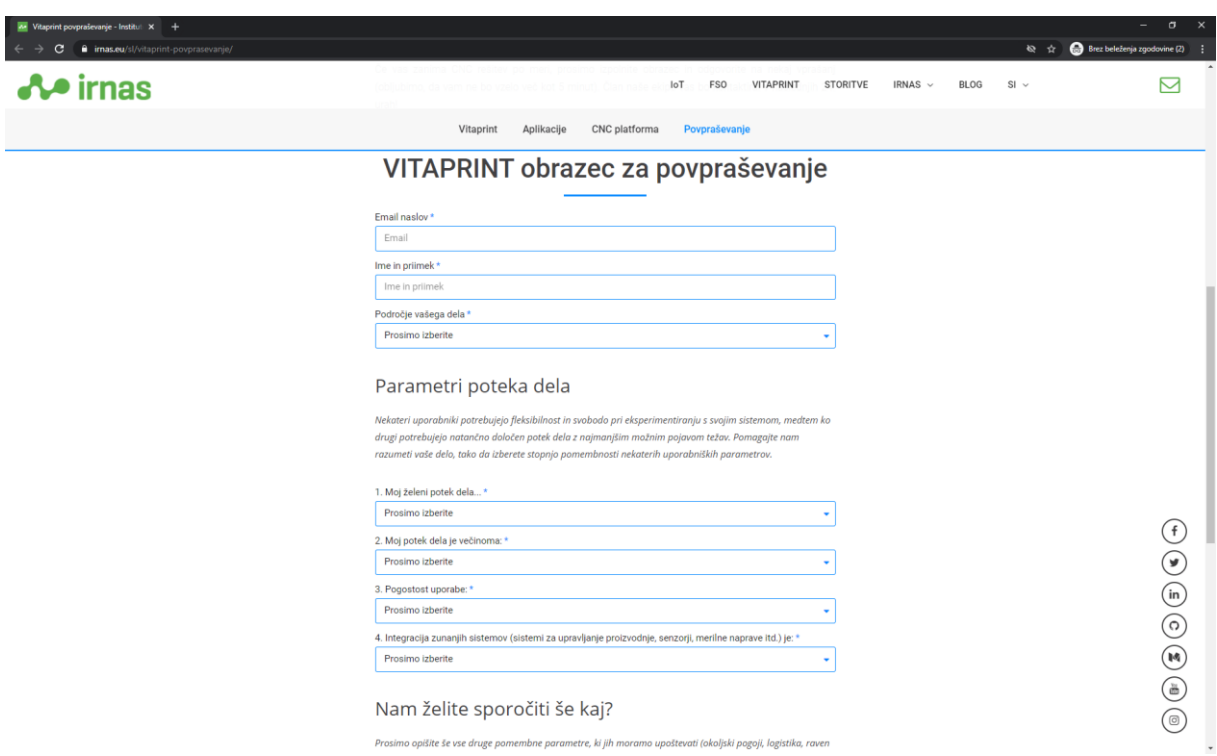

Slika 4.20: Obrazec s kratko anketo za lažjo komunikacijo

### <span id="page-75-0"></span>**4.5 Smernice za pripravo produkta na proizvodnjo**

Na podlagi raziskave v tem magistrskem delu sem oblikoval seznam opravil in področij, ki morajo biti upoštevana pri razvoju naprave za uspešno oceno izvedbe projekta pri prehodu iz prototipne v proizvodno stopnjo. Čeprav so točke napisane za prehodno razvojno stopnjo, je marsikatero opravilo povezano že z zgodnjimi fazami razvoja in je o njih potrebno razmišljati že pri definiranju projekta:

• *komunikacija z dobavitelji:* ustvariti bazo zanesljivih dobaviteljev za uporabo kvalitetnih sestavnih delov in materiala, z znanimi dobavnimi roki

- *dokumentiran proces razvoja, izdelave in sestavljanja:* postopno uvajanje zahtev standarda ISO 9001 za boljši nadzor nad potekom posameznih stopenj razvoja
- *certifikacija:* za potrebe sodelovanja z večjimi naročniki na specifičnih področjih, v začetnih stopnjah razvoja je potrebno natančno določiti zahteve in omejitve posameznega projekta
- *patentiranje:* med razvojem specifičnih komponent je potrebno preveriti obstoječe patente in v primeru inovativne ideje razmisliti o lastnem postopku patentiranja
- *promocijski material:* ustvarjanje slikovnega materiala že med razvojem, da se lahko prikaže tudi napredek, s predprodukcijskimi kosi pa studijske fotografije in fotografije produkta v uporabi za pripravo spletnih promocij in različnih letakov ter brošur
- *navodila za izdelavo/sestavo/uporabo/vzdrževanje:* interna navodila za izdelavo in sestavo sodijo med dokumentacijo procesa razvoja, navodila za uporabo in vzdrževanje pa so namenjena uporabnikom in morajo vsebovati natančne opise vseh korakov ter grafični prikaz s fotografijo, videom ali 3D-modelom
- *tehnična podpora:* v definiciji projekta določiti stopnjo tehnične podpore za projekt od pomoči na daljavo preko spleta do reševanja težav na terenu

Stopnje razvoja pred obravnavno v tem magistrskem delu so se v zadnjih letih že dobro definirale skozi razvoj in raziskave pri preteklih projektih. Zgoraj zapisane smernice bodo lahko prispevale h kvalitetnemu nadaljevanju razvojnega procesa in hkrati dvignile predhodne stopnje razvoja na višjo raven.

### **5 SKLEP**

IRNAS d.o.o. je primer manjšega rastočega podjetja, ki s strokovnim znanjem zaposlenih iz različnih področij pod eno streho združuje razvojne kapacitete za inovativne produkte prihodnosti. Z dobro zastavljeno vizijo podjetje z vsakim projektom raste, pri tem pa zaposleni širijo svoje znanje tako na svojem primarnem področju, kot tudi ob sodelovanju z drugimi strokovnjaki. Uspešna rast podjetja je pokazatelj dobre vodstvene organizacije in usposobljenega kadra. Dobre prakse je potrebno analizirati in jih implementirati v vsako nadgradnjo razvojnega procesa. Z večanjem števila in kompleksnosti projektov raste tudi število vpletenih v posamezen projekt, zato je ključna dobra komunikacija in organizacija razdelitve dela, definiranje časovnih rokov in predvsem dokumentiranje razvoja. V preteklosti je pri manjšem projektu ene osebe za dokumentacijo zadostovalo ustvarjanje lastnih zapiskov s skicami in potekom dela, vendar je količina podatkov pri večjih projektih prevelika in iz vidika novih koristnih informacij nepregledna in nedostopna v lastnih zapiskih enega zaposlenega. Skozi razvoj projektov se ne veča le število uspešno izdelanih produktov in zadovoljnih strank, pač pa se ustvarja tudi interna knjižnica znanj za uporabo pri novih projektih in učenje vseh zaposlenih, ki jih to zanima.

Skozi raziskavo v magistrskem delu sem spoznal pomen novih tehnologij za razvoj družbe, predvsem pa sem dobil vpogled v povezanost različnih področij pri razvoju določenega produkta ali storitve. Med ustvarjalnim delom sem dobil tudi občutek za razliko med specializiranimi delovnimi mesti in nalogami, ki od zaposlenega zahtevajo široko znanje. Za podjetje je idealna kombinacija kadra, ki so vrhunski strokovnjaki na enem področju, ter ljudi, ki lahko z razširjenim znanjem povezujejo različne strokovnjake.

Inženirsko oblikovanje izdelkov je takšno področje, ki v osnovi združuje strokovna znanja iz oblikovanja in proizvodnje, vendar se v širšem pomenu med razvojem dotakne tudi grafičnega oblikovanja, promocijskih aktivnosti in organizacijskih znanj, ki projekt zaokrožujejo v celoto. Z dobro definicijo projekta lahko podjetje ugotovi, katera področja so za uspešno izvedbo najpomembnejša in vire usmeri v njih. Če naročnik želi kvalitetno izdelan produkt z zahtevnimi funkcijami in ima pri tem neomejen proračun, se lahko projekta lotijo razvojni inženirji zahtevanih področij. Isti inženirji pa ne bodo vodili projekta, pri katerem naročnik želi ugotoviti finančni vidik razvoja enostavne naprave.

65

Omenjena povezanost področij se je pokazala pri poglabljanju ali pridobivanju novih znanj iz fotografije, oblikovanja spletnih strani, uporabniške izkušnje in bioinženiringa, z osredotočenostjo na uporabnika.

Raznolikost projektov podjetja IRNAS bo v prihodnje definirala uporabo nastalih smernic za razvoj produktov, ki so rezultat tega magistrskega dela. Čeprav vsi projekti ne bodo dobili navodil za uporabo ali obsežnega promocijskega materiala, bo pri vseh pomembno sledenje procesu in kvalitetna izdelava pisne in fotografske dokumentacije.

## **6 SEZNAM UPORABLJENE LITERATURE IN VIROV**

- [1] IRNAS [splet], Dosegljivo: www.irnas.eu [Datum dostopa: 10. 6. 2020].
- [2] R. Singh, *Introduction to Basic Manufacturing Processes and Worshop Technology*, New Delhi: New Age International (P) Limited, Publishers, 2006.
- [3] B. Buchmeister, L. Gusel, *Proizvodne tehnologije - preoblikovanje*, Maribor: Fakulteta za strojništvo, Maribor, 2011.
- [4] I. Drstvenšek, *Dodajalna izdelava: Od hitre izdelave prototipov do 3D tiskane inovacije*, Maribor: Univerzitetna založba Univerze, 2020.
- [5] Encyclopaedia Britannica [splet], Dosegljivo: https://www.britannica.com/technology/bioengineering [Datum dostopa: 11. 8. 2020].
- [6] Fran [splet], Dosegljivo: https://www.fran.si/iskanje?View=1&Query=bio [Datum dostopa: 12. 8. 2020].
- [7] Bio, *Leksikon Cankarjeve založbe*, Ljubljana: Cankarjeva založba, 1998.
- [8] IRNAS Inkubator za modularni tkivni inženiring [splet], Dosegljivo: https://www.irnas.eu/sl/new-harvest-inkubator-za-modularni-tkivni-inzeniring/ [Datum dostopa: 12. 8. 2020].
- [9] New Harvest [splet], Dosegljivo: https://www.new-harvest.org/ [Datum dostopa: 12. 8. 2020].
- [10] Youtube Launch of the world's first cultured meat hamburger (August 5, 2013) [splet], Dosegljivo: https://www.youtube.com/watch?v=slslQLZL2EI [Datum dostopa: 13. 8. 2020].
- [11] C.-F. Mandenius, M. Björkman, *Biomechatronic Design in Biotechnology: A Methodology for Development of Biotechnological Products*, New Jersey: John Wiley & Sons, Inc., 2011.
- [12] W. L. Ng, C. K. Chua, Y.-F. Shen. Print Me An Organ! Why We Are Not There Yet, Progress in Polymer Science. (2. 8. 2019). [Spletni dokument]. Dosegljivo: http://search.ebscohost.com.ezproxy.lib.ukm.si/login.aspx?direct=true&db=edselp&A N=S007967001930156X&lang=sl&site=eds-live. [Datum dostopa: 12. 7. 2020].
- [13] E. Biazar, M. Najafi S., S. Heidari K., M. Yazdankhah, A. Rafiei, D. Biazar. 3D bio-printing technology for body tissues and organs regeneration, Journal of Medical Engineering & Technology. (17. 4. 2018). [Spletni dokument]. Dosegljivo: http://search.ebscohost.com.ezproxy.lib.ukm.si/login.aspx?direct=true&db=a9h&AN= 130021486&lang=sl&site=eds-live. [Datum dostopa: 11. 7. 2020].
- [14] S. Murphy V, A. Atala. 3D bioprinting of tissues and organs, Nature Biotechnology. (29. 1. 2015). [Spletni dokument]. Dosegljivo: http://eds.b.ebscohost.com.ezproxy.lib.ukm.si/eds/ebookviewer/ebook/ZTAwMHh3d 19fMzY5MTc4X19BTg2?sid=6107a6c6-ddb2-4c17-acb3-2e59222797c8@sdc-vsessmgr02&vid=2&hid=http://eds.b.ebscohost.com.ezproxy.lib.ukm.si/&format=EB. [Datum dostopa: 12. 7. 2020].
- [15] L. Banović, B. Vihar. Development of an Extruder for Open Source 3D Bioprinting, Journal of Open Hardware. (30. 1. 2018). [Spletni dokument]. Dosegljivo: http://search.ebscohost.com.ezproxy.lib.ukm.si/login.aspx?direct=true&db=edsbas& AN=edsbas.5768060F&lang=sl&site=eds-live. [Datum dostopa: 12. 7. 2020].
- [16] ZMorph 3D [splet], Dosegljivo: https://zmorph3d.com/index.php/product/zmorph-vx [Datum dostopa: 16. 8. 2020].
- [17] All3DP.PRO [splet], Dosegljivo: https://all3dp.com/1/zmorph-vx-review-3d-printerspecs/ [Datum dostopa: 16. 8. 2020].
- [18] XYZprinting [splet], Dosegljivo: https://www.xyzprinting.com/en/home [Datum dostopa: 16. 8. 2020].
- [19] 3Dprima [splet], Dosegljivo: https://www.3dprima.com/3d-printers/search/xyzprinting-81/ [Datum dostopa: 16. 8. 2020].
- [20] RepRap.org [splet], Dosegljivo: https://reprap.org/wiki/RepRap [Datum dostopa: 16. 8. 2020].
- [21] Ultimaker [splet], Dosegljivo: https://ultimaker.com/3d-printers [Datum dostopa: 16. 8. 2020].
- [22] MatterHackers Ultimaker Original+ [splet], Dosegljivo: https://www.matterhackers.com/store/l/ultimaker-original+-wood-3d-printer-kit/ [Datum dostopa: 16. 8. 2020].
- [23] MatterHackers Ultimaker 3 [splet], Dosegljivo: https://www.matterhackers.com/store/l/Ultimaker-3-d-printer/sk/M2UPSJZK [Datum dostopa: 16. 8. 2020].
- [24] EnvisionTEC 3D-Bioplotter [splet], Dosegljivo: https://envisiontec.com/3d-printers/3dbioplotter/ [Datum dostopa: 16. 8. 2020].
- [25] RegenHU [splet], Dosegljivo: https://www.regenhu.com/3d-bioprinters [Datum dostopa: 16. 8. 2020].
- [26] Cellink [splet], Dosegljivo: https://www.cellink.com/global/bioprinting/bio-x/ [Datum dostopa: 16. 8. 2020].
- [27] Allevi [splet], Dosegljivo: https://www.allevi3d.com/compare/ [Datum dostopa: 16. 8. 2020].
- [28] Brinter [splet], Dosegljivo: https://www.brinter.com/product/brinter-1-3d-bioprinter/ [Datum dostopa: 16. 8. 2020].
- [29] MEK Marantz Electronics [splet], Dosegljivo: http://marantz-electronics.com/entrylevel-aoi/ [Datum dostopa: 18. 8. 2020].
- [30] Nordson [splet], Dosegljivo: https://www.nordson.com/en/divisions/yestech/products/automated-opticalinspection-systems [Datum dostopa: 18. 8. 2020].
- [31] Manncorp [splet], Dosegljivo: https://www.manncorp.com/pcb-inspectionequipment/aoi-systems [Datum dostopa: 18. 8. 2020].
- [32] Ronchini Massimo [splet], Dosegljivo: https://www.ronchinimassimo.com/en/cncmachine-tools/cnc-milling-machines/ [Datum dostopa: 18. 8. 2020].
- [33] BobsCNC [splet], Dosegljivo: https://www.bobscnc.com/products/evolution-4-cncrouter-kit [Datum dostopa: 18. 8. 2020].
- [34] smartsheet [splet], Dosegljivo: https://www.smartsheet.com/all-about-new-productdevelopment-process [Datum dostopa: 21. 8. 2020].
- [35] istartup [splet], Dosegljivo: http://istartup.eu/lessons/new-product-developmentschedule [Datum dostopa: 21. 8. 2020].
- [36] K. T. Ulrich, S. D. Eppinger, *Product Design and Development*, New York: The McGraw-Hill Companies, Inc., 2012.
- [37] VolerSystems [splet], Dosegljivo: https://www.volersystems.com/design-tips/4-typesprototypes-right/ [Datum dostopa: 20. 8. 2020].
- [38] B. Dolšak, J. Kaljun, *Ergonomski vidiki razvoja izdelkov*, Maribor: Univerza v Mariboru, Fakulteta za strojništvo, 2012.
- [39] G. Štumberger, B. Vihar, Freeform Perfusable Microfluidics Embedded in Hydrogel Matrices. (12. 12. 2018). [Spletni dokument]. Dosegljivo: https://www.mdpi.com/1996-1944/11/12/2529. [Datum dostopa: 12. 7. 2020].
- [40] B. Dolšak, M. Novak, *Konstruiranje za proizvodnjo: gradivo za predavanja*, Maribor: Fakulteta za strojništvo, 2008.
- [41] D. G. Ullman, *The Mechanical Design Process*, New York: The McGraw-Hill Companies, Inc., 2010.
- [42] ISO.org [splet], Dosegljivo: https://www.iso.org/iso-13485-medical-devices.html [Datum dostopa: 15. 8. 2020].
- [43] ISO.org [splet], Dosegljivo: https://www.iso.org/iso-9001-quality-management.html [Datum dostopa: 15. 8. 2020].
- [44] IRNAS OpenCollar Rhino Tracker (sledilnik za nosoroge) [splet], Dosegljivo: https://www.irnas.eu/sl/opencollar-rhino-tracker-sledilnik-za-nosoroge/ [Datum dostopa: 10. 8. 2020].
- [45] Optimizely [splet], Dosegljivo: https://www.optimizely.com/optimizationglossary/hero-image/ [Datum dostopa: 14. 8.2020].

Vse fotografije, razen drugače označenih, so delo avtorja magistrskega dela.

# **7 PRILOGE**

Priloga 1: Struktura spletne strani [www.irnas.eu](http://www.irnas.eu/)

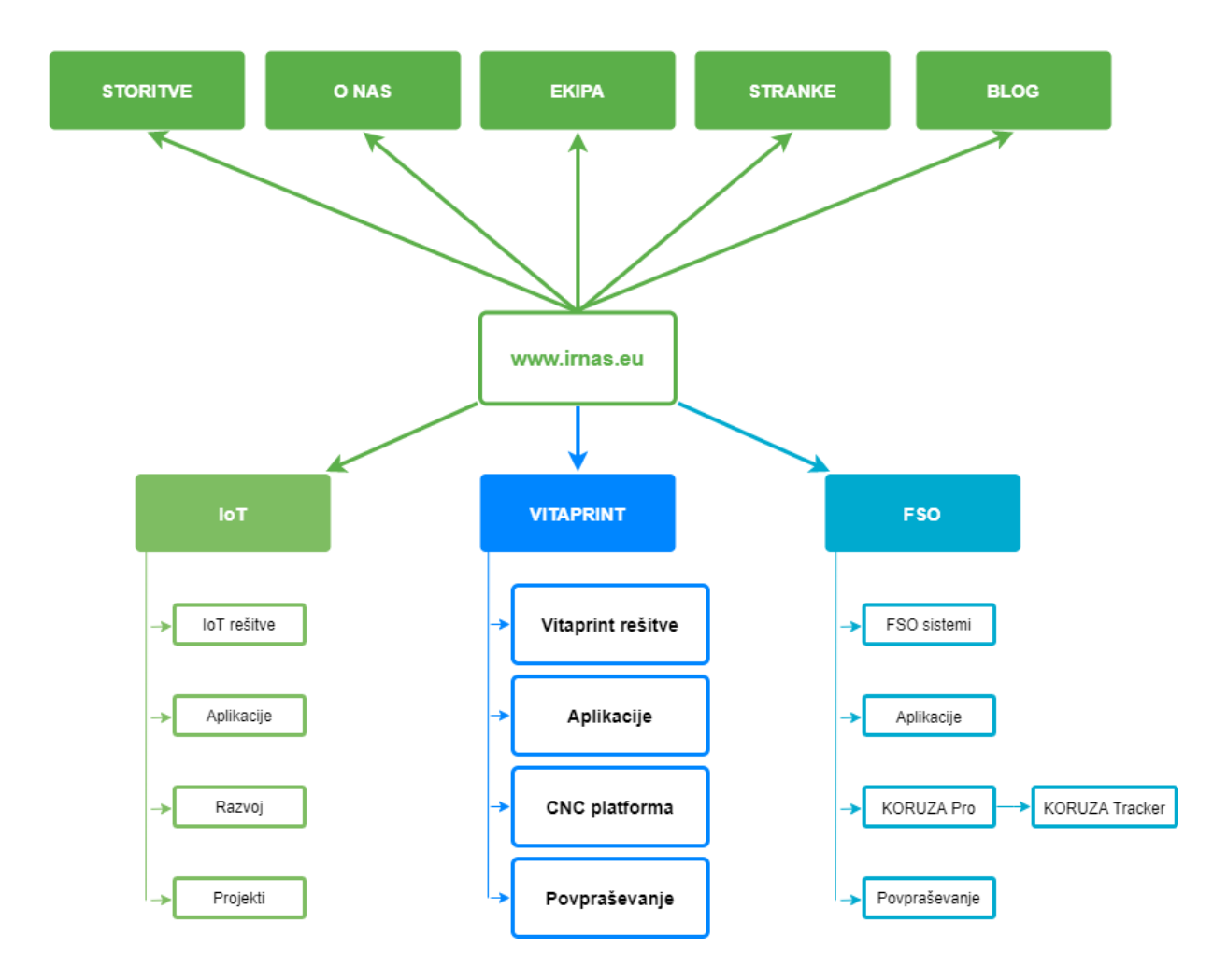

#### Priloga 2: Promocijski material

#### Spletno vabilo

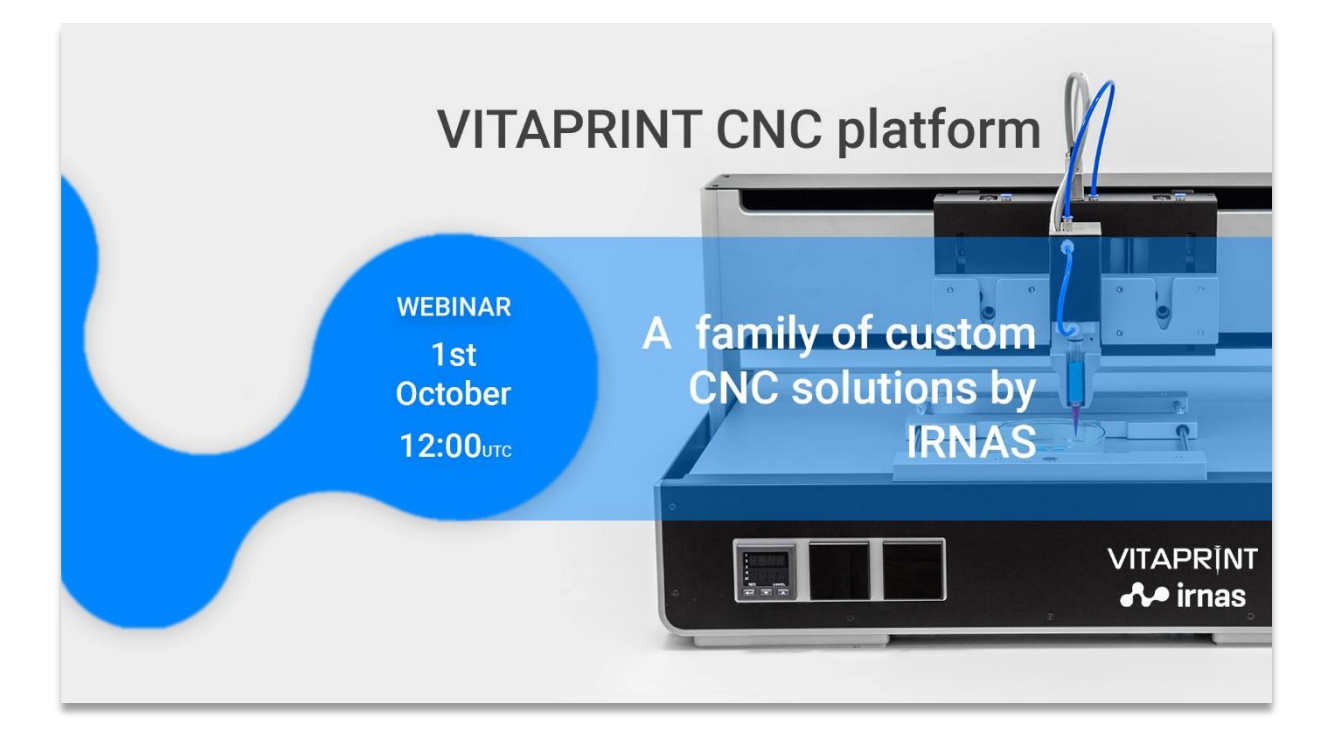

### Oglas za socialna omrežja

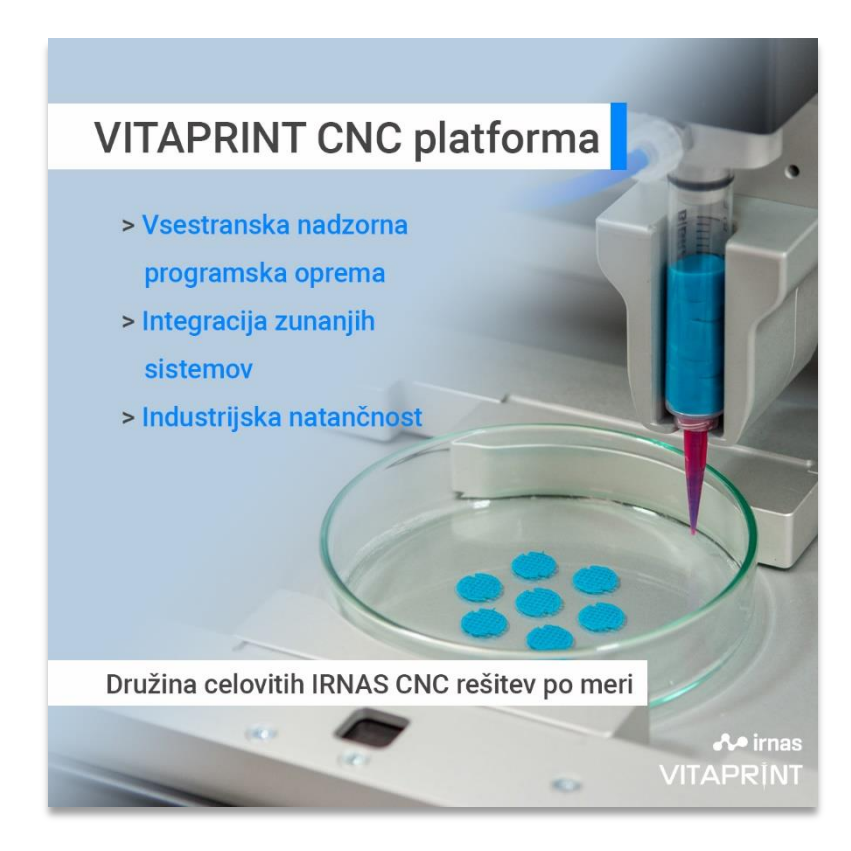

#### Zloženka – zunanja stran

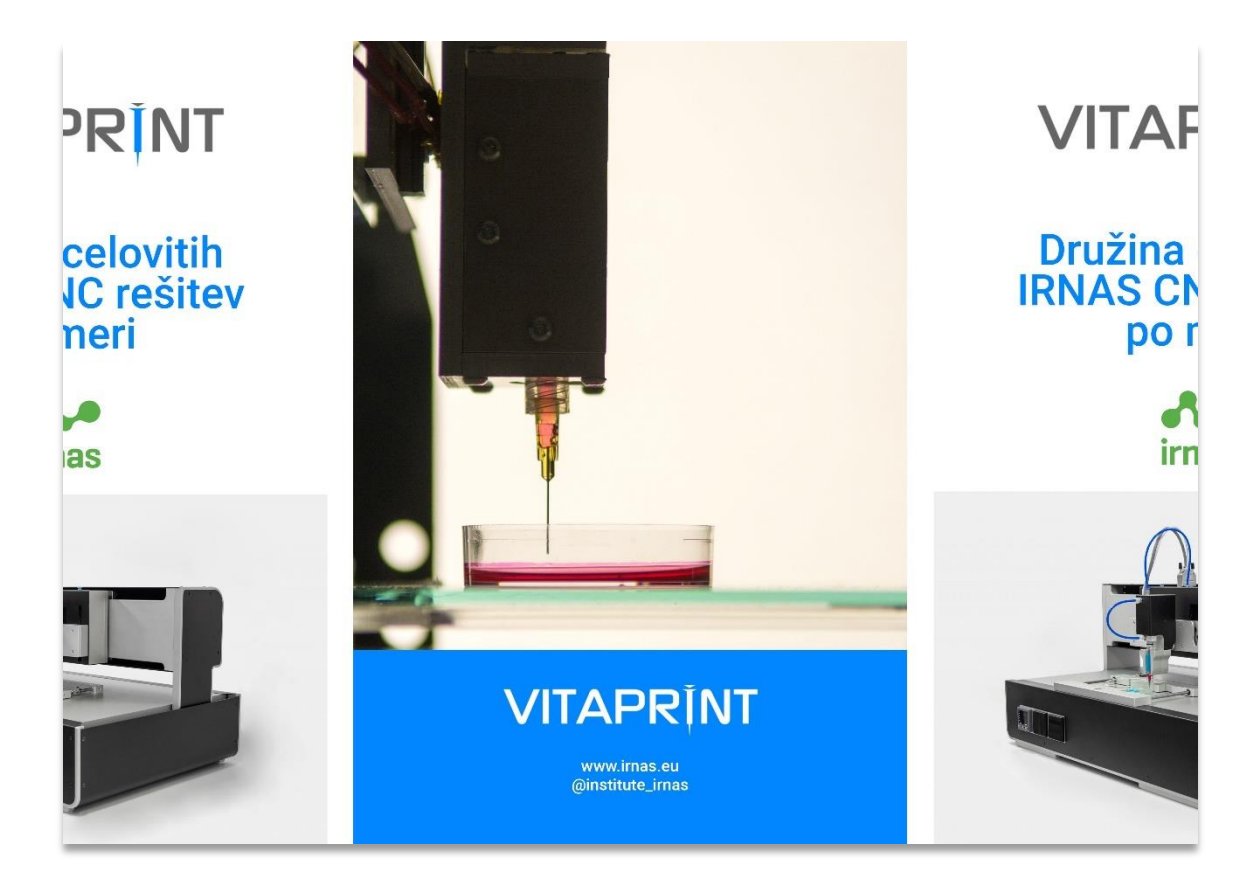

### Zloženka - notranja stran

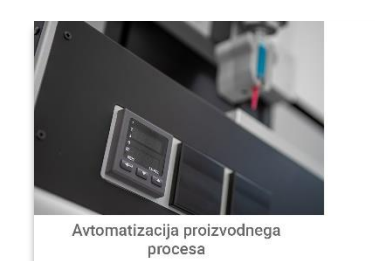

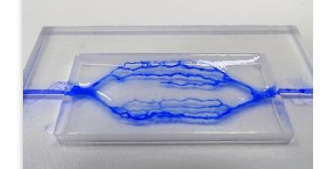

Izdelava pretočnih cevastih struktur

Meritve lastnosti<br>materiala

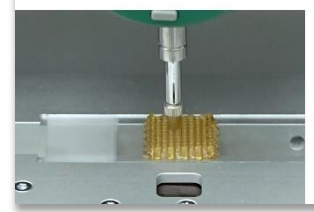

# **VITAPRINT**

Vsestranska nadzorna programska oprema Industrijska natančnost Integracija zunanjih sistemov Popolnoma certificirano Širok spekter uporabe

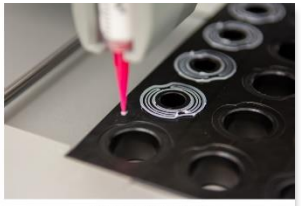

Nanos silikonskih<br>lepil

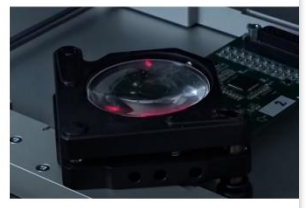

Meritve širjenja žarka

Izdelava nosilcev za<br>tkivni inženirinh

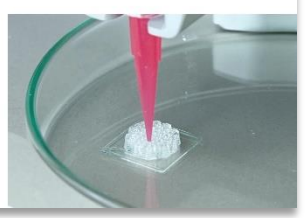

### Priloga 3: Navodila za uporabo v spletnem okolju GitBook

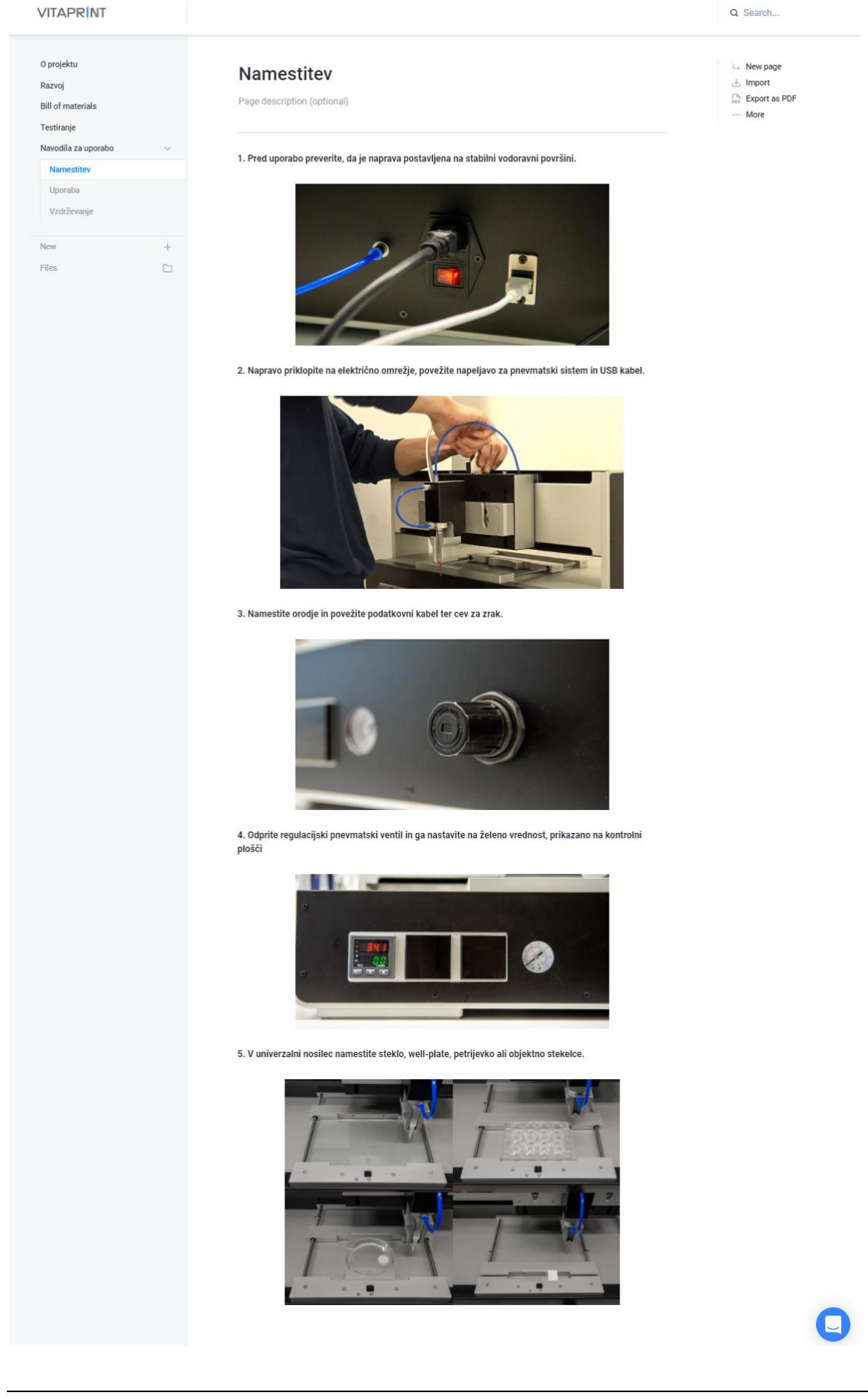

#### Univerza v Mariboru – Fakulteta za strojništvo *Magistrsko delo*

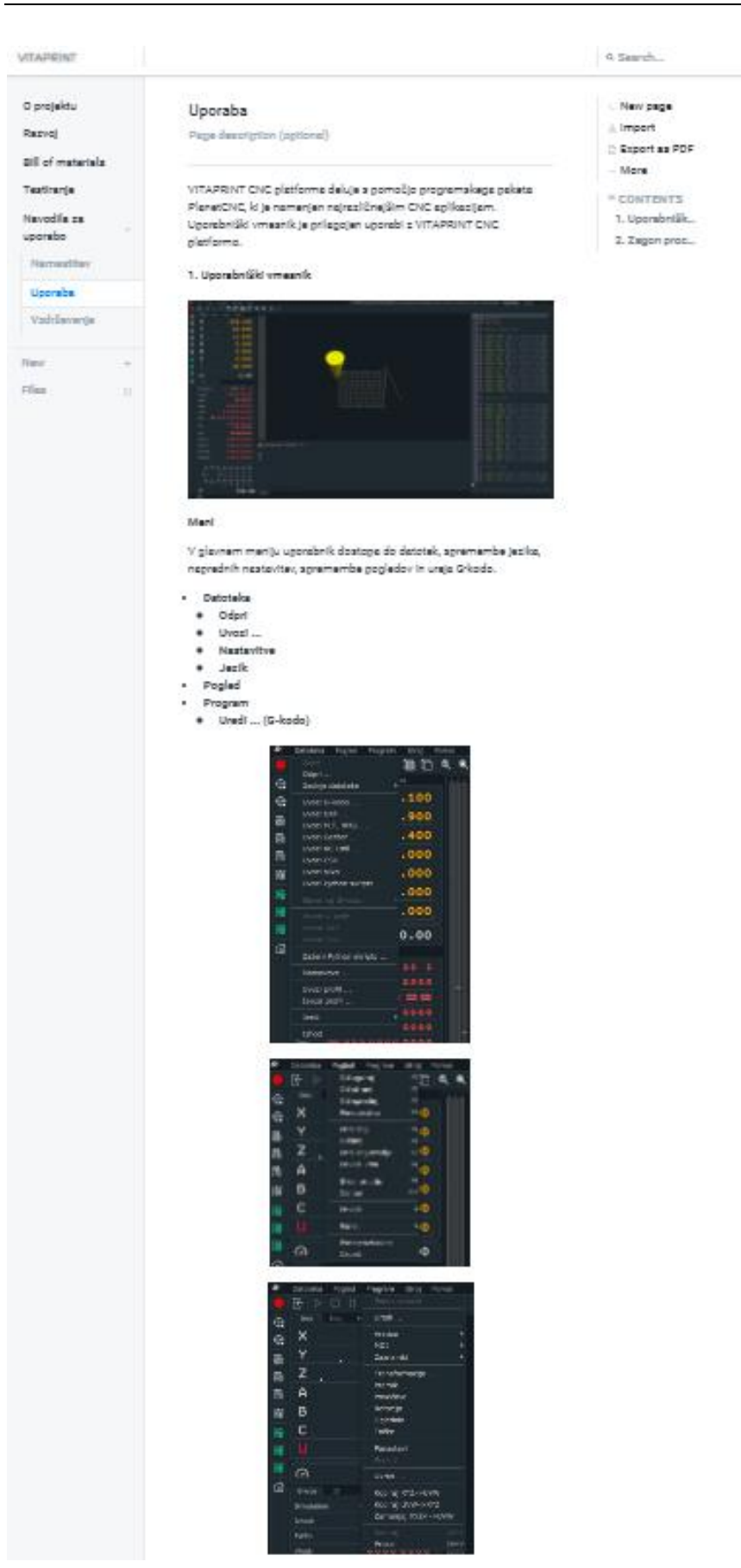

#### Developmenting

Glevni kontrolni gumbi so rezdeljeni ne zgornjo in strensko orodno vratico.

 $\vee$ zgornji orodni vratici so gumbi za grakinitav izvajenje (bližnjice Esc), odpiranje datotek, zagon in ustavljanje procesa, sprememba pogleda ter zagiranje ventila in generiranje noslicev za tkivni inženiring go predplachih porometrih.

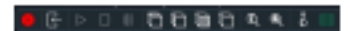

Stranska vrstica gonuje določanje začetnega goložaja, merjenje dolžine prodje in funkcijo za gonestavitev negrave na začetne vrednosti (Home).

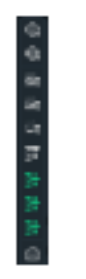

Kontrolna plošča

Levi del zaziona gredatavlja kontrolna glošča, ki je razdeljena na tri dala.

- modul a kontrolníki za pomíka
- + X, Y in Z za pomike po globalnem koordinatnem sistemu
- A. B. C in Z zo ekstruder ٠
- . Steveo za hitroat pomikov
- · modul kontrolniki za aktivne komponente obarvano zeleno
- modul za ročno ugravljanje gomikov
	- + večja puščica sa 1 korak
	- + monjäs puščice za premik 0,1 korak

Vrednosti je možno spreminjati tudi z dvoklikom na želeno vrednost in ročnim vplacm številk, oločenje začetnega položaja pa s klikom na črko (vrednost se tekrat spremeni v 0).

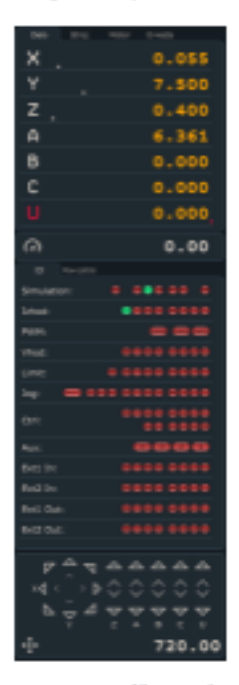

Osrednji del zaslona je namenjen grafičnemu prikazu poti orodja, ki je definirana z Grkodo na desnem delu zaslona, in orodja z rumeno rdečim stožcem. Pod grafičnim prikazom se nahaja del za izplaovanje goteka izvajanja grograma.

# **A** irnas

# **VITAPRINT**

# VITAPRINT CNC platforma

Priročnik za uporabo

# Priročnik za uporabo

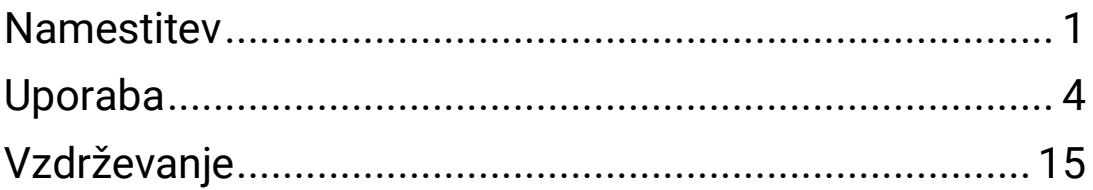

# Namestitev

**1. Pred uporabo preverite, da je naprava postavljena na stabilni vodoravni površini.**

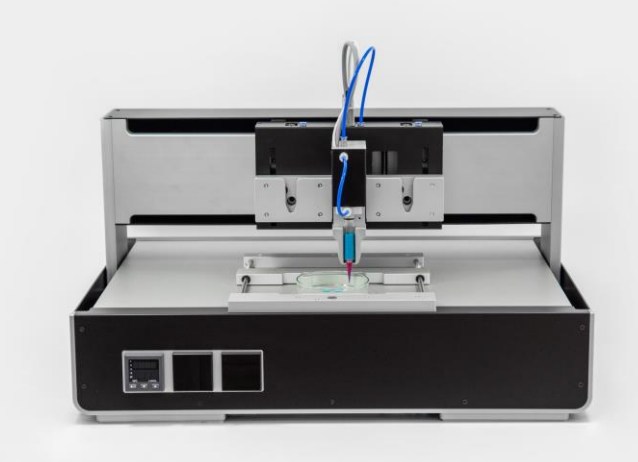

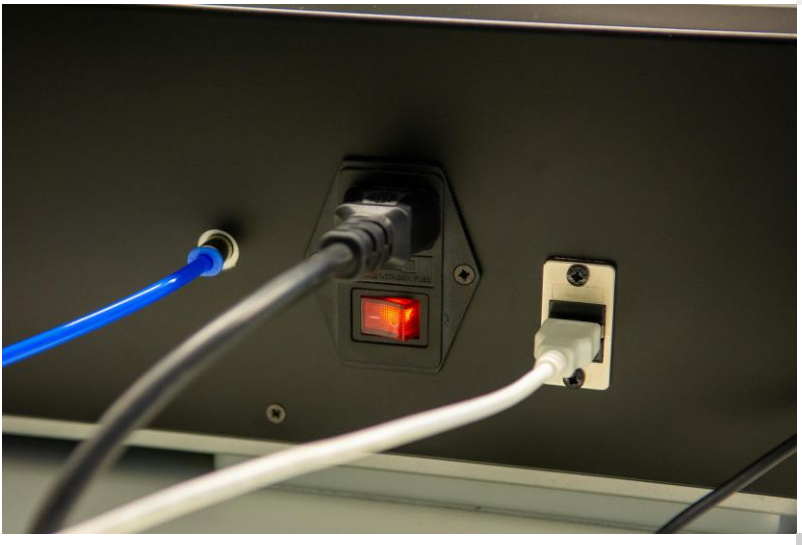

**2. Napravo priklopite na električno omrežje, povežite napeljavo za pnevmatski sistem in USB kabel.**

**3. Namestite orodje in povežite podatkovni kabel ter cev za plin.**

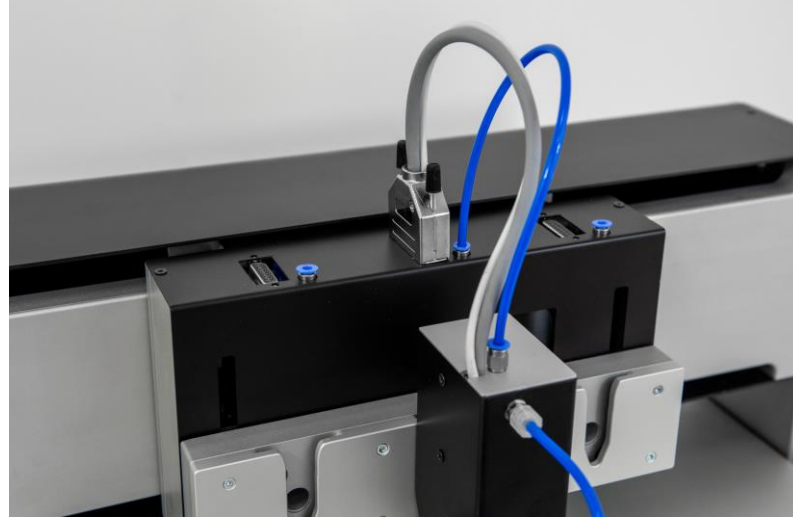

**4. Odprite zunanji vir plina, nato pa regulacijski pnevmatski ventil nastavite na želeno vrednost, prikazano na kontrolni plošči.**

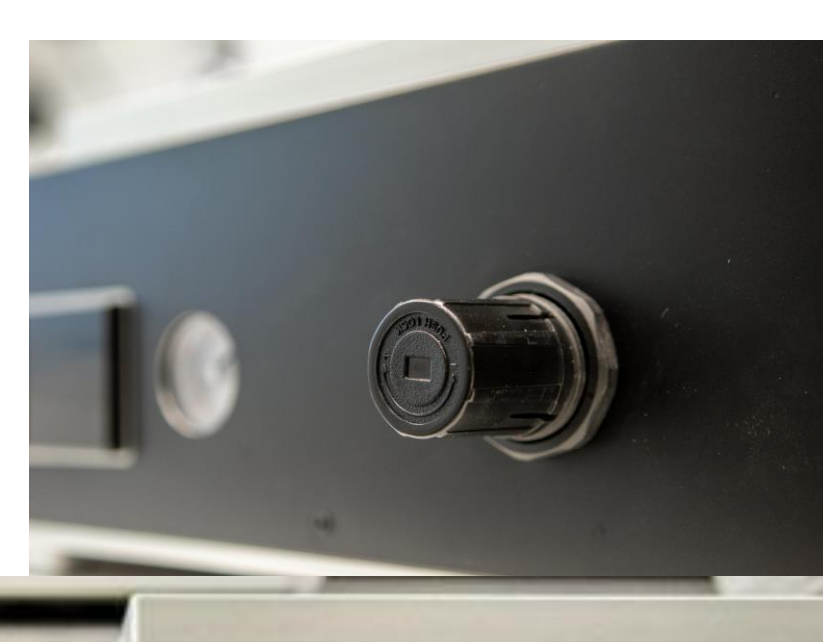

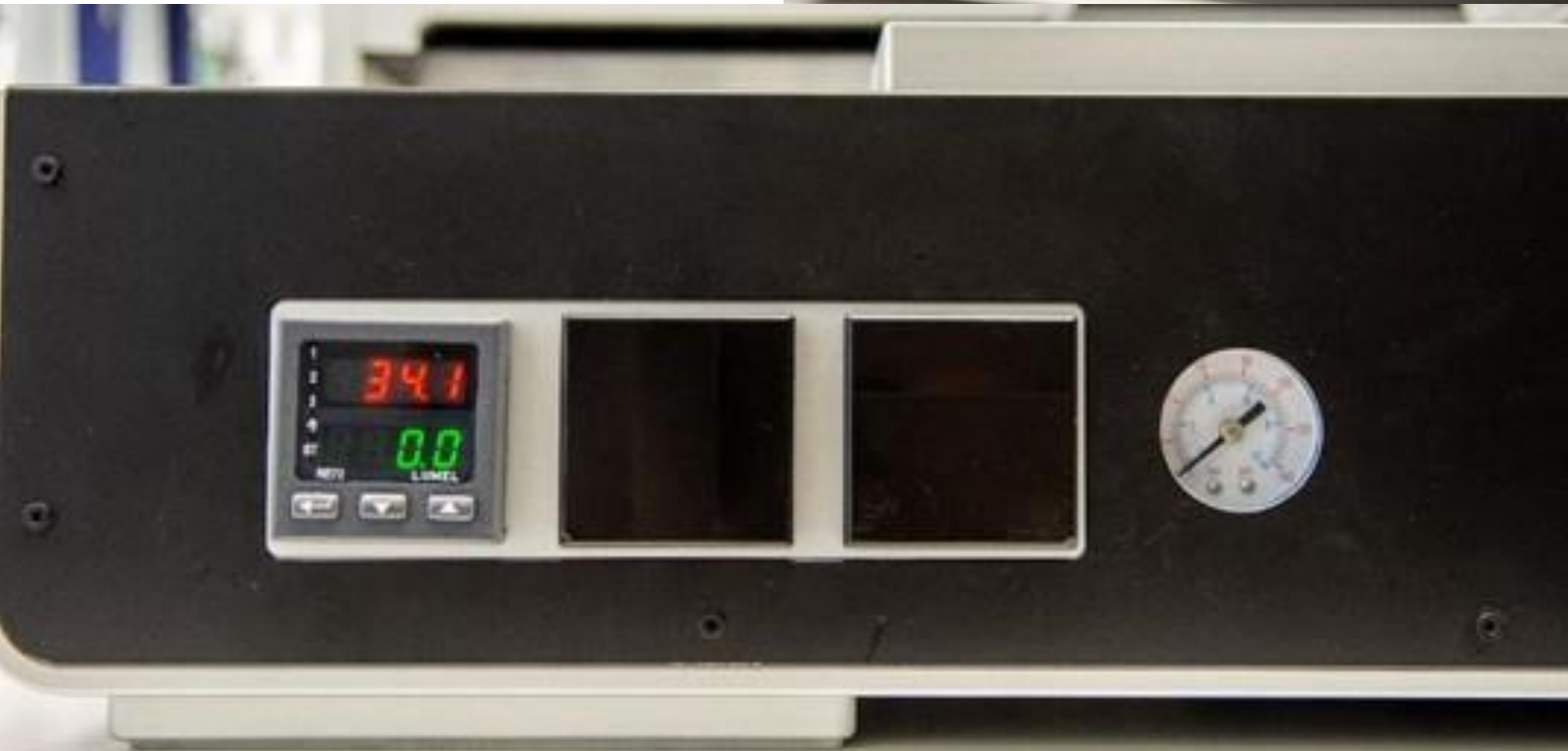

Najvišji dovoljen vhodni tlak je 10 barov.

**5. V univerzalni nosilec namestite steklo, well-plate, petrijevko ali objektno stekelce.**

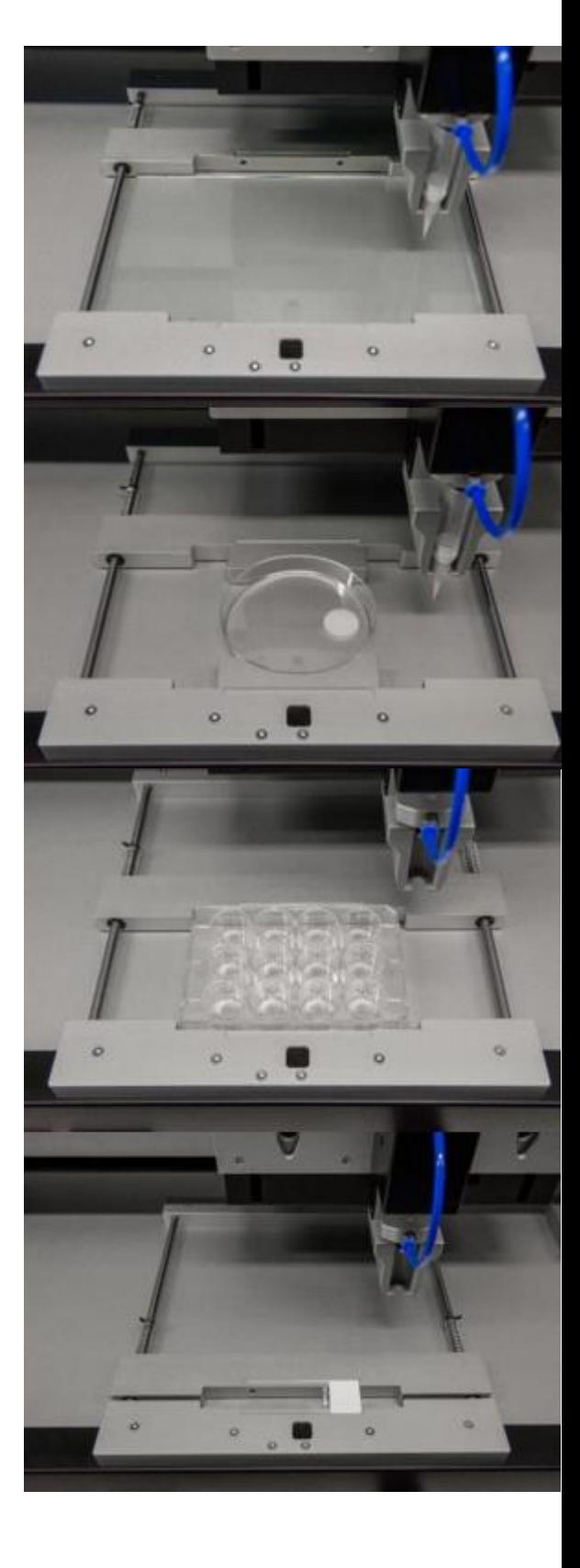

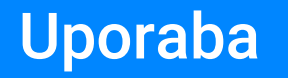

VITAPRINT CNC platforma deluje s pomočjo programskega paketa PlanetCNC, ki je namenjen najrazličnejšim CNC aplikacijam. Uporabniški vmesnik je prilagojen uporabi z VITAPRINT CNC platformo.

#### X0 Y0<br>Z0 F500  $\frac{x}{y}$ 243.100 94.900  $\overline{\mathbf{a}}$ 回回 11.400  $\overline{A}$  $0.000$  $\begin{tabular}{|c|c|} \hline \rule{0pt}{3ex} \rule{0pt}{3ex} \rule{0pt}{3$  $\overline{B}$  $0.000$  $0.000$ 20.000 H  $\Omega$  $0.00$  $\boxed{\mathbf{a}}$ Simula los se la Output  $\overline{\phantom{a}}$ PWM Input Limit Running under PlanetCNC - OK  $Ext2 In$  $\overline{\phantom{a}}$  $Ext1$  Ot a<br>"  $Ext2$  OL  $000000000$  $\sim \sim \sim \sim \rho$ - 12 G1 X12.0 Y0.0 A[#<<br>G1 X12.0 Y1.5 A[#<<br>G1 X0.0 Y1.5 A[#<  $\times$  $\mathop{\nabla}\limits_{\mathbf{A}} \mathop{\nabla}\limits_{\mathbf{B}} \mathop{\nabla}\limits_{\mathbf{C}} \mathop{\nabla}\limits_{\mathbf{U}}$ 720.00

# 1 Uporabniški vmesnik

### **Meni**

V glavnem meniju uporabnik dostopa do datotek, spremembe jezika, naprednih nastavitev, spremembe pogledov in ureja G-kodo.

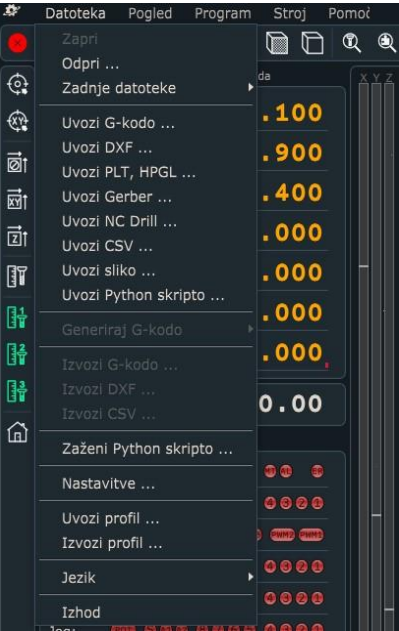

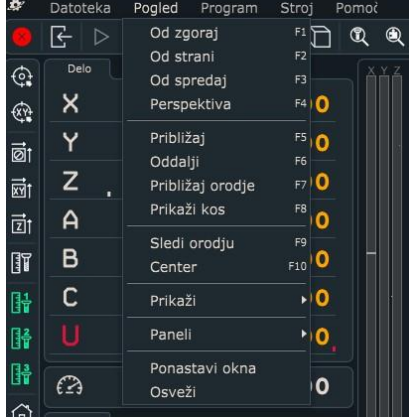

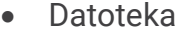

- o Odpri
- o Uvozi …
- o Nastavitve
- o Jezik
- Pogled
- Program
	- o Uredi …

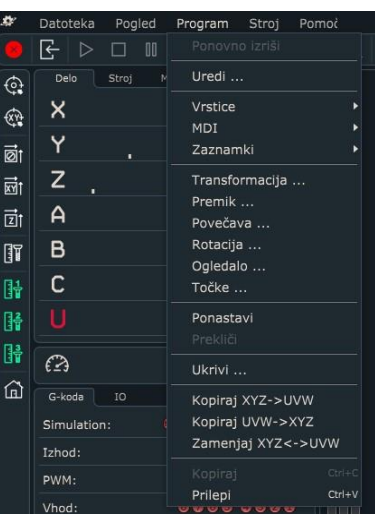

#### **Orodne vrstice**

Glavni kontrolni gumbi so razdeljeni na zgornjo in stransko orodno vrstico.

V zgornji orodni vrstici so gumbi za prekinitev izvajanja (bližnjica Esc), odpiranje datotek, zagon in ustavljanje procesa, sprememba pogleda ter zapiranje ventila in generiranje nosilcev za tkivni inženiring po predpisanih parametrih.

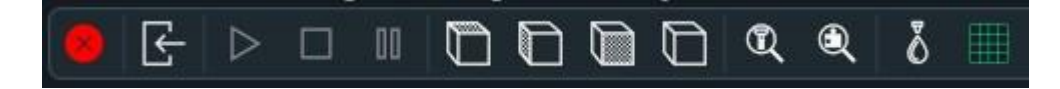

Stranska vrstica ponuja določanje začetnega položaja, merjenje dolžine orodja in funkcijo za ponastavitev naprave na začetne vrednosti (Home).

 $\bigoplus$ 痧 庖 恼 靣 T 钼 匍 匍 ⋒

### **Kontrolna plošča**

Levi del zaslona predstavlja kontrolna plošča, ki je razdeljena na tri dele.

Modul s kontrolniki za pomike

- > X, Y in Z za pomike po globalnem koordinatnem sistemu

- > A, B, C in Z za ekstruder števec za hitrost pomikov.

Z dvoklikom na oranžno številko lahko ročno definiramo trenutno pozicijo, s klikom na črko pa se vrednost nastavi na 0

Modul kontrolniki za aktivne komponente – obarvano zeleno

Modul za ročno upravljanje pomikov

- > večja puščica za kontinuiran ročni pomik

- > manjša puščica za premik po koraku vnaprej definirane dolžine v nastavitvah

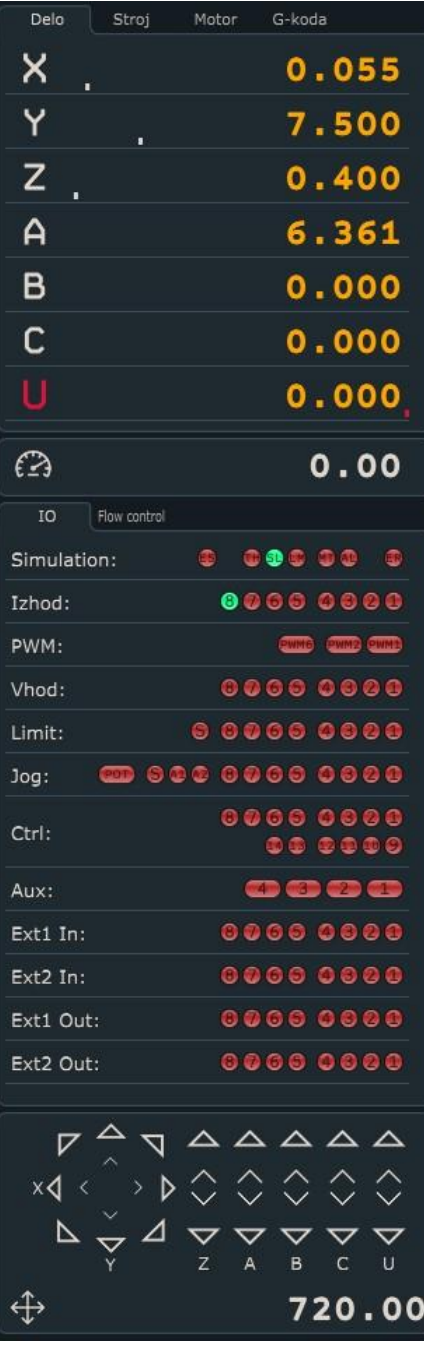

Osrednji del zaslona je namenjen grafičnemu prikazu poti orodja, ki je definirana z G-kodo na desnem delu zaslona, in orodja z rumeno-rdečim stožcem. Pod grafičnim prikazom se nahaja del za izpisovanje poteka izvajanja programa.

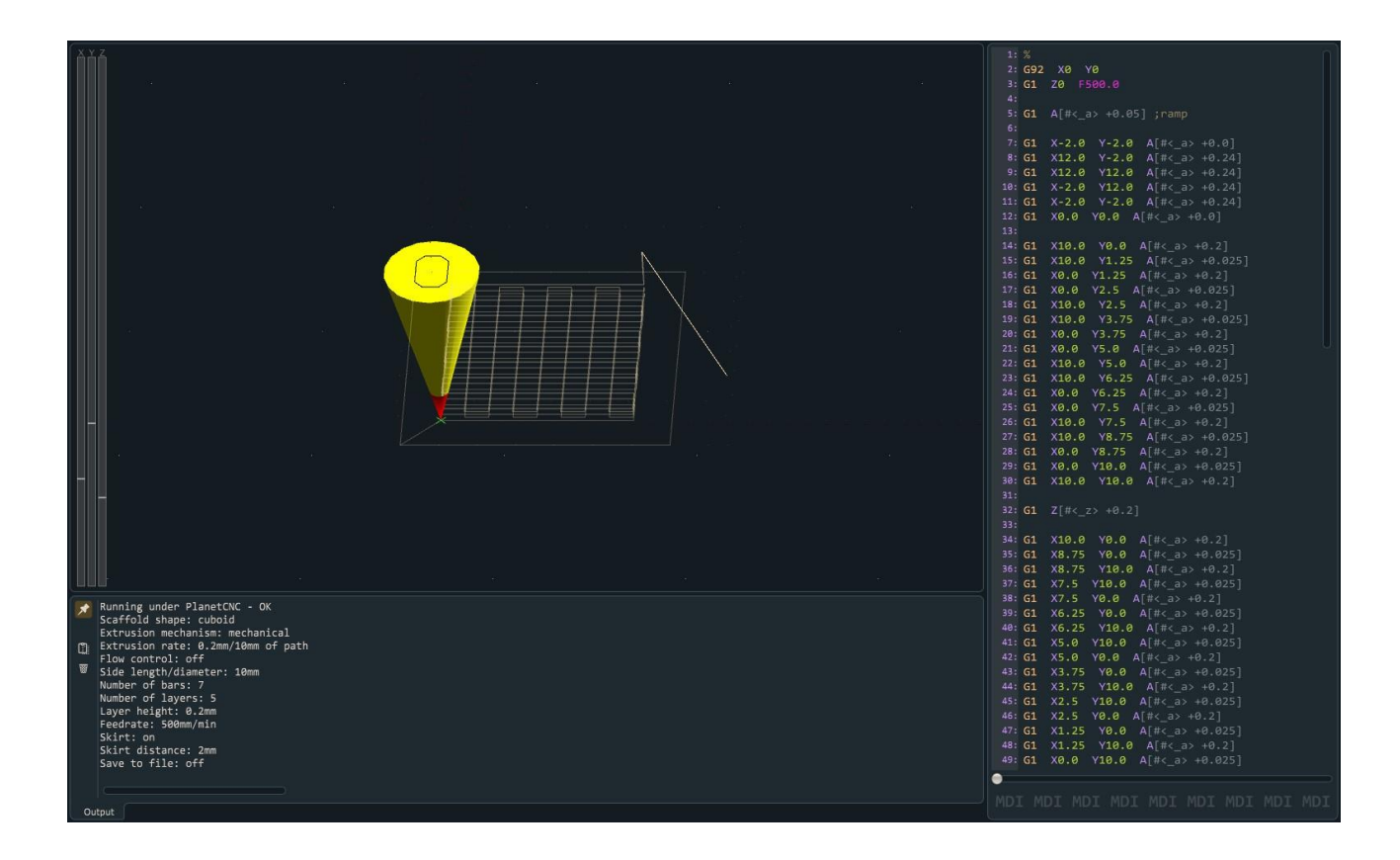

V spodnjem desnem kotu je polje za ročno definiranje koordinate in daljave pomika.

Opravljena pot orodja je v prikazovalniku zaznamovana z zeleno, aktivna vrstica G-kode pa z rdečo.

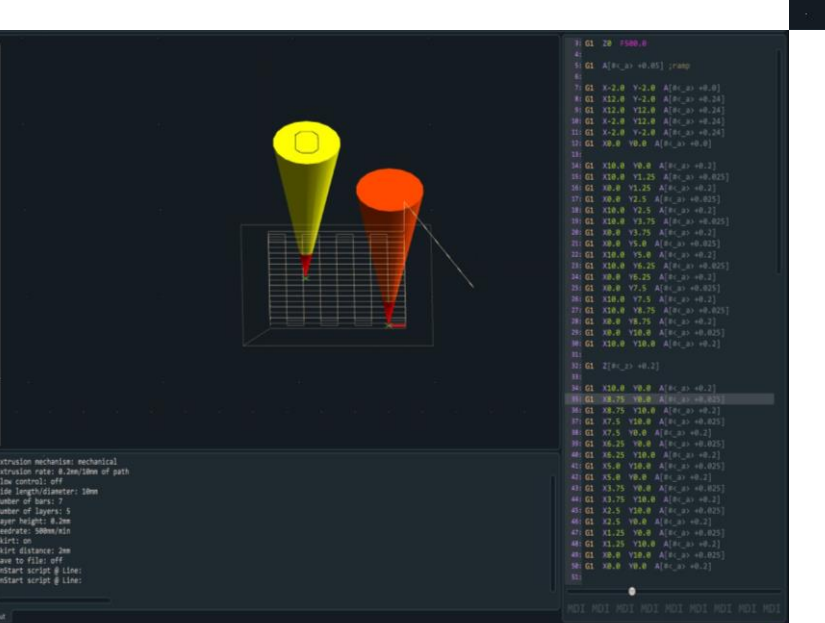

Možno je ročno preverjanje G-kode. S klikom na izbrano vrstico se prikaže oranžen stožec v grafičnem<br>prikazovalniku, ki prikazuje prikazovalniku, ki označeno opravilo v G-kodi.

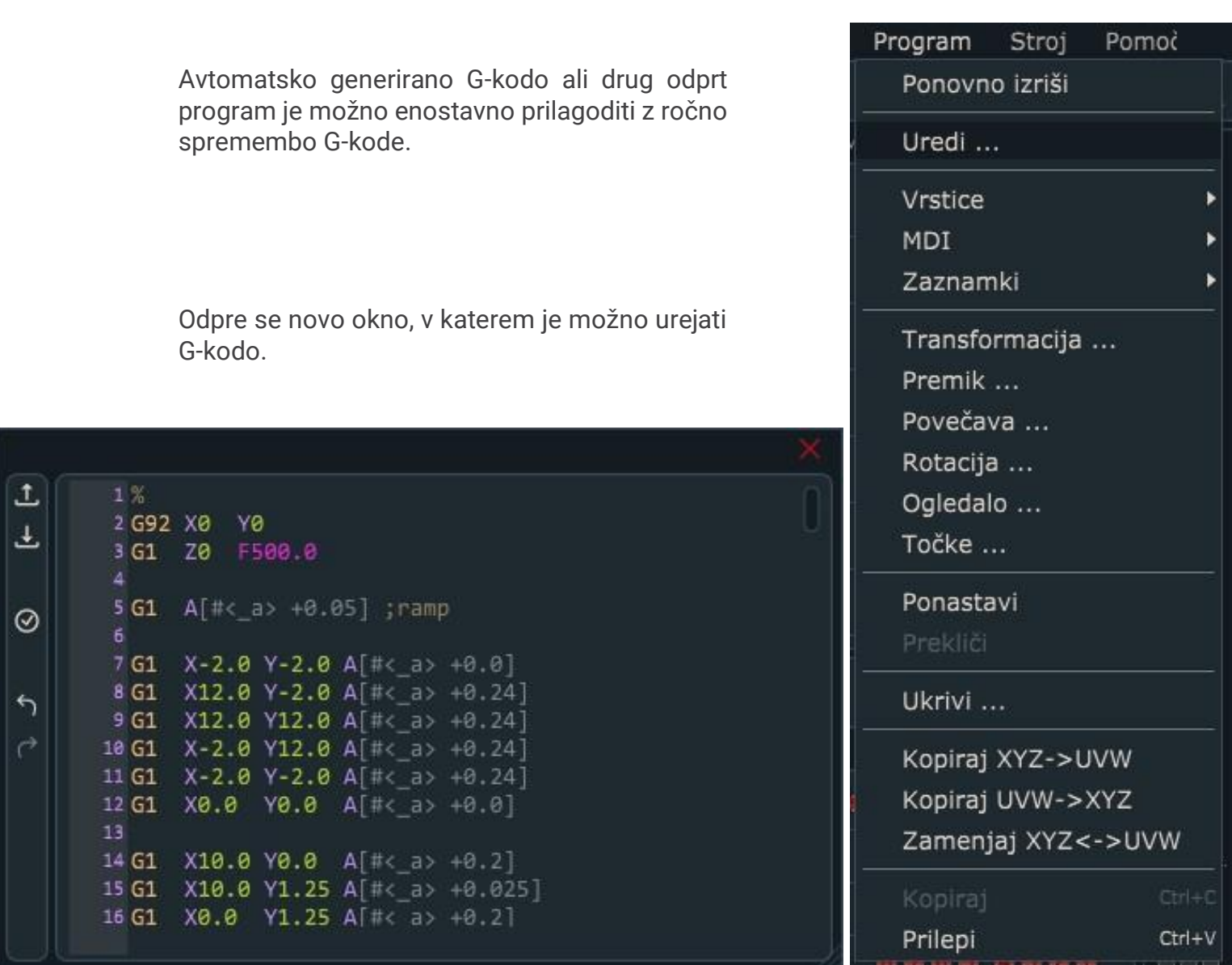

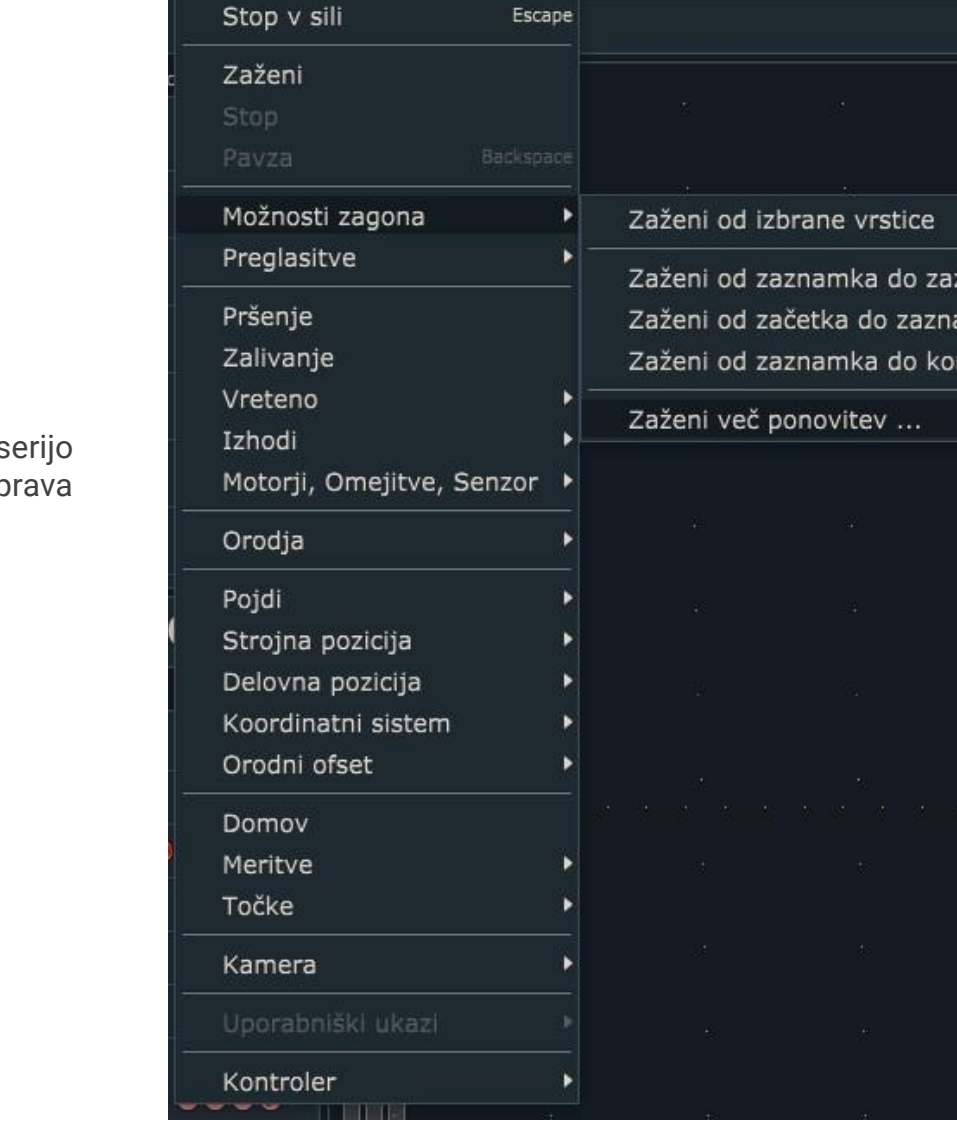

Izdelati je možno tudi serijo enakih vzorcev, ki jih naprava natisne v zanki.

Izvajanje G-kode v zanki izhodiščno poteka v pozitivni smeri X-osi.

# 2 Zagon procesa

Po vklopu naprave je najprej potrebno zagnati funkcijo nastavitev začetnih vrednosti, ki se jo zažene z ikono hiše (Home) v levi orodni vrstici.

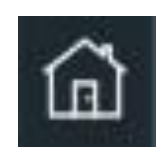

Sledi nastavljanje dolžine orodja, ki se tudi nahaja v levi orodni vrstici. Ta funkcija požene samodejni proces merjenja orodja s tipalom.

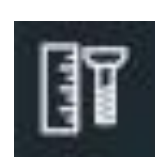

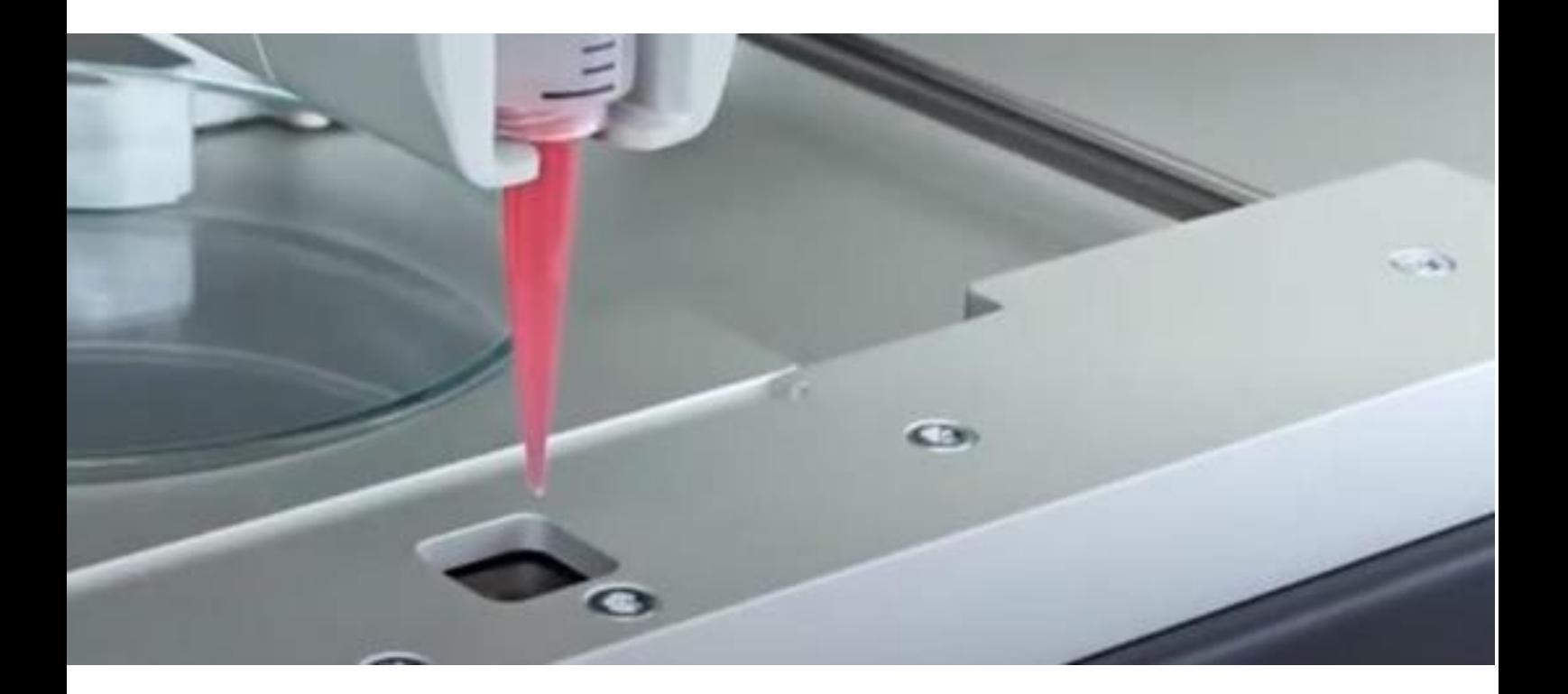

V naslednjem koraku je potrebno izbrati način izdelave. Na voljo je odpiranje obstoječega projekta z drugim gumbom v zgornji orodni vrstici ali z uvozom enega tipa datotek iz menija Datoteka. Vgrajena funkcija generiranja nosilcev za tkivni inženiring pa v novem oknu omogoča enostavno določanje parametrov za valjaste ali kvadraste strukture.

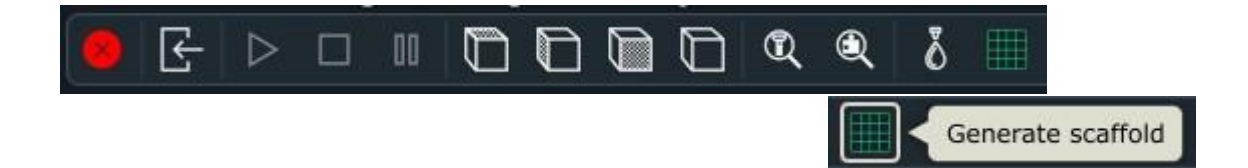

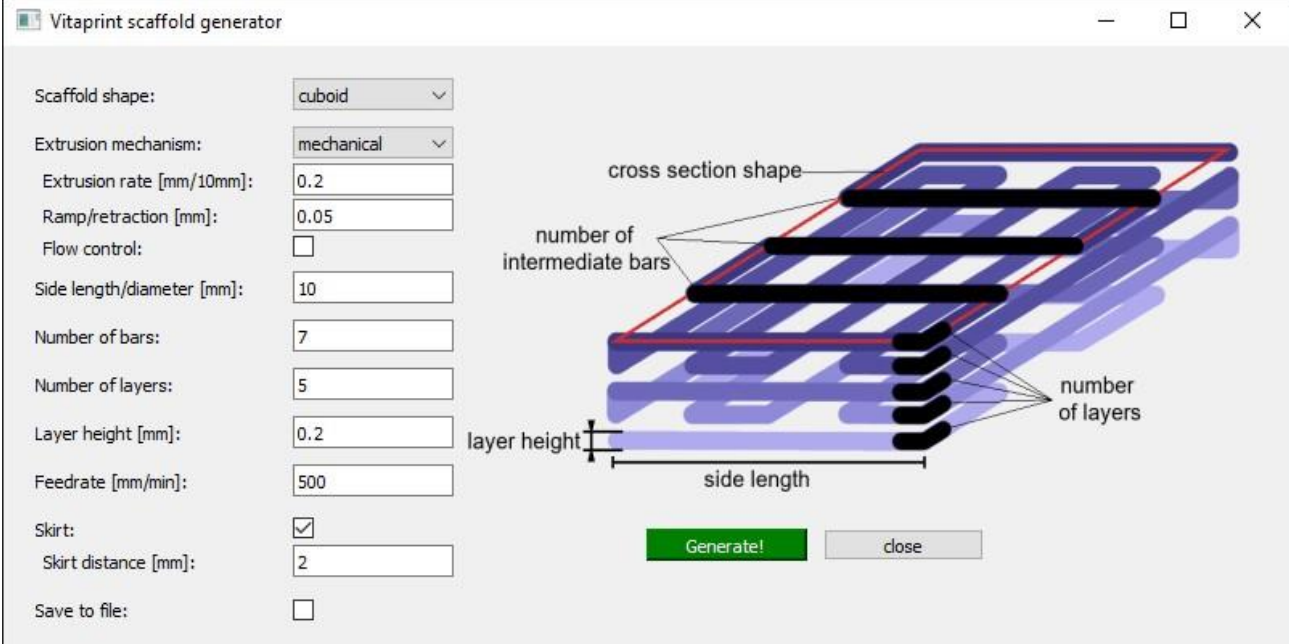

Ko je koda generirana, je potrebno le še pritisniti na gumb Play v zgornji orodni vrstici za začetek procesa.

Proces je možno prekiniti začasno s klikom na gumb za premor, ali v nujnem primeru z gumbom s simbolom križa v rdečem krogu ali s tipko Esc.

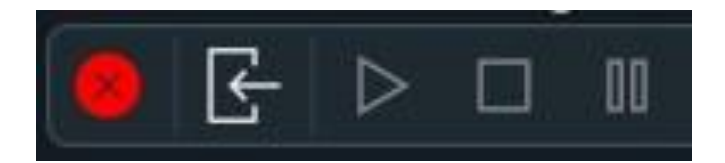

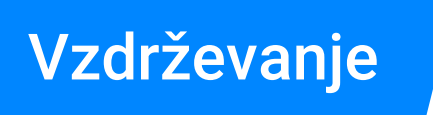

Naprava ne zahteva posebnega vzdrževanja. Ohišje je potrebno čistiti z vlažno krpo. Pred uporabo v režah za pomik orodja ne sme biti tujkov.

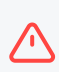

V primeru okvare lahko v napravo posega izključno pooblaščena oseba.